# APRENDO A PROGRAMAR

## **Octavo Básico**

Alineado curricularmente con Tecnología Horas de Libre Disposición

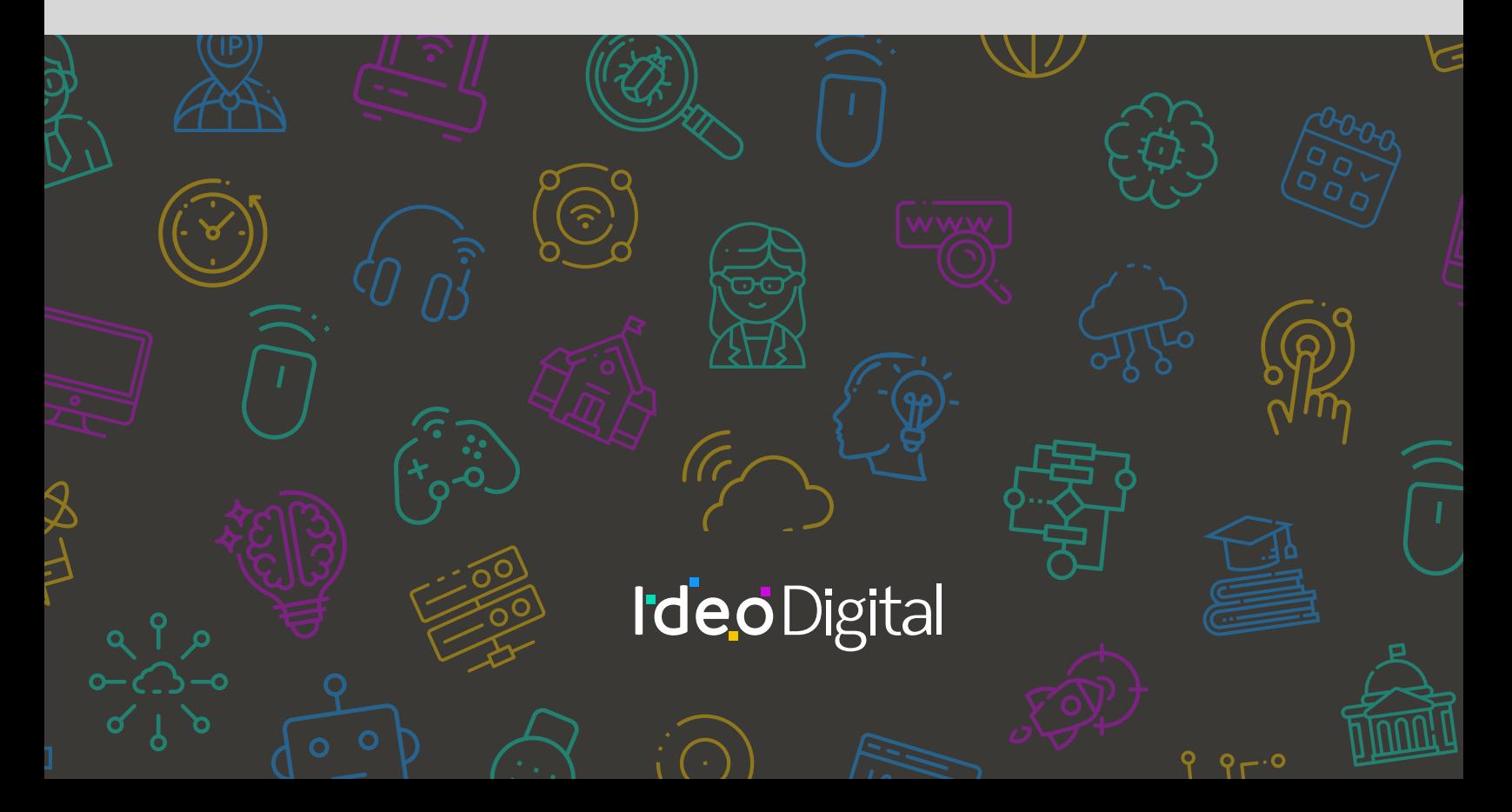

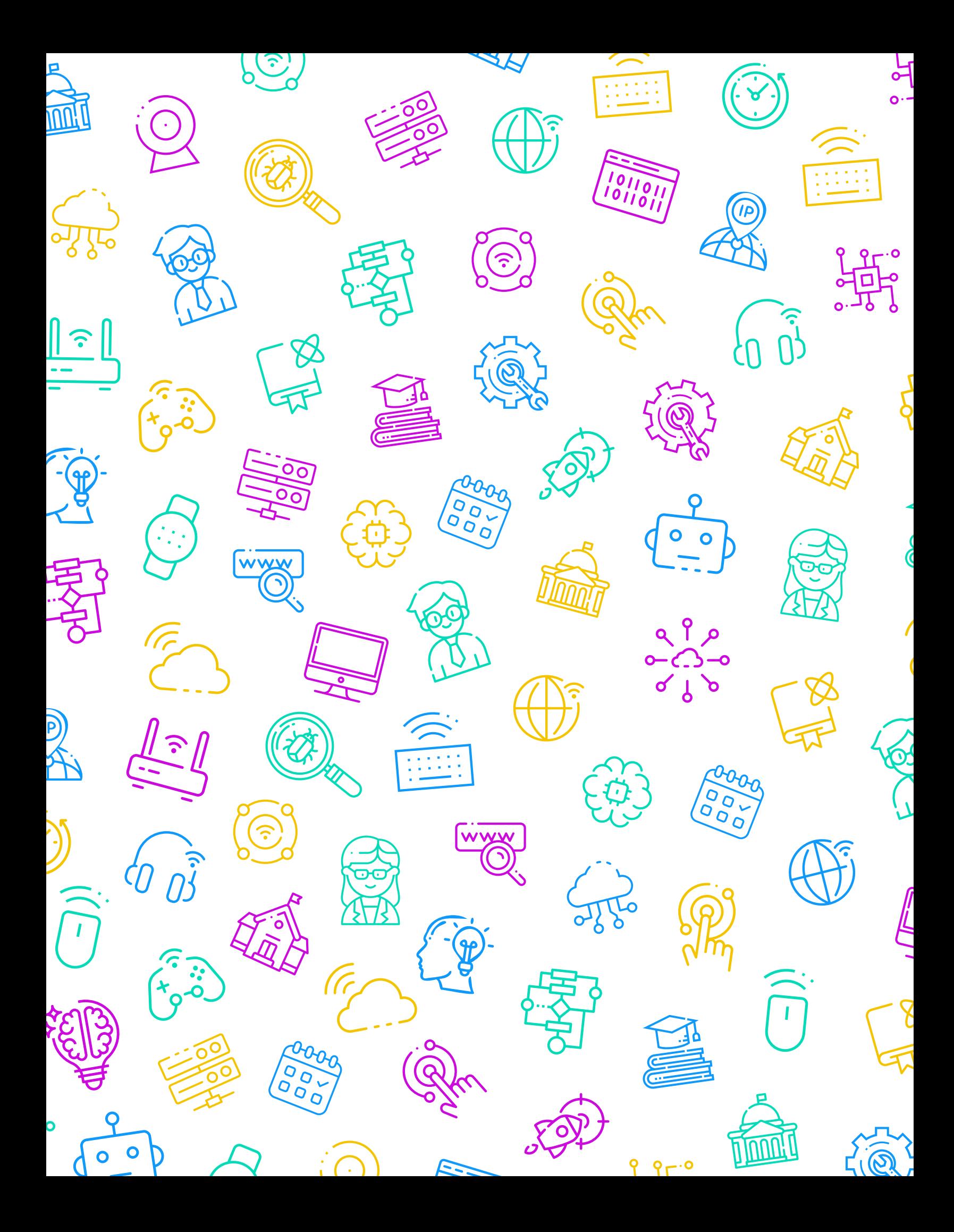

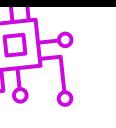

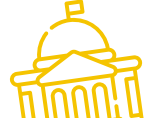

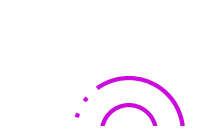

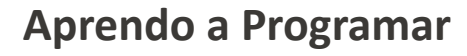

**Editores**

María Cristrina Cid Cartes

Loraine Schlotterbeck Byrne

#### **Curadores**

Sebastián Godoy Reyes

Marisel Mateluna Jorquera

**Diseñadora Gráfica**

Tamara Oyanedel

## **IdeoDigital**

Proyecto país originado gracias a una alianza estratégica entre Fundación Kodea y BHP Foundation, que busca crear las condiciones necesarias para implementar las Ciencias de la Computación en el sistema escolar público chileno, para que miles de niños, niñas y adolescentes, se conviertan en protagonistas de la sociedad digital del siglo XXI.

#### **Líder de Proyecto**

Claudia Jaña Gerente de Educación - Fundación Kodea

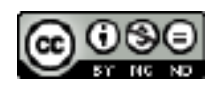

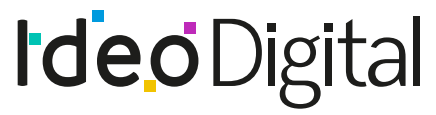

Ciencias de la Computación en el aula

Desarrolla fundación kodea

 $\bullet$ 

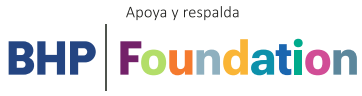

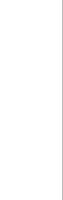

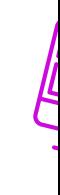

السسريا

 $9r.0$ 

# APRENDO  $\blacktriangle$ PROGRAMAR

## **Octavo Básico**

Alineado curricularmente con Tecnología Horas de Libre Disposición

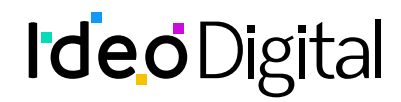

# **Índice**

**01 [Introducción](#page-6-0)** 07 **02 [Unidad](#page-14-0) 01** 15

Ciudadanía digital

# **03 [Unidad](#page-31-0) 02** 32

Introducción conceptos de programación

# **04 [Unidad](#page-43-0) 03** 44

Manejo de variables de datos

## **05 [Unidad](#page-83-0) 04** 84

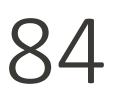

Diseño y evaluación de una solución tecnológica

# <span id="page-6-0"></span>**Introducción**

### **Presentación del programa**

Aprendo a programar: programación integrada con Pensamiento computacional y programación pone el foco en relevar los Objetivos de Aprendizaje de las Bases Curriculares desde la lógica de la programación para Octavo Básico.

Para efectos pedagógicos significativos y coherentes con los intereses de los estudiantes, la integración de aprendizajes está enfocada en lecciones con y sin conexión, con la intención de incrementar instancias de aprendizaje que necesitan ser resueltas por medio de la programación, la interacción con equipos computacionales y el uso de materiales y recursos educativos que permiten al estudiante avanzar desde ideas concretas a otras más abstractas. Asimismo, se busca una integración coherente con los conocimientos y habilidades propias de Tecnología para este nivel, como son la búsqueda análisis de información, la adaptabilidad y flexibilidad, la creación, el manejo de materiales y herramientas, el trabajo en equipo y la comunicación.

En cada una de las lecciones se favorece la adquisición de un lenguaje de programación que facilita la resolución de problemas en diferentes ambientes de enseñanza aprendizaje.

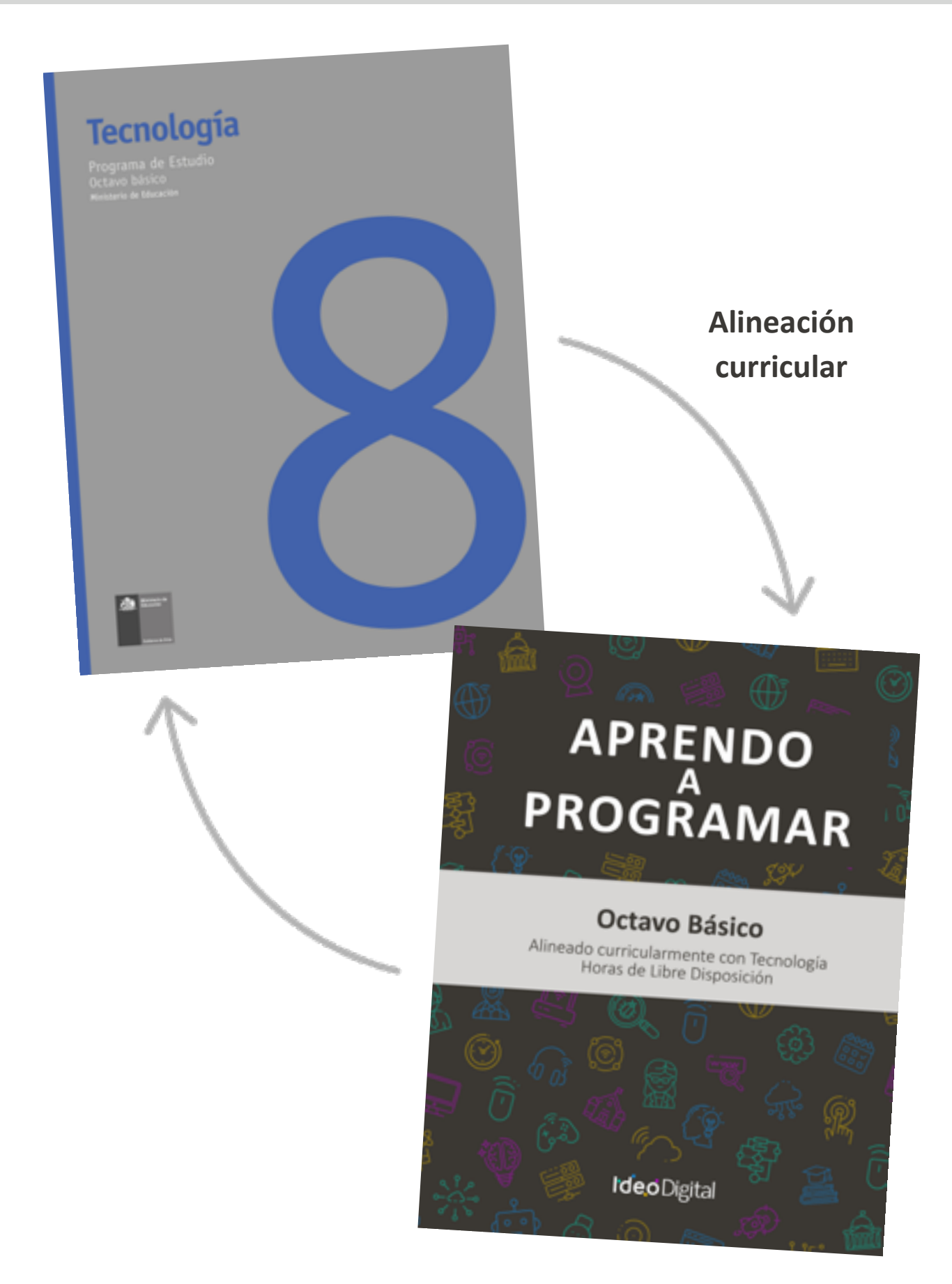

#### **Propósito de Aprendo a Programar**

El propósito de las lecciones es relevar estrategias didácticas asociadas al aprendizaje de la programación y el desarrollo del pensamiento técnico y tecnológico, que permiten abordar de manera simultánea los objetivos de aprendizaje prescritos en las Bases Curriculares vigentes para la asignatura de Tecnología de 8º básico.

Esta propuesta de aprendizaje busca dar continuidad al Programa Fundamentos de la Computación de 1° a 7° básico disponible en Curriculum Nacional, fortaleciendo conceptos y habilidades del pensamiento computacional, la resolución de problemas tecnológicos, el diseño sistemas y la comprensión del mundo a través de la tecnología, el ambiente y la sociedad.

Para el uso e implementación de las lecciones se sugieren propósitos, secuencias de aprendizaje, momentos de preparación, vocabulario y los objetivos de cada una, las cuales potencian e integran activamente los aprendizajes de los estudiantes a través de la resolución de problemas, el desarrollo de habilidades y la aplicación creativa de la programación, teniendo en cuenta el tiempo disponible y las particularidades de cada contexto escolar.

Las actividades consolidadas en cada lección se suman a una serie de experiencias de aprendizaje, con el objetivo de profundizar y afianzar el conocimiento de los contenidos vistos, así como también fortalecer las habilidades abordadas en cada unidad. Además, propone desafíos a los estudiantes, que los docentes podrán utilizar como ticket de salida y parte de la evaluación de proceso, según la pertinencia y atingencia de los avances de sus estudiantes, ya que la idea es facilitar el proceso de enseñanza aprendizaje.1

Cada lección será valorada, como una evaluación de proceso, con el fin de enriquecer los conocimientos adquiridos, a través de desafíos que serán considerados como una estrategia de evaluación de salida, retroalimentando de manera constante, así como también desarrollando la metacognición y metaevaluación de los estudiantes.

Aprendo a programar entrega una serie de sugerencias al docente, recomendaciones de recursos didácticos complementarios, como videos, tutoriales y bibliografía dispuesta tanto para profesores como para los y las estudiantes.<sup>2</sup>

Para poder abordar las lecciones, en cada una de ellas se sugiere la mencionada secuencia de aprendizaje, la cual está asociada a tiempos para cada instancia, siendo flexible de acuerdo con la asignación de horas de libre disposición que considere cada establecimiento:

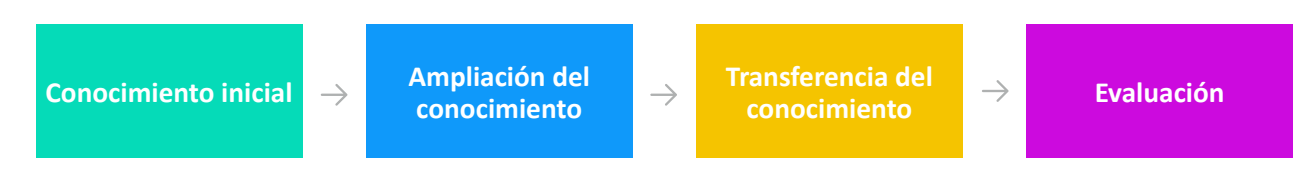

<sup>1</sup> y 2 https://www.curriculumnacional.cl/

## **Tabla de relaciones entre Objetivos de Aprendizaje de la asignatura de y las lecciones recomendadas**

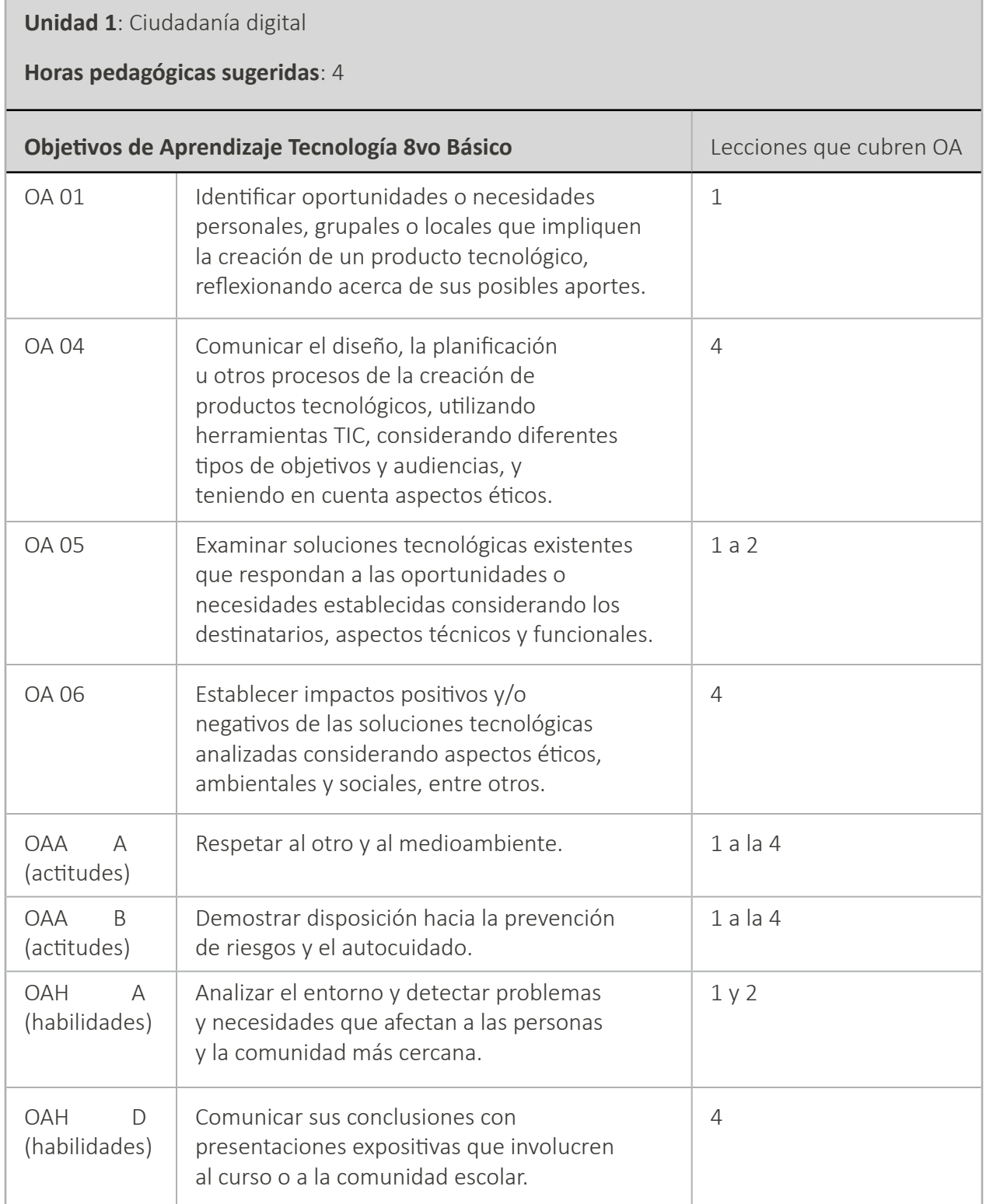

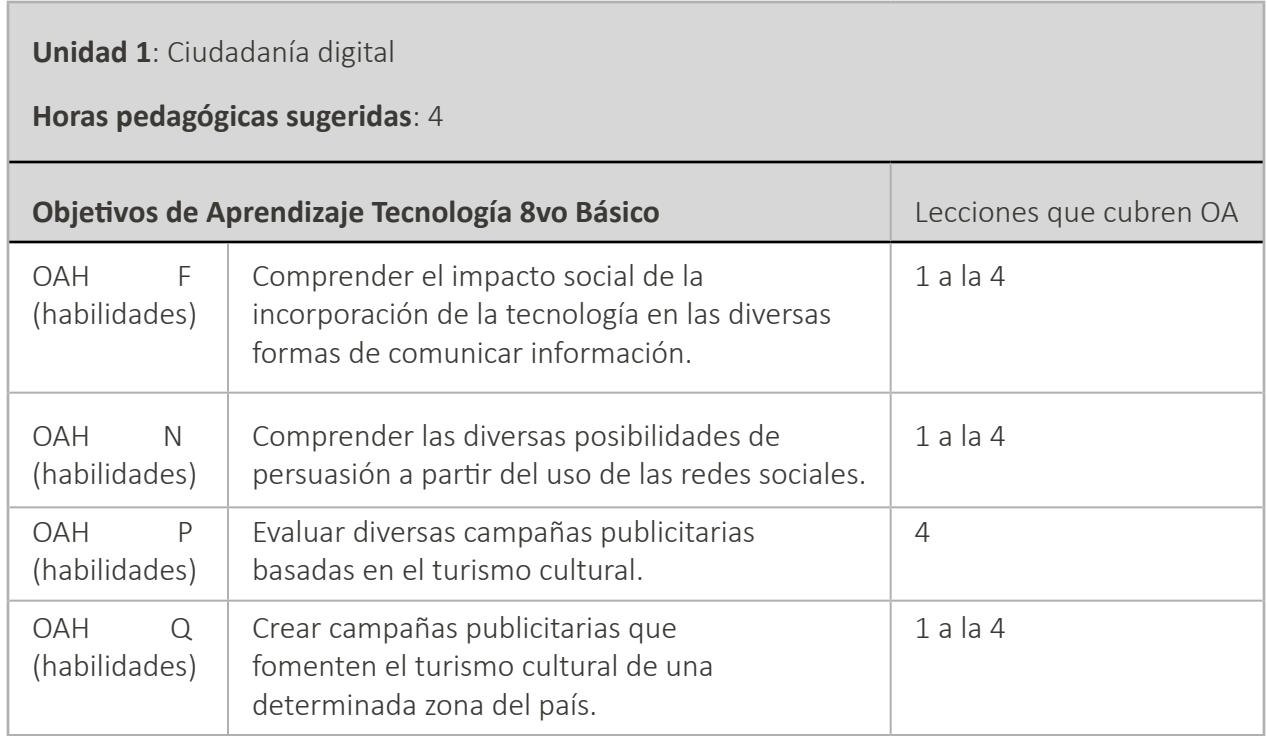

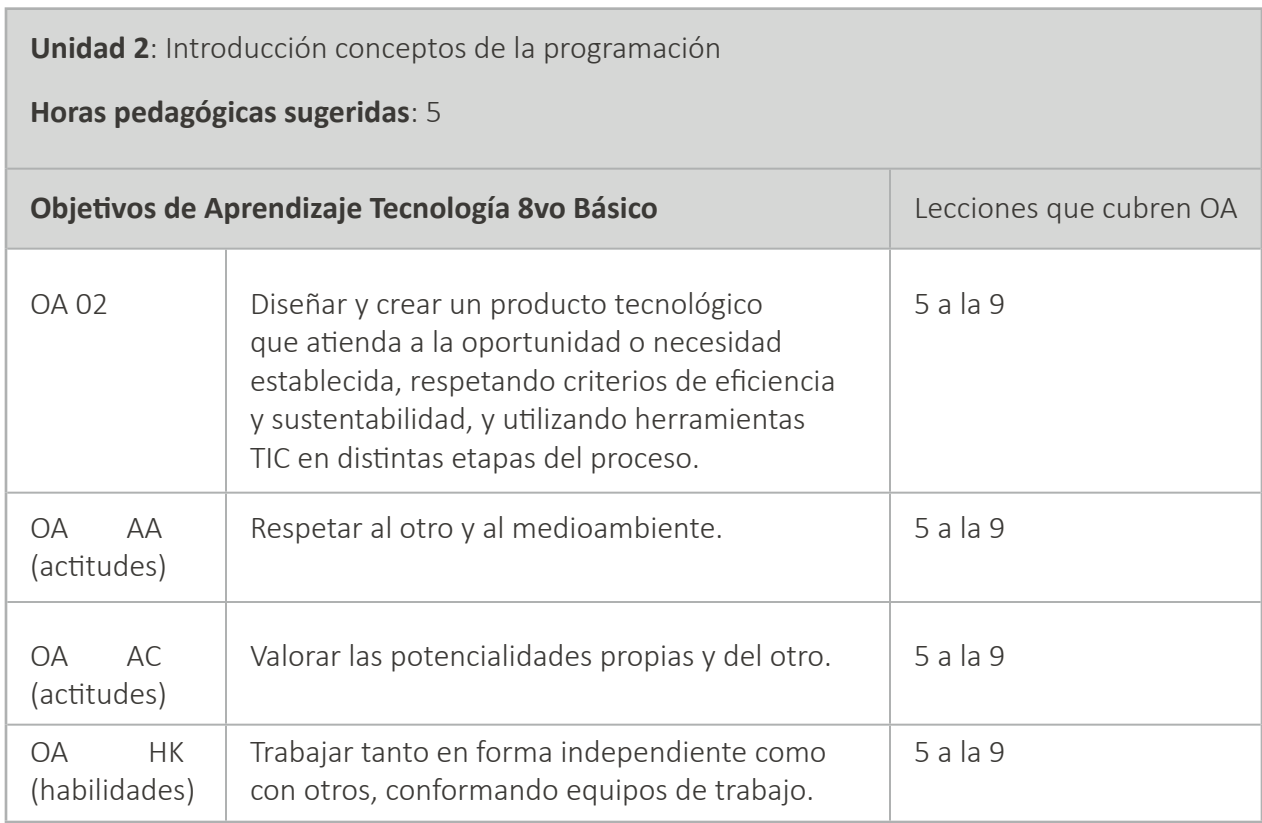

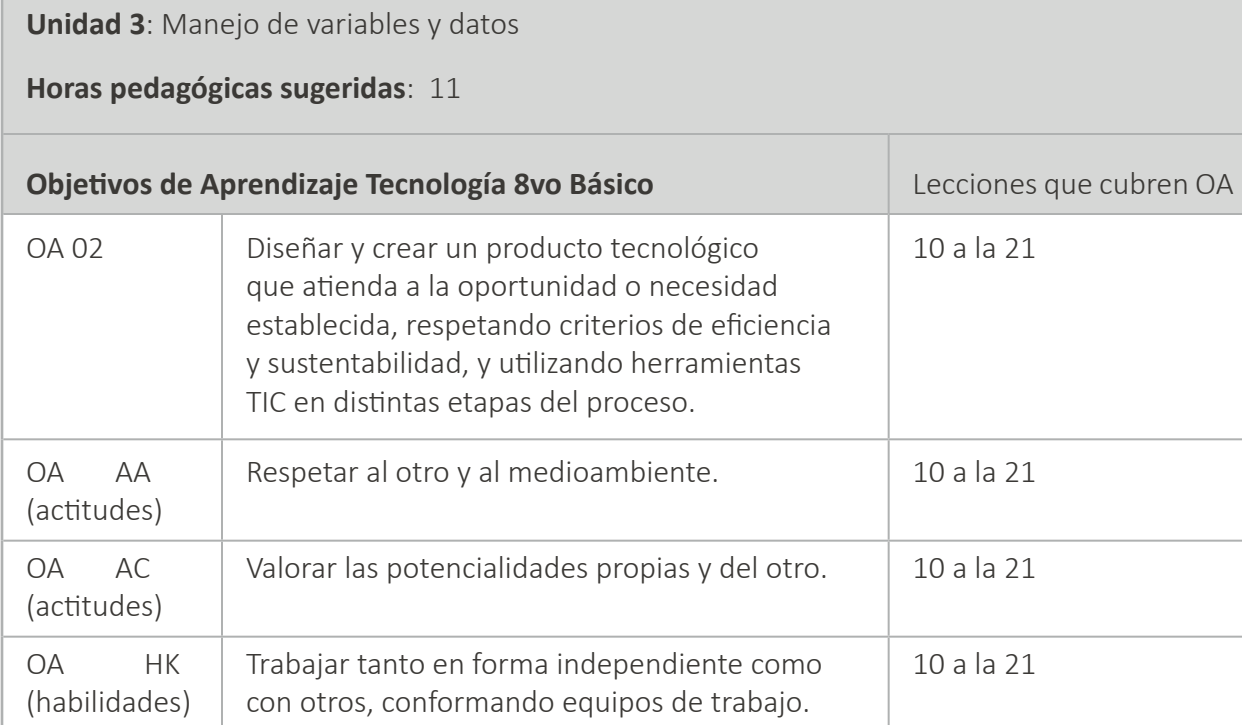

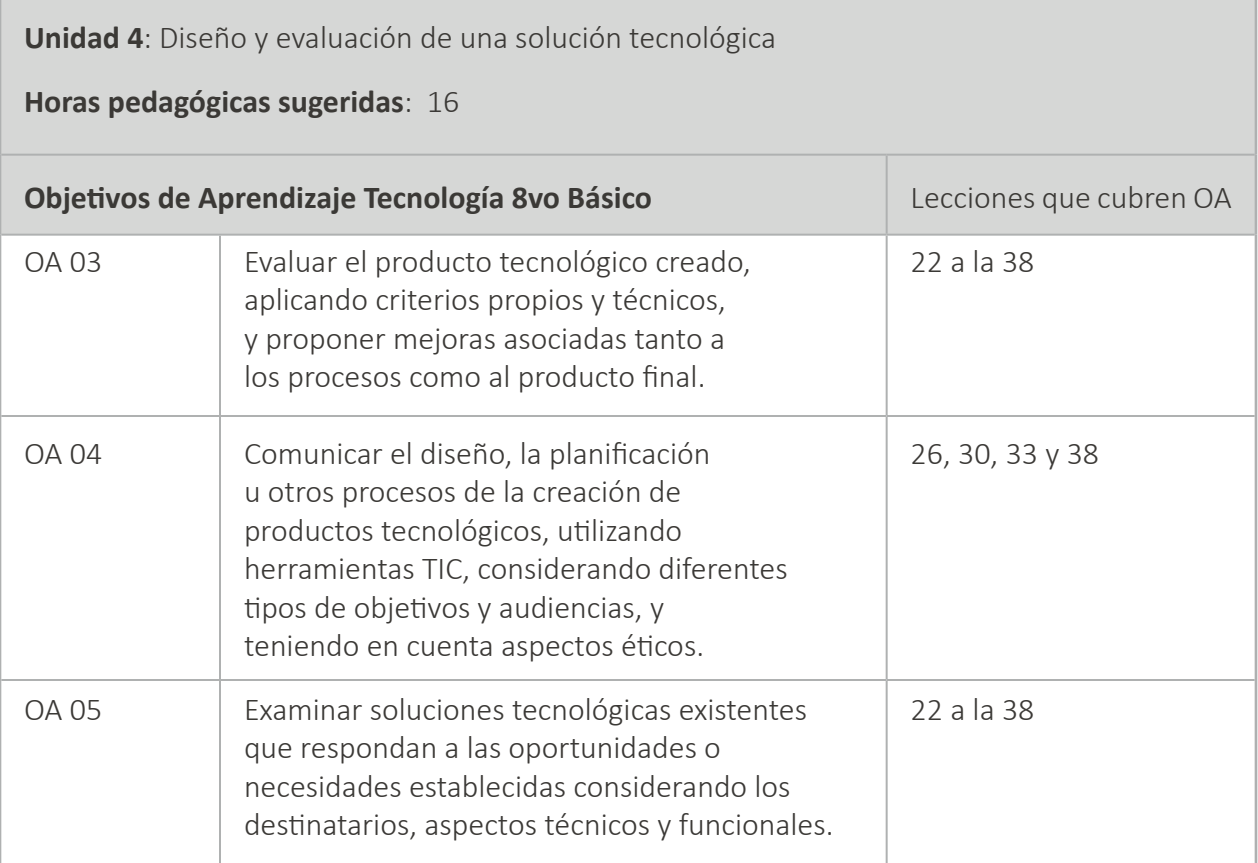

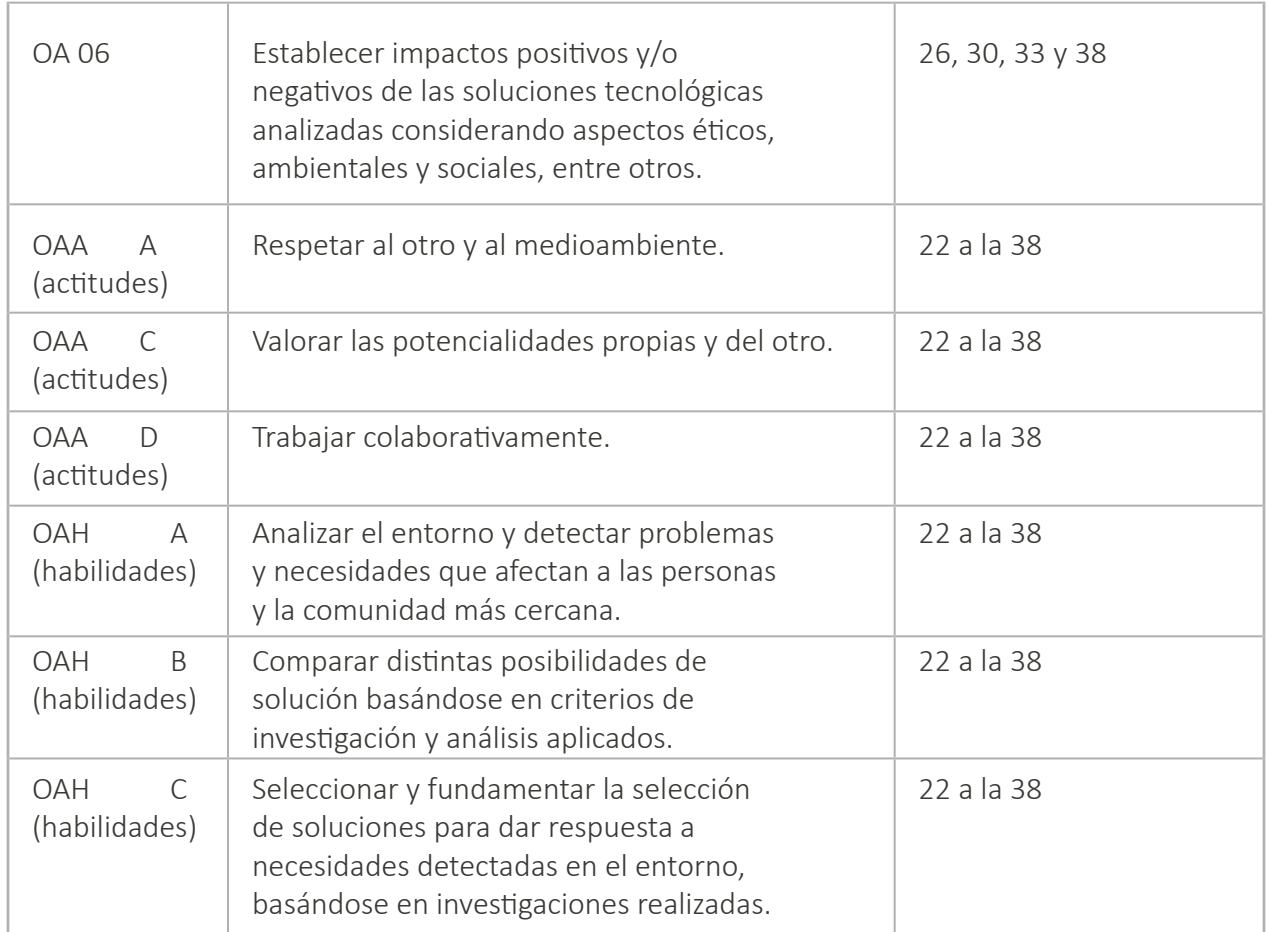

#### **Instrucciones generales**

Para poder llevar a cabo el proceso de enseñanza y aprendizaje de una forma efectiva, y acceder al resto de los recursos disponibles en cada Lección, el profesor a cargo deberá iniciar sesión o crear una cuenta en [www.code.org.](http://www.code.org) Más abajo se detallan los videos tutoriales disponibles para dicho propósito:

**Tutorial 1**: Iniciar sesión o Crear una cuenta v1:<https://www.youtube.com/watch?v=jvKsYkxRrQY>

**Tutorial 2**: Crear secciones v1:<https://www.youtube.com/watch?v=bQLSNOR3IHo>

**Tutorial 3**: Dar de alta a los estudiantes v1:<https://www.youtube.com/watch?v=56U0fLKmO3o>

**Tutorial 4**: Planificar lecciones v1:<https://www.youtube.com/watch?v=vucXzwJUnxA>

#### **\*Importante**

Al momento de ingresar al , se debe elegir la versión 2020.

#### **Referencias**

- <https://www.nuestrolugar.com.ar>
- <https://studio.code.org>
- <https://cdn.iste.org>

# <span id="page-14-0"></span>**Unidad 01**

## Ciudadanía digital

## I'd'eoDigital

## **Lección 1: ciudadanos digitales activos**

#### **Propósito**

Al principio de la clase, se realizará una breve introducción acerca de la importancia de comprender que los alumnos sean ciudadanos digitales, identificando problemas, proponiendo soluciones, utilizando tecnologías para difundir la información y como trabajar con estas herramientas digitales promueve una participación activa en su comunidad e Internet. A continuación, se explicará el significado y relevancia de algunos nuevos conceptos (ciudadanía digital, causas sociales, campaña y redes sociales). Luego, los estudiantes conformarán grupos de trabajo y crearán una tabla acerca de algún problema y sus posibles soluciones. Una vez que hayan concluido esta Lección, elaborarán en el pizarrón un listado común con las mejores propuestas. Para terminar, responderán algunas preguntas.

Los objetivos de esta Lección son desarrollar habilidades de trabajo en equipo, comunicación, reflexión crítica y responsable y aprendizaje de contenidos como: qué es la ciudadanía digital, qué relación existe entre la ciudadanía digital y la solución de un problema y como usar las tecnologías en una campaña puede ayudarnos a promover una participación activa en nuestra comunidad e Internet. En esta Lección, los estudiantes, crearán una tabla de algún problema con sus respectivas soluciones.

#### **Secuencia para el aprendizaje**

- Conocimiento inicial (10 min)
- Ampliación del conocimiento (15 min)
- Transferencia del conocimiento (15 min)
- Evaluación (5 min)

#### **Objetivo**

Los estudiantes serán capaces de:

• Discutir como las tecnologías computacionales han cambiado el mundo y expresar como esas tecnologías influencian y están influenciadas por prácticas culturales.

#### **Preparación**

- Provea a cada grupo de hojas y lápices.
- Asegúrese que cada estudiante registre en su cuaderno de Tecnología la tabla con todos los problemas y soluciones y las respuestas de las preguntas acerca de comprender la importancia del uso de las TIC en la difusión de una campaña.

#### **Vocabulario**

- **Ciudadanía Digital:** normas de comportamiento que conciernen al uso de la tecnología. Un ciudadano digital es quién sabe aprovechar el acceso a los servicios en línea que ofrecen las instituciones en la actualidad.
- **Causas sociales:** lecciones ideadas y desarrolladas por grupos jóvenes en su comunidad local con el objetivo de difundir la solidaridad y crear un impacto positivo en su ambiente.
- **Campaña:** recurso que utilizan los promotores de una causa social para difundir y promover la participación activa de las personas en su comunidad e internet.
- **Redes sociales:** comunidades formadas por diferentes usuarios y organizaciones que se relacionan entre sí en plataformas de Internet.

## **Estrategia de aprendizaje**

## **Conocimiento inicial (10 min)**

#### **Introducción a ciudadanos digitales activos**

Al principio de la clase, se realizará una breve introducción sobre la importancia que adquiere en la actualidad que los estudiantes sean ciudadanos digitales, identificando problemas o necesidades, proponiendo soluciones, a través de una campaña, utilizando herramientas digitales para presentar y transmitir la información y cómo trabajar con estos recursos de comunicación digital promueve una participación activa en su comunidad e Internet. A continuación, se explicará el significado y relevancia de algunos nuevos conceptos (ciudadanía digital, causas sociales, campaña y redes sociales).

Decir: Hoy vamos a aprender la importancia que adquiere en la actualidad que los estudiantes sean ciudadanos digitales, identificando problemas o necesidades, proponiendo soluciones a través de una campaña, utilizando herramientas digitales para presentar y transmitir la información y cómo trabajar con estos recursos de comunicación digital promueve una participación activa en sus comunidad e Internet. Primero vamos a comenzar con una introducción acerca del tema de la clase y aprenderemos vocabulario nuevo.

Análisis: ¿qué es la ciudadanía digital? ¿qué relación existe entre la ciudadanía digital y la solución de un problema o necesidad? y ¿cómo usar herramientas digitales en una campaña puede ayudarnos a promover una participación activa en nuestra comunidad e Internet?

Guíe el análisis hacia una conversación sobre la importancia que adquiere que los estudiantes sean ciudadanos digitales activos, detectando problemas, proponiendo soluciones y comprendiendo cómo el uso de herramientas digitales puede ser un factor que contribuya con la tarea de difusión de una campaña en su comunidad e Internet.

#### **Vocabulario**

Esta lección tiene cuatro nuevas e importantes palabras:

- **Ciudadanía Digital:** La ciudadanía digital, puede definirse como las normas de comportamiento que conciernen al uso de la tecnología o la manera de proceder con medios electrónicos. Un ciudadano digital es quién sabe aprovechar el acceso a los servicios en línea que ofrecen las instituciones públicas en la actualidad. Es quién logra hacer de forma más eficiente cualquier trámite relacionado con empleo, comercio, pensión, salud y educación.
- **Causas sociales:** Las causas sociales o proyectos solidarios son lecciones ideadas y desarrolladas por grupos jóvenes en su comunidad local con el objetivo de difundir la solidaridad y crear un impacto positivo en su ambiente.
- **Campaña:** Una campaña es un recurso o estrategia que utilizan los promotores de una causa social para difundir y promover la participación activa de las personas en su comunidad e internet, de modo de contribuir a la solución del problema.
- **Redes sociales:** Las redes sociales son comunidades formadas por diferentes usuarios y organizaciones que se relacionan entre sí en plataformas de Internet. Por ejemplo: Facebook es una red social muy útil para contactar amigos, conocer gente con los mismos intereses y crear páginas de empresas.

## **Ampliación del conocimiento (15 min)**

#### **Planteamiento del problema e identificación de necesidades por medio de una tabla y listado común**

En esta Lección, los estudiantes conformarán grupos de trabajo y crearán una tabla acerca de algún problema o necesidad de su comunidad, con las respectivas soluciones. Una vez que hayan concluido esta Lección, los estudiantes elaborarán en el pizarrón un listado común con las mejores propuestas de problemas o necesidades detectadas y posibles soluciones.

Decir: Ya hemos aprendido qué es la ciudadanía digital, qué relación existe entre la ciudadanía digital y la solución de un problema o necesidad y cómo usar herramientas digitales en una campaña puede ayudarnos a promover una participación activa en nuestra comunidad e Internet. Ahora, vamos a trabajar en grupos y crearán una tabla acerca de algún problema o necesidad de su comunidad, con las respectivas soluciones.

Interacción: Pida a los estudiantes que trabajen en equipo para crear una tabla acerca de algún problema o necesidad de su comunidad, con las respectivas soluciones.

Distribuir: Los estudiantes usarán para realizar la Lección hojas y lápices, para registrar ideas acerca de problemas o necesidades de su comunidad, con las respectivas soluciones.

Continúe hasta que los estudiantes hagan un listado con al menos 2 ejemplos de problemas o necesidades de su comunidad, con las respectivas

#### soluciones.

Recomendaciones para el docente de algunas ideas de problemas o necesidades detectadas en su comunidad, con sus respectivas soluciones:

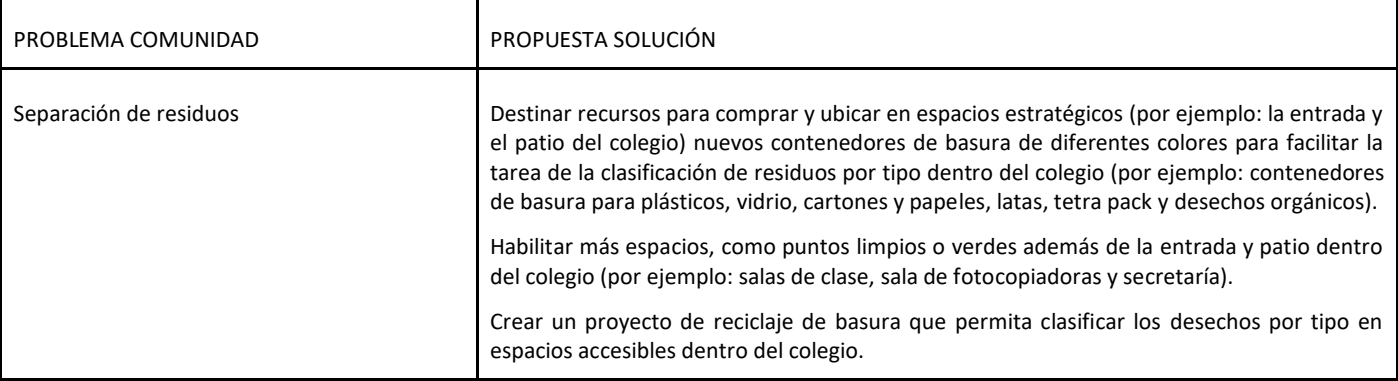

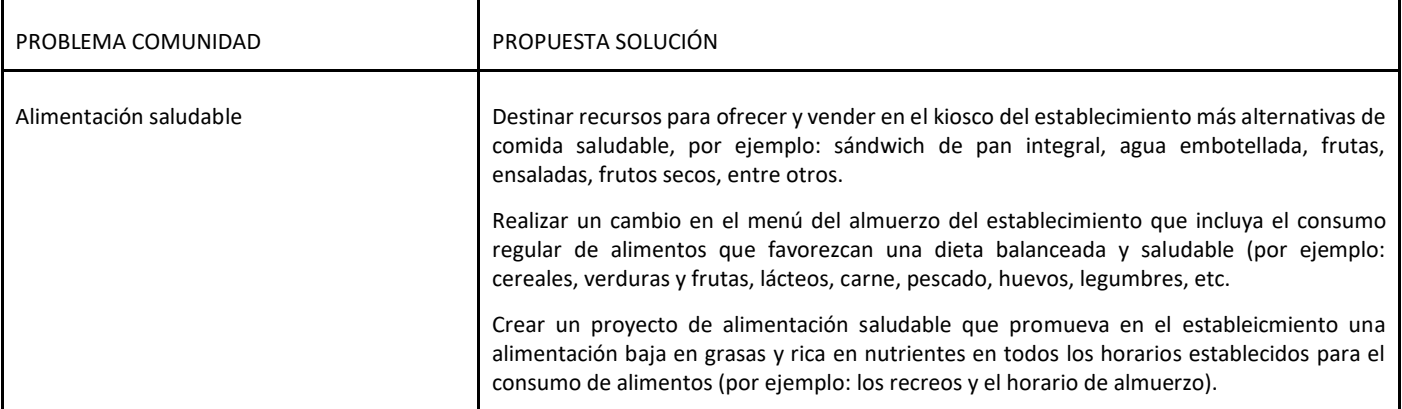

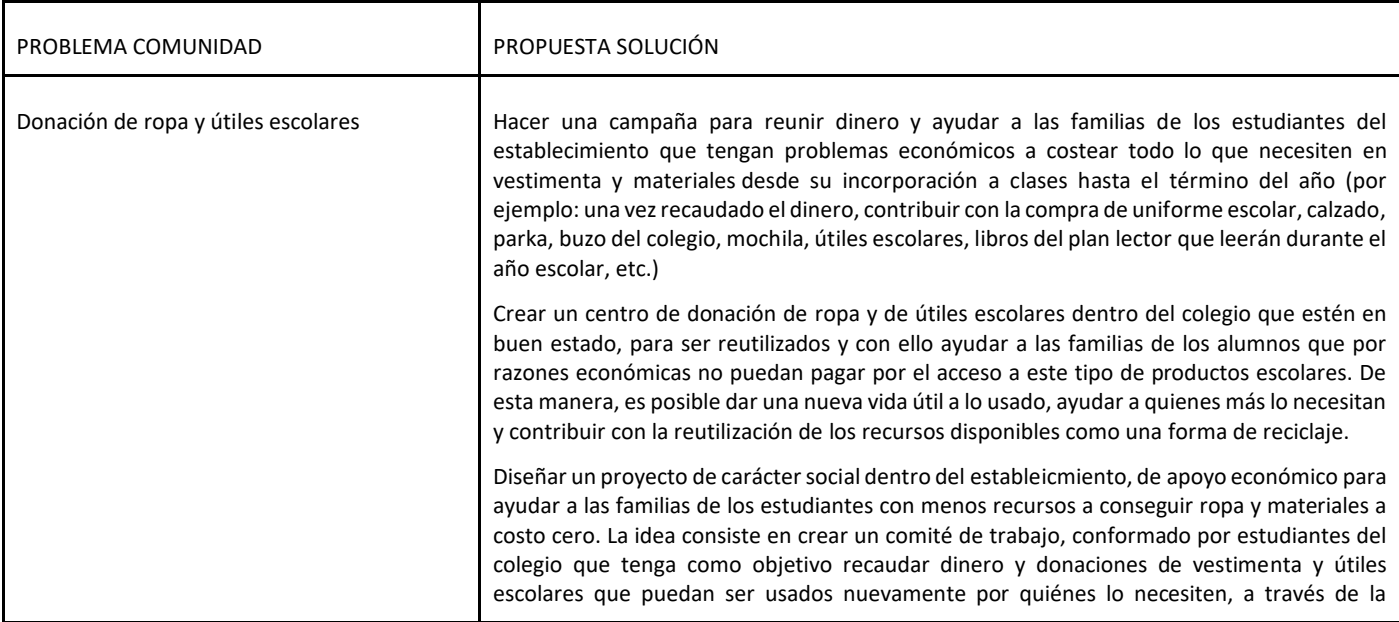

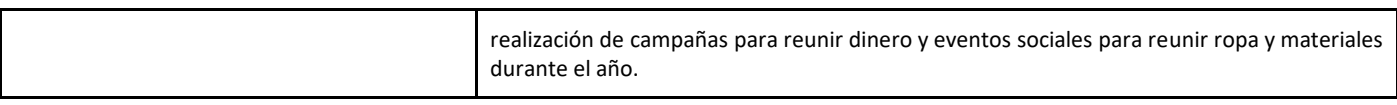

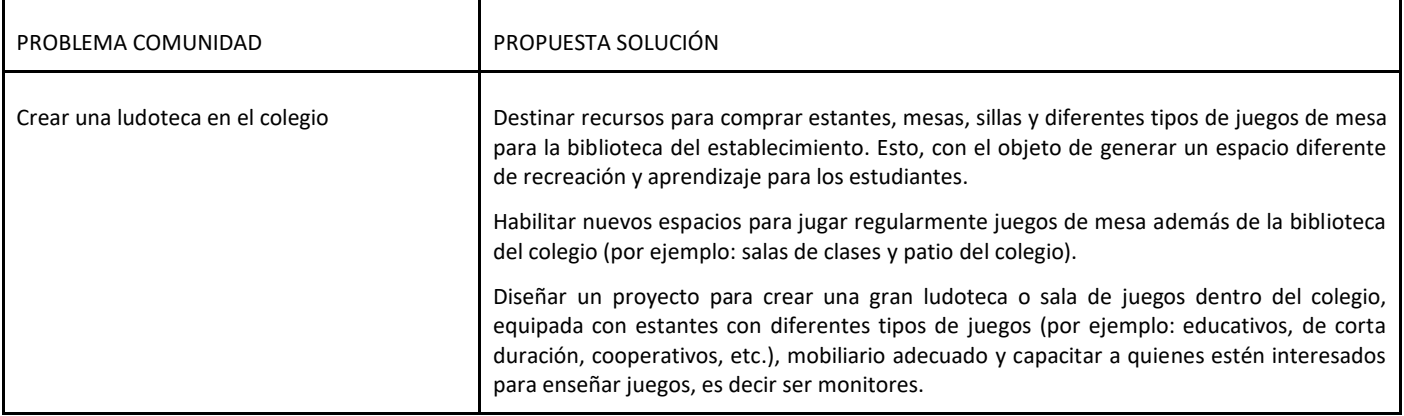

Decir: Ahora que ya trabajaron en grupo y crearon una tabla acerca de algún problema o necesidad de su comunidad, con las respectivas soluciones, vamos a realizar un listado común en el pizarrón con las mejores propuestas de problemas o necesidades detectadas y posibles soluciones. Luego, seleccionarán una o dos de ellas con el objeto de definir el problema de su comunidad y la propuesta de solución.

Continúe esta Lección hasta que los estudiantes hagan un listado común con al menos 2 problemas o necesidades, con sus respectivas soluciones y seleccionen uno de ellos. Aquel problema o necesidad, que resulte escogido, será el proyecto que en grupos de trabajo comenzarán a desarrollar la próxima clase. Pídales que registren su listado en su cuaderno de Tecnología.

## **Transferencia del conocimiento (15 min)**

#### **Realización de preguntas acerca del uso de las TIC para difundir la información**

En esta Lección, los estudiantes responderán algunas preguntas acerca de la importancia del uso de las TIC en la presentación y transmisión de la información en la campaña.

Decir: Ya hemos aprendido qué significa ser un ciudadano digital activo en el mundo de hoy, qué relación existe entre ser un ciudadano digital y solucionar un problema o necesidad en nuestra comunidad y cómo usar herramientas digitales puede ayudarnos a promover una participación activa en nuestra comunidad e Internet. Ahora, vamos a conformar grupos de trabajo nuevamente y responderán algunas preguntas relacionadas con el tema.

A continuación, comience a escribir en el pizarrón, el cuestionario con algunas preguntas acerca de las TIC para difundir la información:

- ¿De qué forma podemos aprovechar el uso de las TIC en una campaña?
- ¿Cuáles son las herramientas que podrían ayudarnos en el proceso de difusión de la campaña?
- ¿Qué otro tipo de recursos digitales podríamos hacer para lograr un mayor alcance?

Guíe el análisis hacia una conversación sobre la importancia del uso de las TIC para organizarnos, presentar y transmitir la información en la actualidad, especialmente si se trata de difundir una causa social.

Algunos ejemplos de problemas o necesidades de la comunidad:

- Clasificación de desechos.
- Búsqueda de un hogar para mascotas.
- Vida y alimentación sana.
- Campaña de donación de ropa y juguetes para niños vulnerables.

Continúe esta Lección hasta que los estudiantes hayan respondido todas las preguntas. Una vez finalizada esta Lección, pídales que registren sus respuestas en su cuaderno de Tecnología.

## **Evaluación (5 min)**

Pida a la clase que abra su cuaderno de Tecnología y que escriban el título de la evaluación – Ciudadanos digitales activos. A continuación, indíqueles que hagan una tabla con las herramientas y los recursos digitales que utilizarán en la campaña de difusión. Luego de haber explicado claramente las instrucciones, permita que los estudiantes realicen la evaluación de forma individual. Esta Lección puede ser utilizada como una evaluación formativa.

Gracias a las lecciones realizadas durante la clase, esto no debería significar ningún problema para ellos.

## **Experiencias de aprendizaje de profundización**

Use estos Contenidos para motivar a sus estudiantes a identificar problemas o necesidades presentes en su comunidad y proponer una solución, a través de una campaña.

#### **Cada vez mejor**

- Que la clase intente hacer un diagrama de árbol acerca del problema o necesidad detectada y de las propuestas de soluciones.
- ¿Pueden relatar algunas ideas de soluciones para el problema detectado?

#### **Desafío de curso**

• Realice una canción o un video acerca de la importancia y significado que tiene en la actualidad ser un ciudadano digital atento y activo.

## **Lección 2: ¿cómo planificar una campaña de difusión?**

**Lección sin conexión**

#### **Propósito**

Esta Lección comenzará con una breve introducción acerca de la importancia de que los estudiantes sean promotores de una ciudadanía digital, identificando problemas, diseñando soluciones utilizando tecnologías y cómo el diseño de una campaña de difusión efectiva y saber a quién irá dirigida, puede promover una participación activa en su comunidad e internet. A continuación, se explicará el significado y relevancia de algunos nuevos conceptos (promotores, campaña, difusión y promoción). Luego, los estudiantes, conformarán grupos de trabajo y elaborarán un listado de recomendaciones para mejorar el proceso de planificación de la campaña. Para terminar, crearán una encuesta.

Los objetivos de esta Lección son desarrollar habilidades de trabajo en equipo, comunicación, reflexión crítica y responsable y aprendizaje de contenidos como: qué es una campaña de difusión, cómo podemos lograr una campaña efectiva y por qué antes de diseñar la campaña es importante saber a quién irá dirigida. En esta Lección, los estudiantes crearán una encuesta para determinar cuál será el público-objetivo de su campaña.

#### **Secuencia para el aprendizaje**

- Conocimiento inicial (10 min)
- Ampliación del conocimiento (15 min)
- Transferencia del conocimiento (15 min)
- Evaluación (5 min)

#### **Objetivo**

Los estudiantes serán capaces de:

• Pensar en maneras de mejorar la accesibilidad y la usabilidad de productos tecnológicos al servicio de las diversas necesidades y deseos de los usuarios.

#### **Preparación**

- Entregue a cada grupo hojas y lápices.
- Asegúrese que cada estudiante registre en su cuaderno de Tecnología el listado de recomendaciones y las preguntas de la encuesta para la campaña.

#### **Vocabulario**

- Promotores: son grupos de personas que a través de una campaña motivan a otros a generar acciones sociales para contribuir a la solución del problema.
- **Campaña:** recurso que utilizan los promotores de una causa social para difundir y promover la participación activa de las personas en su comunidad e internet.
- **Difusión:** proceso o parte de una campaña, por medio de la cual se presenta y transmite la información de cómo contribuir a la solución.
- **Promoción:** conjunto de acciones realizadas por quienes participan activamente en la campaña, con el propósito de difundir información y con ello promover una participación activa de las personas en su comunidad e internet.

## **Estrategia de aprendizaje**

## **Conocimiento inicial (10 min)**

#### **Introducción ¿cómo planificar una campaña de difusión?**

Al principio de la clase, se realizará una breve introducción sobre la importancia que tiene en la actualidad que los alumnos sean promotores de una ciudadanía digital positiva, identificando problemas o necesidades, diseñando soluciones utilizando tecnologías, aprender cómo el diseño de una campaña de difusión efectiva y saber a quién irá dirigida, puede promover una participación activa en su comunidad e internet. A continuación, se explicará el significado y relevancia de algunos nuevos conceptos (promotores, campaña, difusión y promoción).

Decir: Hoy vamos a aprender la importancia que adquiere en la actualidad que los estudiantes sean ciudadanos digitales, identificando problemas o necesidades, diseñando soluciones utilizando tecnologías y cómo mejorar el proceso de planificación de una campaña y conocer cuál será su público-objetivo puede promover una participación activa en su comunidad e internet. Primero vamos a comenzar con una introducción acerca del tema de la clase y aprenderemos vocabulario nuevo.

Análisis: ¿qué es una campaña de difusión? ¿cómo podemos lograr una campaña efectiva? ¿por qué antes de diseñar la campaña es importante saber a quién irá dirigida?

Guíe el análisis hacia una conversación sobre la importancia de comprender qué es una campaña de difusión, cómo mejorar el proceso de planificación de una campaña y por qué antes de diseñar la campaña es importante saber cuál será su público-objetivo.

#### **Vocabulario**

Esta lección tiene cuatro nuevas e importantes palabras:

- **Promotores:** Los promotores en ciudadanía digital, son grupos de personas que a través de una campaña motivan a otros a generar acciones sociales para contribuir a la solución del problema o mejora detectada en la comunidad.
- **Campaña:** Una campaña es un recurso o estrategia que utilizan los promotores de una causa social para difundir y promover la participación activa de las personas en su comunidad e internet, de modo de contribuir a la solución del problema.
- **Difusión:** Es el proceso o parte de una campaña, por medio de la cual se presenta y transmite la información de cómo contribuir a la solución o mejora del problema detectado en la comunidad.
- **Promoción:** La promoción es el conjunto de acciones realizadas por quienes participan activamente en la campaña, con el propósito de difundir información (ideas o acciones) y con ello promover una participación activa de las personas en su comunidad e internet para contribuir a solucionar el problema o necesidad detectada en la comunidad.

## **Ampliación del conocimiento (15 min)**

#### **Elaboración de un listado de recomendaciones para mejorar el proceso de planificación de la campaña**

En esta Lección, los estudiantes a partir de lo aprendido y considerando el análisis y reflexión acerca la importancia que adquiere que los estudiantes sean promotores de una ciudadanía digital positiva, identificando problemas o necesidades, diseñando soluciones utilizando tecnologías y comprender cómo el diseño de una campaña de difusión efectiva y saber a quién irá dirigida, puede promover una participación activa en su comunidad e Internet. Conformarán grupos de trabajo y elaborarán un listado de recomendaciones para mejorar el proceso de planificación de la campaña.

Decir: Ahora que ya hemos aprendido qué es una campaña de difusión, cómo podemos lograr una campaña efectiva y por qué antes de diseñar la campaña es importante saber a quién irá dirigida. Vamos a trabajar en grupos para elaborar un listado con algunas recomendaciones para mejorar el proceso de planificación de la campaña.

Interacción: Pida a los estudiantes que trabajen en grupos para elaborar un listado con algunas recomendaciones para mejorar el proceso de planificación de la campaña.

Distribuir: Los estudiantes usarán hojas y lápices para realizar la Lección, registrarán sus ideas acerca de algunas recomendaciones para mejorar el proceso de planificación de la campaña.

Tómese un momento para reiterar la importancia que tiene comprender cómo planificar una campaña para que sea más efectiva.

Algunos ejemplos de cómo lograr una campaña más efectiva son:

- Poner atención en a quién va dirigido el mensaje.
- Poner atención en el mensaje y las imágenes que utilizarán.
- Poner atención en las fuentes de la información.
- Poner atención en cuándo y dónde es mejor difundir el mensaje de la campaña.

Continúe esta Lección hasta que los estudiantes hayan terminado de realizar el listado de recomendaciones para mejorar el proceso de planificación de la campaña, pídales que registren su listado de consejos en su cuaderno de Tecnología.

Recomendaciones para el docente de algunas ideas para mejorar el proceso de planificación de la campaña:

- **Primera recomendación:** Pon atención en a quién va dirigido el mensaje en la campaña (por ejemplo: no es lo mismo hacer una campaña dirigida a la familia que a los compañeros del colegio. De acuerdo a quién va dirigido el mensaje, escojan las palabras y la manera adecuada de presentar la información).
- **Segunda recomendación:** Pon atención en el mensaje que utilizarán para la campaña (por ejemplo: pueden difundir los consejos o acciones de una forma clara y precisa. También, pueden usar mensajes que sean positivos).
- **Tercera recomendación:** Pon atención en la imagen que utilizarán para la campaña (por ejemplo: pueden usar imágenes y letras con muchos colores, con colores atractivos que llamen la atención del público y que puedan verse desde lejos).
- **Cuarta recomendación:** Pon atención en las fuentes del mensaje de la campaña (por ejemplo: pueden ayudar a que la campaña sea más creíble citando la(s) fuente(s) de la información. También, pueden considerar nombrar en la campaña a personas que sean consideradas como un modelo o referente en esa problemática o necesidad.
- **Quinta recomendación:** Pon atención en cuándo y dónde sería mejor difundir los mensajes de la campaña (por ejemplo: si es una campaña de alimentación saludable, sería ideal poner los afiches en lugares estratégicos como el kiosco y el comedor del colegio.

### **Transferencia del conocimiento (15 min)**

#### **Creación de una encuesta para determinar cuál será el público-objetivo de su campaña**

En esta Lección, los estudiantes desarrollarán una encuesta para determinar el público-objetivo de su campaña. Es de suma importancia señalar que esta Lección irá dirigida a todos los estudiantes del establecimiento. La idea consiste en que los alumnos encargados de crear la encuesta puedan recopilar información valiosa de los demás estudiantes acerca de la implementación de las TIC (por ejemplo: el tipo de lecciones en las que participan cuando están conectados a internet).

Decir: Ahora que ya hemos aprendido la relación que existe entre ser un ciudadano digital activo y la planificación de una campaña de difusión y cómo podemos lograr una campaña más efectiva, vamos a trabajar en grupos nuevamente y de acuerdo a todo lo que hemos aprendido y, considerando que nuestro público-objetivo son todos los estudiantes del colegio, elaborarán una encuesta para recopilar información valiosa de los demás estudiantes acerca del uso de las TIC.

Interacción: Pida a los estudiantes que trabajen en grupo para desarrollar una encuesta en la que recopilarán información valiosa de sus compañeros de establecimiento acerca de la implementación de las TIC.

Distribuir: Los estudiantes usarán hojas y lápices para realizar la Lección, para registrar ideas acerca de algunas preguntas que podrían incluir en la encuesta.

Tómese un momento para recordar que, a la hora de planificar una campaña de difusión, es importante tener en cuenta aspectos como el público-objetivo (por ejemplo: si el público a quién va dirigida la campaña son los padres, no es igual que si la campaña va dirigida a otros niños). De acuerdo a quién va dirigido el mensaje de la campaña, escojan las palabras y la manera adecuada de decir la información.

Continúe esta Lección hasta que los estudiantes hayan realizado al menos 6 preguntas que podrían incluir en su encuesta, pídales que registren sus preguntas en su cuaderno de Tecnología.

Recomendaciones para el docente de algunas preguntas que pueden ser consideradas en la realización de la encuesta:

- ¿Sabes qué son Internet y las redes sociales?
- ¿Cuánto tiempo estás al día usando dispositivos móviles?
- ¿A cuántas redes sociales estás suscrito?
- ¿Cuál es tu red social favorita?
- ¿Has usado internet para hacer alguna Lección o tarea del colegio?
- ¿Crees que Internet es una herramienta útil para aprender?
- ¿Qué cosa(s) te gustaría aprender por Internet?
- ¿Has sido cómplice de alguna situación de ciberbullying?
- ¿Conoces a alguna persona que haya sido víctima de ciberbullying?
- ¿Sabes qué situaciones pueden ser riesgosas cuándo usas Internet?

## **Evaluación (5 min)**

Pida a la clase que abra su cuaderno de Tecnología y que escriban el título de la evaluación – ¿Cómo planificar una campaña de difusión? A continuación, indíqueles que escriban 2 ejemplos más de preguntas para la encuesta acerca del uso de las TIC. Luego de haber explicado claramente las instrucciones, permita que los estudiantes realicen la evaluación de forma individual. Esta Lección puede ser utilizada como una evaluación formativa.

Gracias a la Lección previa, esto no debería significar ningún problema para ellos.

## **Experiencias de aprendizaje de profundización**

Use estos Contenidos para motivar a sus estudiantes a identificar problemas o necesidades presentes en su comunidad y proponer una solución, a través de una campaña.

#### **Cada vez mejor**

- Que su clase intente hacer un mapa conceptual de los mejores consejos para mejorar el proceso de planificación de la campaña.
- ¿Pueden comentar las razones de por qué definir el público-objetivo es uno de los pasos más importantes del proceso de planificación de la campaña?

#### **Desafío de curso**

• Realice una muestra de las mejores opciones de mensajes e imágenes para difundir la campaña en su comunidad y Internet.

## **Lección 3: ¿cómo definir el formato de una campaña?**

**Lección sin conexión**

#### **Propósito**

Al principio de esta Lección, se realizará una breve introducción acerca de la importancia de que los estudiantes sean ciudadanos digitales, detectando problemas en su comunidad, proponiendo soluciones, utilizando herramientas digitales para difundir la información y cómo el tema y el formato de una campaña pueden promover acciones ciudadanas en su comunidad e Internet. A continuación, se explicará el significado y relevancia de algunos nuevos conceptos (causas sociales, mensajes positivos y difusión de acciones solidarias). Luego, conformarán grupos de trabajo para definir el tema principal de la campaña. Para terminar, elaborarán un listado común en el pizarrón.

Los objetivos de esta Lección son desarrollar habilidades de trabajo en equipo, comunicación, reflexión crítica y responsable y aprendizaje de contenidos como: qué es el tema y el formato de una campaña, qué relación existe entre el tema y formato de una campaña y por qué el tema y el formato de una campaña pueden promover acciones ciudadanas en su comunidad e Internet. En esta Lección los estudiantes elaborarán un listado común para determinar qué formato tendrá la campaña.

#### **Secuencia para el aprendizaje**

- Conocimiento inicial (10min)
- Ampliación del conocimiento (15 min)
- Transferencia del conocimiento (15 min)
- Evaluación (5 min)

#### **Objetivo**

Los estudiantes serán capaces de:

• Pensar en maneras de mejorar la accesibilidad y la usabilidad de productos tecnológicos al servicio de las diversas necesidades y deseos de los usuarios.

#### **Preparación**

- Entregue a cada grupo de hojas y lápices.
- Asegúrese que cada estudiante registre en su cuaderno de Tecnología el listado para definir el tema de la campaña (de acuerdo a los datos de las encuestas) y listado común para determinar el tema que tendrá la campaña.

#### **Vocabulario**

- **Causas sociales:** lecciones ideadas y desarrolladas por grupos jóvenes en su comunidad local con el objetivo de difundir la solidaridad y crear un impacto positivo en su ambiente.
- **Mensajes positivos:** principales consejos que serán transmitidos en una campaña.
- **Difusión de acciones solidarias:** etapa de un proyecto comunitario que consiste en generar acciones ciudadanas, sobre el problema utilizando herramientas digitales para difundir la información.

## **Estrategia de aprendizaje**

## **Conocimiento inicial (10 min)**

#### **Introducción ¿cómo definir el formato de una campaña?**

Al principio de la clase, se realizará una breve introducción sobre la importancia que adquiere en la actualidad que los alumnos sean ciudadanos digitales, detectando problemas o necesidades en su comunidad, proponiendo soluciones, utilizando herramientas digitales para difundir la información y cómo el tema y el formato de una campaña pueden promover acciones ciudadanas en su comunidad e Internet. A continuación, se explicará el significado y relevancia de algunos nuevos conceptos (causas sociales, mensajes positivos y difusión de acciones solidarias).

Decir: Hoy vamos a aprender la importancia que adquiere en la actualidad que los estudiantes sean ciudadanos digitales, detectando problemas o necesidades en su comunidad, proponiendo soluciones, utilizando herramientas digitales para difundir la información y cómo el tema y el formato de una campaña pueden promover acciones ciudadanas en su comunidad e Internet. Primero vamos a comenzar con una introducción acerca del tema de la clase y aprenderemos vocabulario nuevo.

Análisis: ¿qué son el tema y el formato de una campaña? ¿qué relación existe entre el tema y el formato de una campaña? y ¿por qué el tema y el formato de una campaña pueden promover acciones ciudadanas en su comunidad e internet?

Guíe el análisis hacia una conversación sobre comprender qué son el tema y el formato de una campaña, qué relación existe entre ambos términos y por qué el tema y el formato de una campaña pueden contribuir con la difusión de acciones solidarias en su comunidad e internet.

#### **Vocabulario**

Esta lección tiene tres nuevas e importantes palabras:

- **Causas sociales:** Las causas sociales o proyectos solidarios son acciones ideadas y desarrolladas por grupos jóvenes en su comunidad local con el objetivo de difundir la solidaridad y crear un impacto positivo en su ambiente.
- **Mensajes positivos:** Los mensajes son los principales consejos que serán transmitidos en una campaña. La idea consiste en que los mensajes elaborados para la campaña sean claros, intentando elaborar frases optimistas y esperanzadoras.
- **Difusión de acciones solidarias:** La difusión de acciones solidarias, es una de las etapas de un proyecto comunitario que consiste en sensibilizar o generar acciones ciudadanas, sobre el problema o necesidad detectada en una comunidad, utilizando herramientas digitales para presentar y transmitir la información.

## **Ampliación del conocimiento (15 min)**

#### **Definición del tema de la campaña de acuerdo a los datos recolectados en las encuestas**

En esta Lección los estudiantes reflexionan acerca de la importancia que adquiere el ser ciudadanos digitales, detectando problemas o necesidades en su comunidad, proponiendo soluciones, utilizando herramientas digitales para difundir la información y, cómo el tema y el formato de una campaña, pueden promover acciones ciudadanas en su comunidad e Internet. Conforman grupos de trabajo para definir el tema de la campaña de acuerdo a los datos recolectados de las encuestas.

Decir: Ahora que ya hemos aprendido qué es el tema y el formato de una campaña, qué relación existe entre el tema y el formato de una campaña y por qué el tema y el formato de una campaña pueden promover acciones ciudadanas en su comunidad e internet, sumado a que ya hemos realizado una encuesta para averiguar datos acerca del uso de las TIC de quiénes serán los destinatarios de nuestra campaña, vamos a trabajar en grupos para definir el tema de la campaña de acuerdo a los datos recolectados de las encuestas.

Interacción: Pida a los estudiantes que trabajen en grupo para definir el tema de la campaña de acuerdo a los datos recolectados de las encuestas.

Distribuir: Los estudiantes usarán para realizar la Lección hojas y lápices, para registrar los temas principales de la campaña de acuerdo a los datos recolectados en las encuestas.

Tómese un momento para reiterar la importancia que tiene comprender que el tema de la campaña debe ser definido considerando los intereses de los participantes y de las respuestas de los otros alumnos del colegio.

Algunos ejemplos de algunos temas de interés acerca del uso de las TIC de los estudiantes:

• Promover el desarrollo de una ciudadanía digital positiva.

- Formación de ciudadanos digitales atentos y activos.
- Usar responsablemente las TIC.
- Prevenir el ciberbullying y sexting.

Continúe esta Lección hasta que los estudiantes hayan terminado de realizar el listado con todas las ideas para definir el tema principal de la campaña, pídales que registren su listado de los temas principales de la campaña en su cuaderno de Tecnología.

Decir: Ahora que ya trabajaron en grupo y elaboraron un listado de los temas principales de la campaña, de acuerdo a los datos recolectados de las encuestas realizadas. Vamos a escoger el tema que más veces se haya repetido en la lista. Luego, seleccionarán dos de los temas másrepetidos de la lista para ser resueltos entre todos.

Continúe esta Lección hasta que los estudiantes hayan escogido al menos dos de los temas más repetidos en la lista para ser definidos como tema principal de la campaña. El tema que resulte escogido será el tema principal de la campaña que en grupos de trabajo comenzarán a desarrollar. Pídales que registren su decisión en su cuaderno de Tecnología.

## **Transferencia del conocimiento (15 min)**

#### **Elaboración de un listado común para definir el formato que tendrá la campaña**

Decir: Como ya hemos definido el tema de la campaña, basándonos en los datos recolectados de las encuestas. Vamos a trabajar en grupo nuevamente para elaborar un listado común en el pizarrón, para determinar el formato que tendrá la campaña.

Interacción: Pida a los estudiantes que trabajen en grupo para elaborar un listado para definir el formato que tendrá la campaña.

Distribuir: Los estudiantes usarán para realizar la Lección hojas y lápices, para registrar algunas ideas que ayudarán a definir el formato que tendrá la campaña.

Tómese un momento para reiterar la importancia que tiene que los alumnos piensen y escojan qué formato tendrá la campaña.

Algunos ejemplos de formatos de la campaña:

- Video.
- Canción.
- Exposición de proyectos de artes visuales.
- Mural colectivo.
- Jornada informativa con lecciones lúdicas.
- Campaña de difusión.
- Feria de proyectos.

Continúe esta Lección hasta que los estudiantes hayan terminado el listado con al menos dos ideas para definir el formato de la campaña, pídales que registren su listado de consejos en su cuaderno de Tecnología.

Recomendaciones para el docente de algunas ideas que pueden ser útiles para definir el formato de la campaña:

- **Primera recomendación:** Crea en conjunto con tus compañeros un video acerca de la importancia y el significado que tiene en la actualidad ser un ciudadano digital atento y activo. También, pueden crear una canción, por ejemplo: la letra de un rap acerca de la promoción de la ciudadanía digital.
- **Segunda recomendación:** Crea en conjunto con tus compañeros una exposición de proyectos de artes visuales acerca de la ciudadanía digital, por ejemplo: proyectos de fotografía, dibujo, pintura, escultura, murales, etc. La idea consiste en hacer una exhibición de obras artísticas realizadas por los estudiantes para promover una ciudadanía digital positiva.
- **Tercera recomendación:** Crea en conjunto con tus compañeros un mural colectivo para mostrar la información más importante de la ciudadanía digital de manera más atractiva. La idea consiste en mostrar una síntesis de las ideas y acciones que se pretenden difundir, pero además con un diseño estético.
- **Cuarta recomendación:** Crea en conjunto con tus compañeros una jornada informativa acerca del uso responsable de las TIC, que considere además lecciones lúdicas, como la realización de juegos con información o mensajes que estén relacionados con la prevención del uso indiscriminado de las TIC.
- **Quinta recomendación:** Crea en conjunto con tus compañeros una campaña de difusión para prevenir el ciberacoso. La idea consiste en concientizar a los demás acerca del acoso escolar y con ello sensibilizar o generar acciones ciudadanas contra el ciberbullying en su comunidad e internet.

• **Sexta recomendación:** Crea en conjunto con tus compañeros una feria de proyectos o soluciones para prevenir el ciberbullying y el sexting en su comunidad e internet. También, pueden crear una campaña de difusión del tema con productos, por ejemplo: afiches, infografías, micro videos, memes, slogan, entre otros. para promover una participación activa en la sociedad.

Decir: Ahora que ya trabajaron en grupo y elaboraron un listado de los formatos en los que pensaron para la realización de la campaña. Vamos a realizar un listado común en el pizarrón con las mejores ideas o propuestas de formato para la campaña. Luego, seleccionarán dos de los temas más repetidos de la lista para ser resueltos entre todos.

Continúe esta Lección hasta que los estudiantes hayan escogido al menos dos de las ideas más creativas y populares de la lista para ser definidas como el formato oficial de la campaña. Aquella idea que resulte escogida será el formato de la campaña que en grupos de trabajo comenzarán a desarrollar. Pídales que registren su decisión en su cuaderno de Tecnología.

## **Evaluación (5 min)**

Pida a la clase que abra su cuaderno de Tecnología y que escriban el título de la evaluación – ¿Cómo definir el formato de una campaña? A continuación, indíqueles que escriban 2 ejemplos más de formatos para la campaña. Luego de haber explicado claramente las instrucciones, permita que los estudiantes realicen la evaluación de forma individual. Esta Lección puede ser utilizada como una evaluación formativa. Gracias a la Lección previa, esto no debería significar ningún problema para ellos.

## **Experiencias de aprendizaje de profundización**

Use estos Contenidos para motivar a sus estudiantes a identificar problemas o necesidades presentes en su comunidad y proponer una solución, a través de una campaña.

#### **Cada vez mejor**

- Que su clase intente hacer un mural colectivo para el colegio con mensajes positivos para promover acciones ciudadanas del problema o necesidad detectado.
- ¿Pueden explicar con sus propias palabras por qué definir el tema y formato de una campaña ayuda a promover acciones ciudadanas en su comunidad e Internet?

### **Desafío de curso**

• Realice una exposición de proyectos de artes visuales (fotografía, dibujo, pintura, escultura, murales, etc.) para promover la ciudadanía digital positiva en su comunidad e Internet.

## **Lección4: el poder de las palabras**

#### [Ver en Code Studio](https://studio.code.org/s/coursef-2020/stage/6/puzzle/1/)

#### **Reseña**

Esta Lección fue creada originalmente por Common Sense Education.

Con el paso del tiempo, es natural que los niños quieran comunicarse cada vez más a través de internet. Sin embargo, a través de este medio podrían llegar a ver cosas que los hagan sentir dolor, tristeza, rabia e incluso miedo. Ayude a los estudiantes a ser más empáticos con los demás y a desarrollar estrategias para enfrentar el ciberacoso.

#### **Propósito**

Common Sense Education creó esta lección para enseñar a los estudiantes qué deben hacer cuando alguien emplea lenguaje soez en internet.

#### **Secuencia para el aprendizaje**

- Conocimiento inicial (5 min)
- Ampliación del conocimiento (35 min)
- Investigar: ¿cuál es el problema? (15 min)
- Transferencia del conocimiento (10 min)
- Aprendizaje ampliado

#### **Objetivos**

Los estudiantes serán capaces de:

- Comprender la importancia de pensar antes de hablar, ya que todos interpretan las cosas de forma diferente.
- Identificar formas de responder al lenguaje soez en internet, diciendo A-L-T-O.
- Decidir qué tipo de cosas está bien decir en internet y qué no.

#### **Preparación**

- Revise el material instructivo.
- Imprima guías para todos los estudiantes.
- Prepare una cuerda larga (o soga) y hojas para usar en la clase.

#### **Enlaces**

¡Atención! Por favor, haga una copia de cada documento que planee compartir con los estudiantes.

Para los profesores:

- Diapositivas [El poder de las palabras](https://drive.google.com/file/d/19KzixXMJHTKfFHGe55iB-JRX8t3SggmM/view?usp=sharing)
- Video [El poder de las palabras](https://www.youtube.com/watch?v=1x9Ya9wAXTs)
- Sitio web [The Power of Words: Lesson Quiz Answer Key](https://www.commonsense.org/education/digital-citizenship/quiz/grade-3-the-power-of-words-lesson-quiz-answers)

Para los estudiantes:

- [Guía del estudiante](https://drive.google.com/file/d/1pmqQg4jbfqKbSjtSORPVYIm61jBCaZLx/view?usp=sharing)  Las palabras pueden lastimar
- Cuestionario [The Power of Words: Lesson Quiz](https://docs.google.com/forms/d/1OKy2U3F37NSgCBUez9XMi0UJtlHKPXIe_rxy0l_KEOg/copy)

## **Estrategia de aprendizaje**

## **Conocimiento inicial (5 min)**

#### **Mismas palabras, diferentes significados**

#### **Vocabulario**

- **Empatía**: imaginar los sentimientos que alguien más esté experimentando.
- **Interpretar**: entender algo desde tu punto de vista.

Antes de la lección: como Lección opcional antes de la lección, pueden jugar el jueg[o E-voluciona,](https://www.digitalpassport.org/evolve.html) en la plataforma Digital Passport™ de Common Sense Education. Esta Lección ayudará a introducir conceptos clave de esta lección. Para más información, revise la guía para educadores de [Digital Passport](https://d1e2bohyu2u2w9.cloudfront.net/education/sites/default/files/tlr-asset/document-bundled-educator-guide-92018.pdf) (documento en inglés).

Proyecte l[a diapositiva 4](https://drive.google.com/file/d/19KzixXMJHTKfFHGe55iB-JRX8t3SggmM/view?usp=sharing) y pregunte: *Imaginen que cuando entren al salón, yo les dijese [en un tono amistoso y con una gran sonrisa] "¡Hola!". ¿Cuál Emoji calzaría mejor?*

Pida a los estudiantes que respondan indicando el número del *Emoji* que crean correcto (1, 2, 3 o 4). Si alguien responde cualquier otro número que no sea el 1, pregúntele por qué eligió ese *Emoji*.

Repita este ejercicio dos veces más, cambiando la manera en que diga "¡hola!": una vez con un tono enojado y el ceño fruncido y otra con un tono nervioso o asustado.

Proyecte la [diapositiva 5](https://drive.google.com/file/d/19KzixXMJHTKfFHGe55iB-JRX8t3SggmM/view?usp=sharing) y pregunte: *¿Qué tal si sólo lo estuvieses leyendo?, ¿cómo te hace sentir ahora?*

Indique que cuando se trata sólo de un texto puede ser algo difícil interpretar lo que alguien quiere decir. Explique que las respuestas podrían ser diferentes, dependiendo de quiénes son ellos, ya que todos interpretamos el mundo de una forma diferente. Aclare que interpretar significa *entender algo desde tu punto de vista* [\(diapositiva 6\)](https://drive.google.com/file/d/19KzixXMJHTKfFHGe55iB-JRX8t3SggmM/view?usp=sharing).

Diga: Dado que las palabras pueden ser interpretadas de formas diferentes dependiendo de la persona que las lea, es importante pensar en las palabras que usamos y cómo pueden afectar a las personas. Por ejemplo, podríamos contar un chiste queriendo ser divertidos, pero alguien podría tomárselo en serio y podría herir sus sentimientos. Esto puede pasar en persona y también puede pasar en internet; de hecho, podría ser incluso más común en internet, ya que las palabras son sólo texto, no podemos ver a las personas a la cara.

## **Ampliación del conocimiento (35 min)**

#### **El poder de las palabras**

Pregunte: ¿Quién ha oído el dicho "los palos y piedras podrán romper mis huesos, pero las palabras no me hacen daño"?

Invite a los estudiantes a responder. Las respuestas pueden variar. Luego, pregunte si creen que el dicho es cierto o no.

Proyecte la [diapositiva 7](https://drive.google.com/file/d/19KzixXMJHTKfFHGe55iB-JRX8t3SggmM/view?usp=sharing) y diga: *Ahora, vamos a ver un video llamado "el poder de las palabras". Mientras lo vemos, quiero que piensen si lo que dicen en él es cierto o no*.

Muestre el video "el poder de las palabras" y luego pida a los estudiantes compartir si lo que se dice es cierto o no. Haga énfasis en que a veces es difícil ignorar lo que alguien más dice cuando son insultos o sobrenombres. Los sobrenombres PUEDEN hacerte sentir triste o herido.

Pregunte: *¿Por qué creen que esos jugadores le dijeron esas cosas a Tripas?* [\(diapositiva 8\)](https://drive.google.com/file/d/19KzixXMJHTKfFHGe55iB-JRX8t3SggmM/view?usp=sharing).

Invite a los estudiantes a responder. Las respuestas pueden variar, pero entre las posibles razones se incluyen: *sólo estaban bromeando* o *se sienten mal con ellos mismos y se desquitan con los demás*.

Pregunte: ¿Cómo respondió Tripas a las malas palabras?

Invite a los estudiantes a responder. Aclare que Tripas habló con alguien de confianza, que era capaz de empatizar con él y darle un buen consejo. Enseñe que empatía *significa imaginar los sentimientos que alguien más esté experimentando* [\(diapositiva 9\)](https://drive.google.com/file/d/19KzixXMJHTKfFHGe55iB-JRX8t3SggmM/view?usp=sharing).

Proyecte la [diapositiva 10](https://drive.google.com/file/d/19KzixXMJHTKfFHGe55iB-JRX8t3SggmM/view?usp=sharing) y repase el acrónimo A-L-T-O, para responder frente a malas palabras en línea.

### **Investigar: ¿cuál es el problema? (15 min)**

Distribuya la Guía de trabajo – Las palabras pueden lastimar y lea las instrucciones en voz alta. En parejas, permita que los estudiantes completen la Lección (deles aproximadamente 5 minutos).

Invite a las parejas a compartir sus respuestas. Puede revisar la Guía del profesor – [Las palabras pueden lastimar](https://drive.google.com/file/d/1bscuMYCy0C4yAqhUEmW1GgGNjO5gjsZu/view?usp=sharing) para ver algunas posibles respuestas.

## **Transferencia del conocimiento (10 min)**

#### **Cruzar la línea**

Coloque una cuerda o soga en medio de la sala, que cruce desde un extremo al otro. Marque una mitad de la sala como "ESTÁ BIEN" y la otra mitad como "NO ESTÁ BIEN". Pida a los estudiantes que todos se coloquen en el lado "ESTÁ BIEN".

Proyecte la *diapositiva 11* y lea las instrucciones en voz alta.

Pida a los estudiantes que lean las oraciones de las diapositivas 12, 13, 14 y 15. Luego de leer cada oración, deles suficiente tiempo a los estudiantes para moverse al otro lado o para quedarse en el que estén. Pida a los estudiantes que expliquen sus razones y reflexiones. De ser posible, elija a un estudiante de cada lado para que debatan sobre por qué está bien o por qué no.

En los casos en que los estudiantes digan que NO ESTÁ BIEN, pregúnteles qué harían ellos si alguien más les enviase ese mensaje.

Repase el hecho de que a los niños les gusta conectarse a internet para chatear, ver videos, enviar mensajes, jugar videojuegos y hacer tareas. A veces, las personas pueden decir cosas que son crueles o dan miedo. Los mensajes que provocan que la gente se sienta mal cruzan la línea.

Considere la opción de que los estudiantes completen el cuestionario.

### **Aprendizaje ampliado**

Use estas lecciones para ampliar el aprendizaje de los estudiantes.

- **[Family Activity](https://drive.google.com/open?id=1jgFQhQawNgbG8VFWDgcu8jfYGeIvKz77VV54Revd0Gw)**
- [Family Tips](https://www.commonsense.org/education/family-tips/k-12-cyberbullying-digital-drama-and-hate-speech)
- Prepare tarjetas de papel que contengan mensajes levemente ofensivos, como:
	- o No puedo creer que te gusten las series de superhéroes, sólo a los niños chicos les gustan.
	- o Eres raro.
	- o ¿Por qué usas una polera como ESA?

Dele una tarjeta a cada estudiante y divídalos en parejas. Pídales que intercambien tarjetas y las lean en silencio. Luego, que vuelvan a intercambiarlas y se turnen para decirse el mensaje entre ellos, en voz alta. Pregúnteles cuál es la diferencia entre escribir algo no muy amable a una persona, y decir algo a la cara haciéndose responsable de lo que se diga. Haga énfasis en que las personas, a veces, se refugian en el anonimato que ofrece el medio digital. Recuérdeles que, si hay algo que no dirían a otra persona a la cara, entonces tampoco deberían decirlo en internet.

<span id="page-31-0"></span>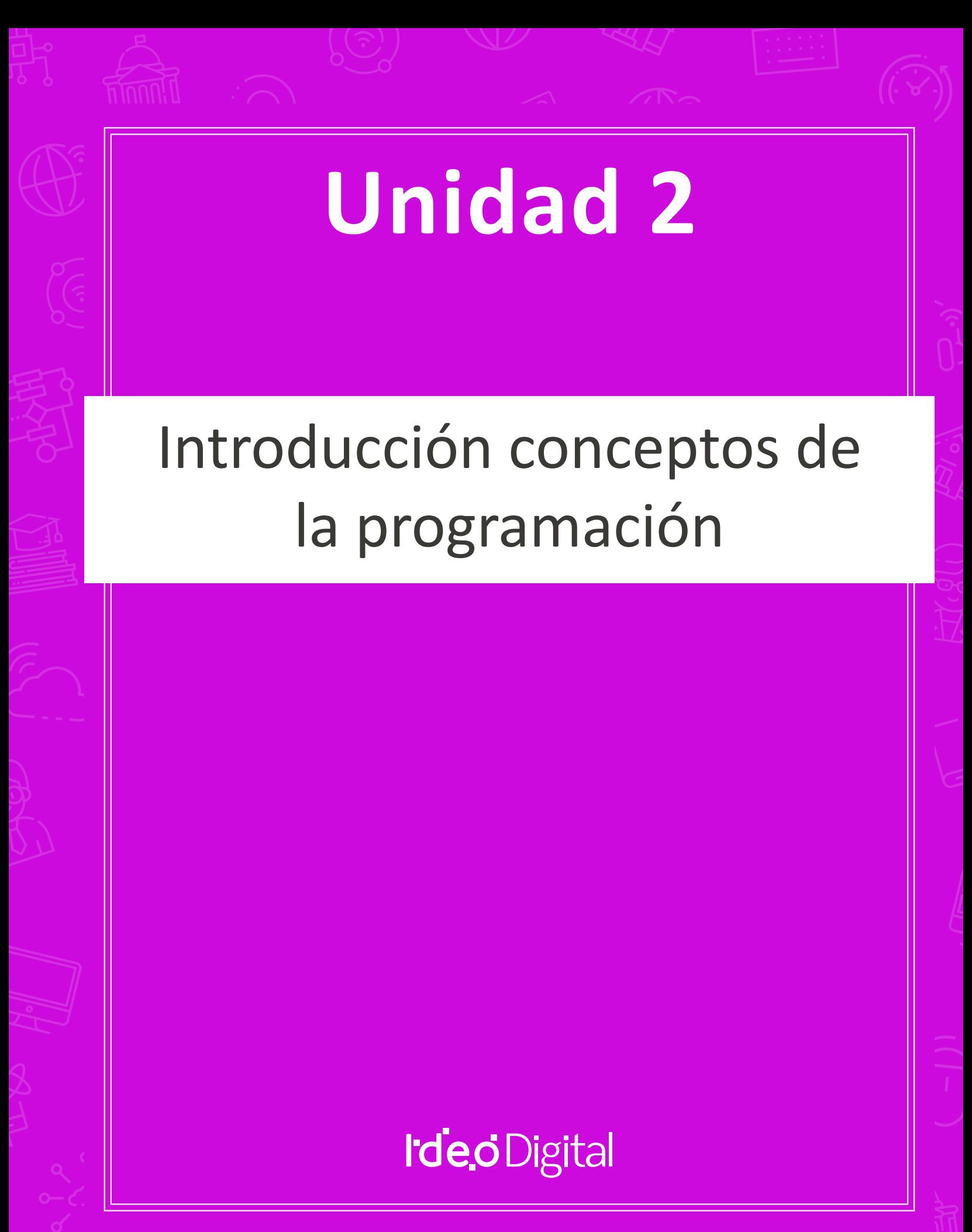

## **Lección 5: funciones en Minecraft**

#### [Ver en Code Studio](https://studio.code.org/s/coursef-2020/stage/1/puzzle/1/)

#### **Reseña**

Los estudiantes comenzarán a entender la utilidad de las funciones en esta aventura de Minecraft divertida e interactiva.

#### **Propósito**

Los estudiantes descubrirán la versatilidad de la programación al practicar cómo usar funciones en diferentes escenarios. En esta actividad, los estudiantes reconocerán patrones reutilizables y serán capaces de incorporar bloques con nombres específicos para activar funciones predefinidas.

#### **Secuencia para el aprendizaje**

- Conocimiento inicial (10 min)
- Lección puente: funciones (15 min)
- Ampliación del Conocimiento (30 min)
- Transferencia del Conocimiento (15 min)

#### **Objetivos**

Los estudiantes serán capaces de:

- Usar funciones para simplificar programas complejos.
- Usar funciones predefinidas para completar tareas repetidas comúnmente.

#### **Preparación**

- Realice los desafíos para encontrar cualquier área potencialmente problemática para su clase.
- Asegúrese de que cada estudiante tenga su [Diario del](https://drive.google.com/file/d/1lGwYbzEkcfZSqalkFyoFGq2Qo063zR_v/view?usp=sharing)  [estudiante.](https://drive.google.com/file/d/1lGwYbzEkcfZSqalkFyoFGq2Qo063zR_v/view?usp=sharing)

#### **Vocabulario**

• **Función:** una parte de un código que puede reutilizarse fácilmente una y otra vez.

## **Estrategia de aprendizaje**

## **Conocimiento inicial (10 min)**

#### **Introducción**

Ayude a la clase a entender que, en palabras simples, una función es un fragmento de código con un nombre. Una vez que se define el nombre de la función, puede usarlo una y otra vez en el programa para decirle al computador que debe ejecutar el fragmento de código asignado con dicho nombre.

## **Lección puente: funciones (15 min)**

Esta Lección ayudará a los estudiantes a traer los conceptos de la lección "composición de canciones", del curso anterior, al mundo digital al cual se están sumergiendo. Elija una de las siguientes lecciones para realizar con su clase:

#### **Lección sin conexión: bloques Blockly**

Elija una canción que le guste a los estudiantes e imprima la letra. Si gusta, puede usar la misma canción de "composición de canciones", del curso E. Divida a la clase en grupos o en parejas. Imprima y distribuya la letra de la canción (incluido el coro repetitivo) y los bloques de función básicos de los Manipulativos - bloques Blockly [\(cursos C -](https://drive.google.com/file/d/18PZKt7q1LiFIMCFu_R0RT6t9ijZrJJIh/view?usp=sharing) F) a cada grupo o pareja. Para más detalles, revise el cuadro "sugerencia de la lección".

Pida a los estudiantes que tachen todas las partes de la canción que puedan transformarse en una función (el coro es un gran ejemplo) y que las anoten en los bloques de función provistos. Los estudiantes deben rellenar la declaración de función con el nombre de la función en el cuadro superior, y la letra de la canción que se debe repetir en la zona inferior. Una vez que la declaración de función esté lista, pida a los estudiantes rellenar los bloques de solicitud de función con el nombre de la función definida y que los coloquen sobre las partes de la canción que estén tachadas.

Una vez que todos estén listos, pregunte en dónde pusieron sus funciones y por qué. ¿Todos crearon la misma función?, ¿qué tan seguido se repite la función?

#### **Revisión de desafíos en línea**

Elija un desafío de la lección, recomendamos el desafío 9. Trabajen en el desafío en conjunto como clase y sin usar funciones. Una vez que hayan llegado a una solución, anótela en la pizarra y pida a los estudiantes que le indiquen el código repetitivo. Pregunte cómo podrían simplificar el programa, ¿por qué no se puede usar un bucle?

En la pizarra, reescriba el programa, reemplazando el código repetitivo con un espacio en blanco. Recurra a una función en esos espacios en blanco. En un costado, dibuje el bloque de la izquierda que aparece en la "sugerencia de la lección" y establezca la función. Luego, pregunte qué creen que hará el código ahora.

Abra un debate para analizar, en conjunto como clase, por qué las funciones son útiles en la programación. Invite a los estudiantes a conversar sobre las diferencias entre funciones y bucles.

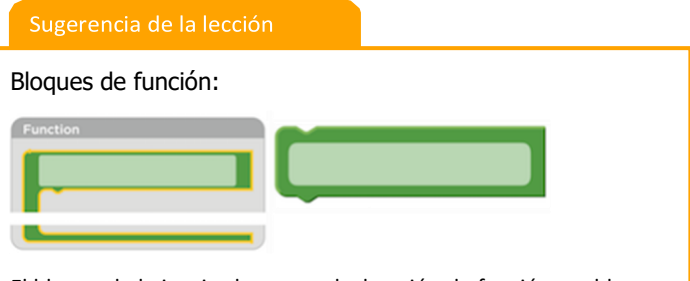

El bloque de la izquierda es una declaración de función, un bloque al que los estudiantes tendrán que ponerle nombre y usarlo para rellenar la función. El bloque de la derecha es una solicitud de función, un bloque que hace que el código de la función se ejecute. Los estudiantes necesitarán varios bloques de solicitud de función.

## **Ampliación del Conocimiento (30 min)**

#### **Desafíos en línea: Lección en [Code Studio](https://studio.code.org/s/coursef-2020/stage/1/puzzle/1/) (link)**

Recomendamos distribuir lápices y hojas para que los estudiantes puedan escribir (o dibujar) sus ideas. En los desafíos más difíciles, puede hacerlos trabajar en parejas en caso de tener problemas para reconocer patrones.

## **Transferencia del Conocimiento (15 min)**

#### **Escribir en el diario**

El acto de escribir en sus diarios sobre lo aprendido, respecto de si les pareció útil y de lo que sintieron, ayuda a sus estudiantes a fortalecer cualquier conocimiento que hayan obtenido hoy y servir como un resumen al que puedan recurrir en el futuro.

Sugerencias para el diario:

- ¿Sobre qué se trataba la lección de hoy?
- ¿Cómo te sentiste durante la lección?
- ¿Qué hacían tus funciones en los programas que desarrollaste hoy?, ¿cómo te ayudaron?
- ¿Cuándo deberías usar una función en lugar de un bucle?

## **Lección6: aprender** *sprites* **con Sprite Lab**

#### [Ver en Code Studio](https://studio.code.org/s/coursef-2020/stage/2/puzzle/1/)

#### **Reseña**

En esta lección, los estudiantes aprenderán sobre los dos conceptos básicos de Sprite Lab, *sprites* y comportamientos. Los *sprites* son personajes u objetos en pantalla que los estudiantes pueden mover, modificar y manipular. Los comportamientos son acciones que realizarán los *sprites* hasta que se les ordene parar.

#### **Propósito**

Esta lección está diseñada para introducir el vocabulario fundamental de Sprite Lab y permitir a los estudiantes aplicar conceptos que hayan aprendidos en otros ambientes. Al construir un acuario, los estudiantes comenzarán a desarrollar una comprensión del modelo de programación de esta herramienta y a experimentar con ella para expresarse.

#### **Secuencia para el aprendizaje**

- Conocimiento inicial (10 min)
- Ampliación del conocimiento (20 min)
- Transferencia del conocimiento (15 min)

#### **Objetivos**

Los estudiantes serán capaces de:

- Definir "*sprite*" como un personaje u objeto en la pantalla que puede ser manipulado y modificado.
- Crear *sprites* nuevos y asignarles disfraces y comportamientos.

#### **Preparación**

- Realice los desafíos para encontrar cualquier área potencialmente problemática para su clase.
- Asegúrese de que cada estudiante tenga su [Diario del](https://drive.google.com/file/d/1lGwYbzEkcfZSqalkFyoFGq2Qo063zR_v/view?usp=sharing)  [estudiante.](https://drive.google.com/file/d/1lGwYbzEkcfZSqalkFyoFGq2Qo063zR_v/view?usp=sharing)

#### **Vocabulario**

- **Comportamiento (***behaviour***):** una acción que realiza un *sprite*  constantemente*,* hasta que se le ordene parar.
- *Sprite***:** gráficos en la pantalla que tienen una posición, tamaño y apariencia.

#### **Código**

- *[Establecer color de fondo](https://studio.code.org/docs/spritelab/gamelab_setBackground/)*
- *[Crear un nuevo sprite](https://studio.code.org/docs/spritelab/gamelab_makeNewSpriteAnon/)*
- *[Establecer propiedades del sprite](https://studio.code.org/docs/spritelab/gamelab_setProp/)*
## **Conocimiento inicial (10 min)**

### **Introducción**

Hoy los estudiantes aprenderán cómo trabajar con *sprites* en Sprite Lab.

Mostrar: muestre uno de los desafíos d[e lecciones pasadas de Code.org](https://studio.code.org/courses), idealmente alguno que tenga un "personaje principal", como Scrat de La era de hielo o uno de Angry Birds.

Discusión: haga saber a los estudiantes que el personaje en la pantalla es un *"sprite".* Un *sprite* es un conjunto de gráficos controlados por un programa. En esta lección, los estudiantes podrán controlar el *sprite* que ellos quieran.

Mostrar: muestre el desafío número 1 de la lección de hoy.

Reflexión – interacción: pida a los estudiantes que, junto con sus compañeros de puesto, intenten predecir qué pasará cuando se ejecute el código, y luego ejecútelo. Finalmente, pídales que analicen y discutan el resultado.

Antes de pasar a la Lección principal, presente o repase el vocabulario de hoy.

### **Ampliación del conocimiento (20 min)**

### **Desafíos en línea**

Objetivo: hoy, los estudiantes programarán su propio acuario. Primero, aprenderán cómo poner algunos *sprites* en la pantalla y luego aprenderán a hacer que se muevan. Finalmente, personalizarán sus acuarios para agregar todas las criaturas y objetos que quieran.

Transición: Anime a los estudiantes a seguir las instrucciones para cada desafío. Ayúdelos a darse cuenta de que esta es una Lección creativa, ideada para ayudarlos a entender Sprite Lab. No es, de ninguna manera, una Lección evaluada ni monitoreada.

### **Lección en [Code Studio](https://studio.code.org/s/coursef-2020/stage/2/puzzle/1/) (link)**

### **Transferencia del conocimiento (15 min)**

### **Escribir en el diario**

El acto de escribir en sus diarios sobre lo aprendido, respecto de si les pareció útil y de lo que sintieron, ayuda a sus estudiantes a fortalecer cualquier conocimiento que hayan obtenido hoy y servir como un resumen al que puedan recurrir en el futuro.

Sugerencias para el diario:

- ¿Sobre qué se trataba la lección de hoy?
- ¿Cómo te sentiste durante la lección?
- ¿Cómo se sintió crear una escena más creativa?
- ¿Cómo fue el terminar una lección dónde no está claro lo que está "correcto" y lo que está "incorrecto"?

#### Sugerencia para el profesor

Si un estudiante tiene alguna duda o pregunta, aliéntelo a preguntar a un compañero antes que a usted. Las preguntas sin respuesta pueden ser delegadas a un grupo cercano que podría ya tener una solución. Pida que los estudiantes describan el problema que estén viendo:

- ¿Qué debería hacer?
- ¿Qué hace?
- Qué te dice eso?

## **Lección 7: fiesta de baile extraterrestre con Sprite Lab**

### [Ver en Code Studio](https://studio.code.org/s/coursef-2020/stage/3/puzzle/1/)

### **Reseña**

Esta lección colabora con Sprite Lab, una plataforma en donde los estudiantes pueden crear sus propias animaciones y juegos interactivos. Además de los comportamientos, hoy los estudiantes incorporarán las decisiones del usuario, las cuales se manifiestan en forma de eventos, para crear una "fiesta de baile extraterrestre".

### **Propósito**

Los estudiantes usarán eventos para hacer que los personajes se muevan por la pantalla, hagan ruidos y cambien el fondo basado en las órdenes del usuario. Esta lección ofrece una gran introducción a los eventos e incluso les da a los estudiantes la oportunidad de ser creativos. Al final de los desafíos, los estudiantes tendrán la oportunidad de compartir sus proyectos.

### **Secuencia para el aprendizaje**

- Conocimiento inicial (5 min)
- Ampliación del conocimiento (30 min)
- Transferencia del conocimiento (10 min)

### **Objetivos**

Los estudiantes serán capaces de:

- Identificar acciones que se correlacionan para introducir eventos.
- Crear una animación interactiva usando *sprites*, comportamientos y eventos.

### **Preparación**

- Realice los desafíos para encontrar cualquier área potencialmente problemática para su clase.
- Asegúrese de que cada estudiante tenga su Diario del [estudiante.](https://drive.google.com/file/d/1lGwYbzEkcfZSqalkFyoFGq2Qo063zR_v/view?usp=sharing)

### **Vocabulario**

• **Evento:** una acción que causa que algo pase.

### **Código**

- **[Establecer fondo](https://studio.code.org/docs/spritelab/gamelab_setBackgroundImage/)**
- [Ubicación aleatoria](https://studio.code.org/docs/spritelab/gamelab_randomLocation/)
- [Selector de ubicación](https://studio.code.org/docs/spritelab/gamelab_location_picker/)
- [Cambiar color](https://studio.code.org/docs/spritelab/gamelab_setTint/)
- [Eliminar color](https://studio.code.org/docs/spritelab/gamelab_removeTint/)
- [Cuando](https://studio.code.org/docs/spritelab/gamelab_spriteClicked/) *sprite* pulsado
- [Cuando](https://studio.code.org/docs/spritelab/gamelab_whenTouching/) *sprite* toca *sprite*

## **Conocimiento inicial (5 min)**

### **Introducción**

Hoy los estudiantes conocerán los *eventos* en la programación.

Demostración: pida a los estudiantes levantar las manos.

Lo que acaba de ocurrir fue un evento. Cuando usted dijo "levanten las manos", los estudiantes respondieron levantando sus manos. En el código, lo anterior se establecería diciendo algo como "cuando yo diga 'levanten las manos', ustedes levantan las manos".

Para ejemplificar más eventos, puede recurrir al funcionamiento de una ciudad. La ley dice "cuando la luz del semáforo está en verde, los autos pueden avanzar".

Análisis: pregunte a los estudiantes por qué creen que lo anterior es un evento.

Hoy, los estudiantes van a experimentar con Sprite Lab. Sin embargo, los eventos con los que van a interactuar se asemejan más a los videojuegos que están acostumbrados a jugar. Los eventos tomarán la forma de una acción, como hacer clic en la pantalla o que dos personajes hagan contacto.

Mostrar: comience mostrando el desafío 1 a sus estudiantes.

Reflexión – interacción: pídales que intenten predecir qué sucederá cuando se ejecute el código y que lo analicen con su compañero de al lado. Ejecute el código y analicen el resultado.

### **Ampliación del conocimiento (30 min)**

### **Desafíos en línea**

Objetivo: hoy, los estudiantes crearán su propia ¡fiesta de baile extraterrestre! Comenzarán repasando cómo colocar *sprites* en la pantalla, luego les asignarán comportamientos y aprenderán a cambiar dichos comportamientos cuando se inicie un evento.

Transición: que los estudiantes pasen a los computadores. Aliente a los estudiantes a leer y seguir las instrucciones de cada desafío. Ayúdelos a darse cuenta de que esta es una Lección creativa, ideada para ayudarlos a entender Sprite Lab. No es, de ninguna manera, una Lección evaluada ni monitoreada.

### **Lección en [Code Studio](https://studio.code.org/s/coursef-2020/stage/3/puzzle/1/) (link)**

#### Sugerencia para el profesor

Si un estudiante tiene alguna duda o pregunta, aliéntelo a preguntar a un compañero antes que a usted. Las preguntas sin respuesta pueden ser delegadas a un grupo cercano que podría ya tener una solución. Pida que los estudiantes describan el problema que estén viendo:

- ¿Qué debería hacer?
- ¿Qué hace?
- Qué te dice eso?

## **Transferencia del conocimiento (10 min)**

### **Escribir en el diario**

El acto de escribir en sus diarios sobre lo aprendido, respecto de si les pareció útil y de lo que sintieron, ayuda a sus estudiantes a fortalecer cualquier conocimiento que hayan obtenido hoy y servir como un resumen al que puedan recurrir en el futuro.

- ¿Sobre qué se trataba la lección de hoy?, ¿Cómo te sentiste durante la lección?
- ¿Cómo te sentiste al tener el control de lo que tus personajes podían hacer?
- ¿Le hiciste algún cambio al programa para que se sintiera más personal, más tuyo?

## **Lección8: dibujar con bucles**

### [Ver en Code Studio](https://studio.code.org/s/coursef-2020/stage/4/puzzle/1/)

### **Reseña**

Mire como sus estudiantes se divierten mientras crean sus propios y maravillosos diseños, ¡usando unos cuantos bloques y stickers digitales! Esta lección refuerza el conocimiento de bucles obtenido en lecciones anteriores y les da a los estudiantes la oportunidad de ser realmente creativos. Esta Lección es fantástica para producir materiales para portafolios o para reuniones de apoderados.

## **Propósito**

Esta lección resalta el poder de los bucles para crear diseños personales y creativos.

Propuesta como una Lección secuencial respaldada por proyectos, esta etapa permitirá a los estudiantes programar sobre su propio trabajo y crear materiales sorprendentes.

### **Secuencia para el aprendizaje**

- Conocimiento inicial (15 min)
- Ampliación del conocimiento (30 min)
- Transferencia del conocimiento (15 min)

### **Objetivos**

Los estudiantes serán capaces de:

- Identificar los beneficios de usar una estructura de bucle en lugar de la repetición manual.
- Diferenciar entre comandos que deben ser repetidos en bucle y comandos que deben ser usados de forma casual.

### **Preparación**

- Realice los desafíos para encontrar cualquier área potencialmente problemática para su clase.
- Asegúrese de que cada estudiante tenga su Diario del [estudiante.](https://drive.google.com/file/d/1lGwYbzEkcfZSqalkFyoFGq2Qo063zR_v/view?usp=sharing)

### **Vocabulario**

- **Bucle (***loop***)**: la acción de hacer algo una y otra vez.
- **Repetir**: hacer algo otra vez.

## **Conocimiento inicial (15 min)**

### **Introducción**

A este punto, los estudiantes ya deben estar familiarizados con los bucles. Basado en lo que usted cree que podría ayudar más a sus estudiantes, recomendamos:

- Crear un nuevo diseño de pila de vasos usando bucles, así como se hizo en "mis amigos robóticos y repetitivos" (curso C, lección 9).
- Repasar el funcionamiento del artista, realizando algún desafío de "programación con el artista".
- Revisar un desafío de esta lección en conjunto con su clase.

Con estas opciones repasará bucles o niveles artísticos. ¡Ambas opciones prepararán a sus estudiantes para divertirse con estos desafíos en línea!

## **Ampliación del conocimiento (30 min)**

### **Desafíos en línea: Lección en [Code Studio](https://studio.code.org/s/coursef-2020/stage/4/puzzle/1/) (link)**

Para algunos estudiantes, identificar en dónde agregar bucles de *repetir* podría ser más fácil si escriben primero el programa sin bucles y luego encierran en un círculo las secciones que desean que se repitan. De ser así, podría ser de gran ayuda para ellos permitirles tener hojas y lápices junto a los dispositivos. Los estudiantes también podrían disfrutar dibujar algunas formas y figuras en una hoja antes de programarlas en internet (para dibujar estampas, podría ser más sencillo representarlas con formas simples, como círculos y cuadrados).

## **Transferencia del conocimiento (15 min)**

### **Escribir en el diario**

El acto de escribir en sus diarios sobre lo aprendido, respecto de si les pareció útil y de lo que sintieron, ayuda a sus estudiantes a fortalecer cualquier conocimiento que hayan obtenido hoy y servir como un resumen al que puedan recurrir en el futuro.

- ¿Sobre qué se trataba la lección de hoy?
- ¿Cómo te sentiste durante la lección?
- ¿Cuál es la forma o figura más genial que programaste hoy? ¡Dibújala!
- ¿Qué otra forma o figura te gustaría programar? ¿se te ocurre el código para crearla?

## **Lección 9: bucles anidados en laberinto**

### [Ver en Code Studio](https://studio.code.org/s/coursef-2020/stage/5/puzzle/1/)

### **Reseña**

En esta Lección en línea, los estudiantes tendrán la oportunidad de llevar su conocimiento sobre los bucles a otro nivel. Jugando con la abeja y Plants vs Zombies, los estudiantes aprenderán cómo programar un bucle dentro de otro bucle. También se alentará a los estudiantes a descifrar cómo pequeños cambios en cualquier bucle podría afectar al programa completo al presionar *ejecutar*.

### **Propósito**

En esta introducción a los *bucles anidados*, los estudiantes tendrán que salir de su zona de confort para idear soluciones más eficientes.

En desafíos anteriores, los estudiantes fueron guiados para identificar patrones repetitivos. Ahora, los estudiantes aprenderán a identificar patrones *dentro* de patrones repetidos para desarrollar *bucles anidados*. Esta lección comienza animando a los estudiantes a intentar resolver un desafío cuyo código es irritante, complejo y extenso de escribir. Luego de ver un video introductorio sobre *bucles anidados*, se les mostrará un ejemplo y se les pedirá predecir qué pasa si se pone un bucle dentro de otro bucle. Este sistema progresivo les permite tener mucha práctica a fin de fortalecer y desarrollar su comprensión de los bucles.

### **Secuencia para el aprendizaje**

- Conocimiento inicial (10 min)
- Ampliación del conocimiento (30 min)
- Transferencia del conocimiento (15 min)

### **Objetivos**

Los estudiantes serán capaces de:

- Dividir tareas complejas en secciones repetibles más pequeñas.
- Reconocer que largos patrones repetidos están conformados de patrones repetidos más pequeños.
- Identificar los beneficios de usar una estructura de bucle en lugar de la repetición manual.

### **Preparación**

- Realice los desafíos para encontrar cualquier área potencialmente problemática para su clase.
- Asegúrese de que cada estudiante tenga su [Diario del](https://drive.google.com/file/d/1lGwYbzEkcfZSqalkFyoFGq2Qo063zR_v/view?usp=sharing)  [estudiante.](https://drive.google.com/file/d/1lGwYbzEkcfZSqalkFyoFGq2Qo063zR_v/view?usp=sharing)

### **Vocabulario**

- **Bucle (***loop***)**: la acción de hacer algo una y otra vez.
- **Repetir**: hacer algo otra vez.

## **Conocimiento inicial (10 min)**

### **Introducción**

Repase brevemente con su clase qué son y para qué sirven los bucles.

- ¿Qué hacen los bucles?
	- o Los bucles repiten una serie de comandos (revise la definición de comando en el vocabulario, en caso de que los estudiantes no reconozcan el término).
- ¿Para qué usamos los bucles?
	- o Usamos los bucles para crear patrones de acciones repetitivas.

Coménteles que ahora harán algo super genial: usar bucles dentro de otros bucles. Pregúnteles si tienen alguna idea de para qué podríamos usar un bucle dentro de otro bucle.

"Si un bucle repite un patrón, entonces poner un bucle en un bucle ¡repetiría un patrón de patrones!"

No es necesario que los estudiantes entiendan esto de inmediato, por lo que siéntase libre de avanzar a los desafíos en línea sin ahondar tanto en este asunto.

## **Ampliación del conocimiento (30 min)**

### **Desafíos en línea**

Para esta lección, recomendamos encarecidamente usar l[a programación en parejas,](https://drive.google.com/file/d/1ELKdP0YSFLHTxow0IjRjOau1gMuEGRYx/view?usp=sharing) ya que este tema podría ser complicado para la mayoría de sus estudiantes. Trabajar con un compañero y discutir posibles soluciones para los desafíos podría alivianar la carga mental.

Recomendamos además tener papel y lápices a mano para que los estudiantes puedan planificar antes de codificar. Algunos desafíos tienen bloques con límite de usos, por lo que los estudiantes podrían querer escribir la versión larga del código para analizarlo y encontrar las zonas de repetición.

### **Lección en [Code Studio](https://studio.code.org/s/coursef-2020/stage/5/puzzle/1/) (link)**

## **Transferencia del conocimiento (15 min)**

### **Escribir en el diario**

El acto de escribir en sus diarios sobre lo aprendido, respecto de si les pareció útil y de lo que sintieron, ayuda a sus estudiantes a fortalecer cualquier conocimiento que hayan obtenido hoy y servir como un resumen al que puedan recurrir en el futuro.

- ¿Sobre qué se trataba la lección de hoy?
- ¿Cómo te sentiste durante la lección?
- ¿Qué es un bucle anidado?
- ¿Puedes dibujar un desafío que usaría un bucle anidado? Intenta codificar la solución para tu propio desafío.

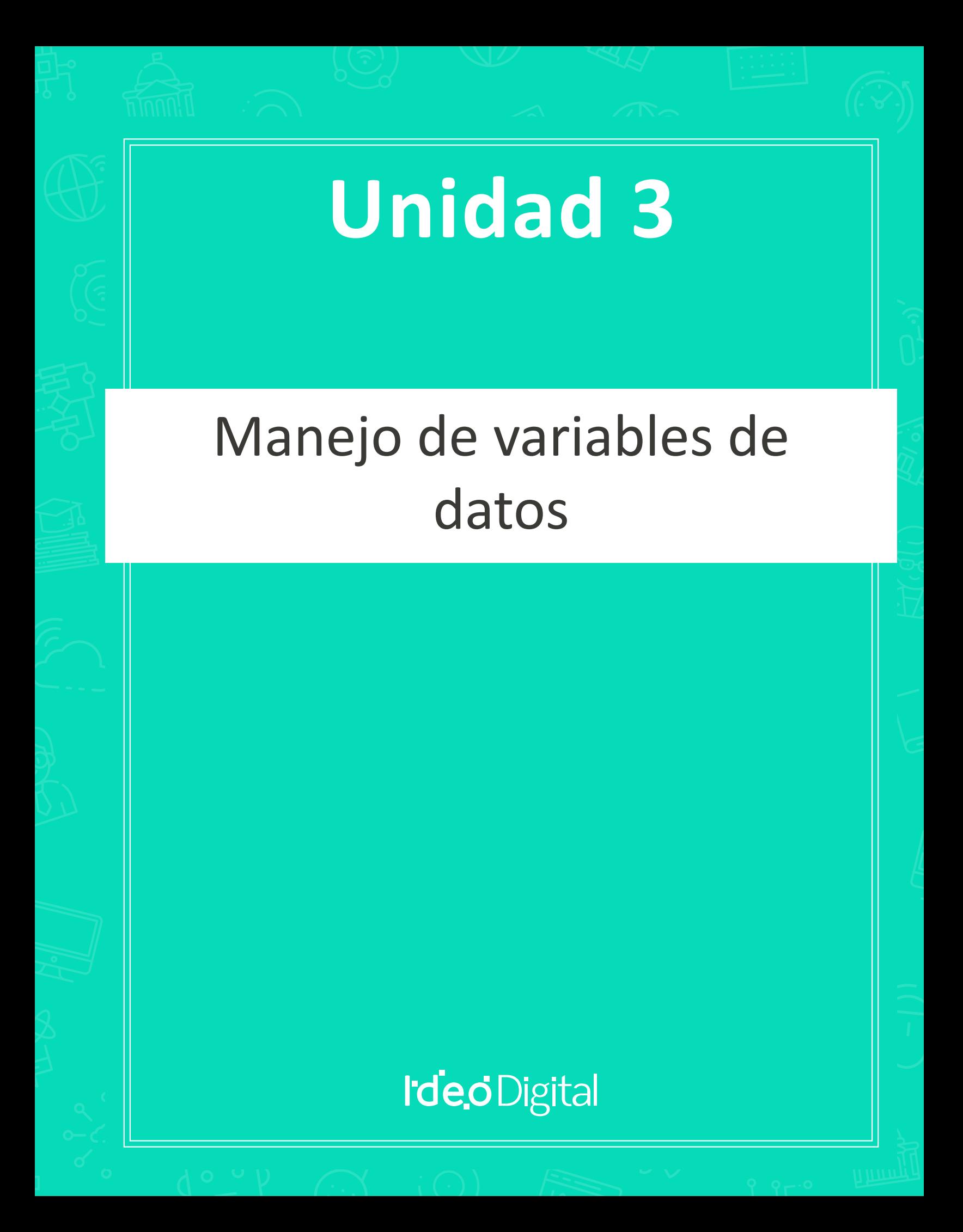

## **Lección 10: variables semejantes a sobres**

[Ver en Code Studio](https://studio.code.org/s/coursef-2020/stage/7/puzzle/1/)

### **Reseña**

Las variables son marcadores de posición de valores, tales como números o palabras. Las variables ofrecen mucha libertad a los programadores, ya que en lugar de escribir una frase muchas veces o recordar un número incierto, pueden usar variables para referenciarlos. Esta lección ayuda a explicar qué son las variables y cómo pueden ser usadas. El concepto de "variable" no es precisamente fácil de asimilar, por lo que recomendamos destinar mucho tiempo para resolver dudas al final de la lección.

### **Propósito**

Las variables son muy útiles en la programación. Los estudiantes conocerán las variables al ser representadas con sobres asignados con un nombre, los cuales tendrán adentro una carta con el valor de la variable. Esta lección ayudará a los estudiantes a entender cómo los nombres pueden ser marcadores de posición de valores en el mundo físico, de manera que se les facilite la comprensión de la programación con variables en el mundo digital.

### **Secuencia para el aprendizaje**

- Conocimiento inicial (10 min)
- Ampliación del conocimiento (20 min)
- Transferencia del conocimiento (10 min)
- Evaluación (10 min): Evaluación Variables de sobre
- Aprendizaje ampliado

### **Objetivos**

Los estudiantes serán capaces de:

- Identificar variables y determinar sus valores.
- Definir y reconocer variables en el contexto de lecciones de la vida real.
- Crear situaciones que requieran el uso de variables.
- Preparación
- Conseguir 6 o más sobres en blanco, para realizar la Lección inicial y algunos más para la Lección principal.
- Imprimir una guía de trabajo para cada estudiante.
- Imprimir una evaluación para cada estudiante.
- Proveer sobres, papel y lápices a los estudiantes.
- Asegúrese de que cada estudiante tenga su Diario del [estudiante.](https://drive.google.com/file/d/1lGwYbzEkcfZSqalkFyoFGq2Qo063zR_v/view?usp=sharing)

### **Enlaces**

¡Atención! Por favor, haga una copia de cada documento que planee compartir con los estudiantes.

Para los profesores:

- Video [Variables de sobre](https://www.youtube.com/watch?app=desktop&v=DI7DprN4FtE&feature=youtu.be) (no olvide activar los [subtítulos al](https://drive.google.com/file/d/1ss1seyT2UQUVudOEkEXERbuQg9R8HTNn/view?usp=sharing) [español\)](https://drive.google.com/file/d/1ss1seyT2UQUVudOEkEXERbuQg9R8HTNn/view?usp=sharing)
- Guía del profesor [Variables de sobre](https://drive.google.com/file/d/11f78OSlcoVBXHAT3j1sf4UXV2bVPyCpi/view?usp=sharing)
- Guía del profesor Evaluación [Variables de sobre](https://drive.google.com/file/d/1tQHldUrH7DKkLe12YRmLy3nsVYOX3_6g/view?usp=sharing)

Para los estudiantes:

- Guía de trabajo [Variables de sobre](https://drive.google.com/file/d/1iYnJxwNNiDkTWU8GUEcdmXPn-TSzKGwA/view?usp=sharing)
- Evaluación [Variables de sobre](https://drive.google.com/file/d/1-yqdEIk3BeYLDujQjHwTKmk8IqvYn_iV/view?usp=sharing)

### **Vocabulario**

• **Variable:** una etiqueta para una porción de información en un programa.

## **Conocimiento inicial (10 min)**

### **Vocabulario**

Esta lección tiene una importante palabra:

• Variable: díganlo conmigo, VA – RIA – BLE.

Un marcador de posición para una porción de información que puede cambiar.

### **Introducción**

Pida que cuatro voluntarios pasen al frente de la clase y ubíquelos en una línea. Coménteles que va a escribir un poema para cada uno de ellos.

En la pizarra (o proyectado) escriba la oración para el primer estudiante (supongamos que se llama Juan):

Juan, quien está aquí en frente,

Sin duda un estudiante excelente.

Pida un aplaudo de los estudiantes y agradezca a Juan por su participación. Pídale a Juan que vuelva a sentarse, o que vuelva al principio de la fila, mientras borra la pizarra y llama al siguiente (supongamos que se llama Ana).

Ana, quien está aquí en frente,

Sin duda un estudiante excelente.

Nuevamente pida aplausos, borre la pizarra y llame al siguiente.

Sandra, quien está aquí en frente,

Sin duda un estudiante excelente.

Mientras llama al último voluntario, pregunte a todos los estudiantes si les gustaría que hiciese un poema para cada uno de ellos. Quizás podría hacer un poema para todo el colegio. ¡Por Dios, necesitaremos mucho tiempo! Haga esta pregunta a los estudiantes:

"¿Cómo podría hacer esto más rápidamente?"

Es probable que los estudiantes noten que en cada poema está cambiando sólo una palabra, el nombre de la persona a quién vaya dirigido el poema. Ayúdelos a ver la ubicación encerrando en un círculo el nombre escrito en la pizarra y escriba "*PrimerNombre*" al lado.

"Tomaría mucho tiempo escribir un poema para cada persona del colegio si no pudiese empezar hasta que sepa el nombre de todas las personas, ¿cierto?

- ¿Cuánto tiempo crees que tomaría crear un videojuego si este no pudiese comenzar hasta que sepa tu nombre de usuario?
- ¿Qué tan costoso serían los videojuegos si tuviesen que crear un juego especial para cada persona?
- ¿Cómo crees que podemos evitar eso?

Para este punto, es muy probable que a la clase ya se le haya ocurrido la idea de colocar alguna clase de marcador en la posición donde va el nombre (marcador de posición). Con esto, ya han recorrido la mayor parte del camino para entender a dónde va está lección.

- ¿Cómo podríamos ponerle a este marcador de posición?
	- o Necesitamos ponerle un nombre que tenga sentido. Por ejemplo, no podríamos ponerle "edad" si se trata de un marcador para el nombre, ¿no?

Ahora, vamos a sumar más voluntarios. Dele a cada uno un trozo de papel en donde puedan escribir sus nombres y pídales que los pongan dentro de sobres individuales etiquetados como "*PrimerNombre*".

Esta vez, escriba el poema en la pizarra, pero en lugar de escribir un nombre específico, escriba "*PrimerNombre*" en donde deba ir el nombre del estudiante.

• Pida al primer voluntario de la fila que saque el trozo de papel de su sobre y se lo muestre para que usted lo escriba en la pizarra, en el

espacio donde está escrito "*PrimerNombre*".

- Cuando borre la pizarra, no borre el poema completo, si no que sólo el nombre del estudiante.
- Llame al siguiente estudiante para que muestre su variable.
- Repita tantas veces como considere conveniente.

Ahora, es momento de la Lección principal.

## **Ampliación del conocimiento (20 min)**

### **Guía de trabajo – Variables de sobre**

Una vez que los estudiantes hayan entendido cómo se relacionan los sobres y las variables, reparta las guías de trabajo para que ellos mismos preparen algunas variables.

Instrucciones:

Divida a los estudiantes en grupos de 2 a 4 estudiantes.

Pídales que diseñen (dibujen) un robot.

Después de 10 a 15 minutos, pídales que rellenen sus sobres con información relevante de sus robots, como el nombre, la altura y el propósito.

Recoja los sobres de todos los grupos y llévelos frente a la clase para compartirlos con todos.

Escriba en la pizarra "el nombre de mi robot es *NombreRobot*, mide *NúmeroAltura* y su propósito es *Propósito*".

Use los sobres para rellenar los espacios de la oración respectivos a cada variable y pida a cada grupo que se ponga de pie cuando escuchen la oración que describa su creación.

### **Transferencia del conocimiento (10 min)**

### **Charla rápida: ¿qué aprendimos?**

- ¿Qué aprendimos hoy?
- ¿Se les ocurre algún lugar en dónde hayan visto variables antes?
- Hay al menos una variable en la parte superior de la mayoría de las tareas y guías que ustedes entregan ¿Se les ocurre cuál puede ser?
- ¿Por qué creen que los profesionales no ponen "espacios" en los nombres de las variables? o ¿Qué pasaría si hay una variable "ojo", una variable "color" y una variable "color de ojo"?
- Las variables también pueden almacenar números.
	- o Supongamos que tengo dos sobres etiquetados como *num1* y *num2.* Luego, escribo *num1+num2.*
	- o ¿Qué pasa si el sobre "*num1*" contiene el número 4 y el sobre "*num2*" contiene el número 5?

### **Escribir en el diario**

El acto de escribir en sus diarios sobre lo aprendido, respecto de si les pareció útil y de lo que sintieron, ayuda a sus estudiantes a fortalecer cualquier conocimiento que hayan obtenido hoy y servir como un resumen al que puedan recurrir en el futuro.

Sugerencias para el diario:

- ¿Sobre qué se trataba la lección de hoy?
- ¿Cómo te sentiste durante la lección?
- ¿Qué es una variable?
- ¿Por qué crees que las variables son importantes en la programación?

## **Evaluación (10 min)**

### **Evaluación – Variables de sobre**

Dé a los estudiantes tiempo suficiente para terminar la evaluación. Si está dispuesto a invertir más tiempo en esta parte, revisen las respuestas

en conjunto como clase.

## **Aprendizaje ampliado**

Use estas lecciones para ampliar el aprendizaje de los estudiantes. Pueden ser usadas como lecciones extraprogramáticas.

¿Qué hay en la caja?

- Dibuje cajas en una hoja con operaciones matemáticas simples entre ellas.
	- $\circ$  Por ejemplo,  $[ ] + [ ] = [ ]$
- Prepare cuadrados de un tamaño similar con números entre el 1 y el 20.
- Pida a un voluntario que pase al frente y cree una ecuación que esté correcta, usando los números provistos.
- Una vez que el estudiante haya terminado (y la clase haya verificado la ecuación), de los tres números debe quitar uno e intercambiar otro número por cualquier otro.
	- o Comente que hay un número secreto en la caja vacía, que hace que la ecuación esté correcta de nuevo.
	- o ¿Qué número está en la caja?
- Juegue este juego una y otra vez, hasta que pueda remover cualquiera de los tres números y los estudiantes puedan descifrar cual se supone que es.

## **Lección11: variables con artista**

### [Ver en Code Studio](https://studio.code.org/s/coursef-2020/stage/8/puzzle/1/)

### **Reseña**

En esta lección, los estudiantes incursionarán en la creación de diseños repetitivos, a través del uso de variables con el espacio de trabajo del artista. Los estudiantes aprenderán cómo usar variables para facilitar el desarrollo de códigos y su lectura, incluso cuando los valores no cambian al ejecutarse.

### **Propósito**

Esta etapa enseña los usos más básicos de las variables, como una constante que ocurre frecuentemente en un programa.

### **Secuencia para el aprendizaje**

- Conocimiento inicial (15 min)
- Lección puente: variables (15 min)
- Lección sin conexión: variables como constantes
- Revisión de desafíos en línea en conjunto
- Ampliación del conocimiento (30 min)
- Transferencia del conocimiento (15 min)

### **Objetivos**

Los estudiantes serán capaces de:

- Asignar valores a variables existentes.
- Aplicar variables en lugar de valores repetitivos dentro de un programa.

### **Preparación**

- Realice los desafíos para encontrar cualquier área potencialmente problemática para su clase.
- Asegúrese de que cada estudiante tenga su Diario del [estudiante.](https://drive.google.com/file/d/1lGwYbzEkcfZSqalkFyoFGq2Qo063zR_v/view?usp=sharing)

### **Enlaces**

¡Atención! Haga una copia de cada documento que planee compartir con los estudiantes.

Para los estudiantes:

- Video [Variables](https://www.youtube.com/watch?app=desktop&v=DI7DprN4FtE&feature=youtu.be) (no olvide activar lo[s subtítulos al español\)](https://drive.google.com/file/d/1ss1seyT2UQUVudOEkEXERbuQg9R8HTNn/view?usp=sharing)
- Manipulativos [Bloques Blockly \(cursos C-F\)](https://drive.google.com/file/d/18PZKt7q1LiFIMCFu_R0RT6t9ijZrJJIh/view?usp=sharing)

### **Vocabulario**

- **Constante:** una variable usada en un programa cuyo valor no cambia.
- **Variable:** una etiqueta para una porción de información en un programa.

## **Conocimiento inicial (15 min)**

### **Introducción**

Esta es la primera vez que interactuarán con variables en una lección en línea, por lo que no estaría de más realizar la Lección sin conexión anterior "variables semejantes a sobres", además de repasar el vocabulario de esa lección.

Análisis:

¿Qué es una variable? (un marcador de posición para una porción de información que puede cambiar).

¿Cuándo son útiles las variables? (cuando no sabes qué información será usada en cierto lugar hasta que se ejecute el programa, o cuando hay muchos espacios en donde se usa una misma porción de información, pero esa información podría cambiar en algún momento).

Pregunte cuándo podrían ver que una variable sea útil en la programación. ¿Cuándo NO deberían usar una variable?

Si la clase parece interesada en el tema, extienda el análisis. De lo contrario, pase a la Lección puente.

### **Lección puente: variables (15 min)**

Esta Lección ayudará a traer los conceptos sin conexión de "variables de sobre" al mundo digital al cual los estudiantes se están sumergiendo.

### **Lección sin conexión: variables como constantes**

Análisis: ¿recuerdan cuando creamos nuestros robots? Usaban cada variable sólo una vez… ¿pero ¿qué pasa si queremos mencionar el nombre del robot varias veces?

Mostrar: escriba un párrafo en la pizarra que haga referencia al nombre de un robot en particular, varias veces. Pregunte a los estudiantes qué pasa si quiere reescribir el mismo párrafo, pero con el nombre de otro robot.

Reflexión – Interacción: pida a los estudiantes trabajar juntos para ver si logran idear una forma mucho más sencilla para cambiar el párrafo para cada robot.

Exposición: trabaje con los estudiantes hasta que finalmente lleguen al punto en que establezcan una variable llamada NombreRobot y escríbala en algún lugar, antes del párrafo en cuestión. Luego, establezca que NombreRobot equivale al nombre del robot sobre el cual haya escrito el párrafo. En todas las instancias que requieran del nombre específico, reemplace el nombre del robot anterior y en su lugar escriba la variable NombreRobot.

### **Revisión de desafíos en línea en conjunto**

Demostración: muestre un desafío a la clase, recomendamos el número 6. Repase el código con los estudiantes para asegurarse de que entiendan qué está ocurriendo. Luego, pídales que le ayuden a convertir el código para aplicar variables. ¿Se les ocurre algún incidente que pudiese ocurrir que los haga sentir aliviados por haber usado variables en lugar de codificar manualmente con números?

Transición: es momento de pasar a los dispositivos y comenzar con los desafíos.

### **Ampliación del conocimiento (30 min)**

### **Desafíos en línea**

Note que esta etapa cubre, en primer lugar, el concepto de variable como una constante (una variable que se usa en varios lugares pero que no cambia). Este acercamiento podría resultar útil para los estudiantes cuando creen sus propios proyectos.

Revise el desafío número 6. Esta es la primera instancia en la que se espera que los estudiantes usen una variable por ellos mismos. Esta parte podría ser un poco complicada si no han lograron asimilar bien el concepto. En caso de tener problemas con esto, retrocedan hasta el nivel de

predicción (#5) y aliente a los estudiantes a conversar y analizar con sus parejas por qué las respuestas son las que son. Una vez que ambos estudiantes estén de acuerdo y seguros, permita que avancen al desafío 6.

### **Lección en [Code Studio](https://studio.code.org/s/coursef-2020/stage/8/puzzle/1/) (link)**

### **Transferencia del conocimiento (15 min)**

### **Escribir en el diario**

El acto de escribir en sus diarios sobre lo aprendido, respecto de si les pareció útil y de lo que sintieron, ayuda a sus estudiantes a fortalecer cualquier conocimiento que hayan obtenido hoy y servir como un resumen al que puedan recurrir en el futuro.

- ¿Sobre qué se trataba la lección de hoy?
- ¿Cómo te sentiste durante la lección?
- ¿Qué es una variable?, ¿por qué son útiles en la programación?
- ¿Entendiste bien el concepto de "variable"? (responde en una escala del 1 al 5 o con un *Emoji*). Si esto se te complica un poco, ¿puedes explicar con palabras qué es lo que no entiendes?

## **Lección12: cambiar variables con abeja**

### [Ver en Code Studio](https://studio.code.org/s/coursef-2020/stage/9/puzzle/1/)

### **Reseña**

Esta lección ayudará a ilustrar cómo las variables pueden hacer que un programa sea más potente, permitiendo que los valores cambien mientras se ejecuta el código.

### **Propósito**

No siempre se conocen los valores que se utilizarán en el programa, de hecho, a veces los valores cambian durante la ejecución. Esta lección ilustrará la utilidad de codificar con valores que puedan cambiar.

### **Secuencia para el aprendizaje**

- Conocimiento inicial (15 min)
- Ampliación del conocimiento (30 min)
- Transferencia del conocimiento (15 min)

### **Objetivos**

Los estudiantes serán capaces de:

- Identificar las áreas en donde puedan usarse variables para modificar cantidades mientras se ejecuta el programa.
- Examinar el código para encontrar zonas donde las variables puedan ser sustituidas por valores específicos.

### **Preparación**

- Realice los desafíos para encontrar cualquier área potencialmente problemática para su clase.
- Asegúrese de que cada estudiante tenga su [Diario del](https://drive.google.com/file/d/1lGwYbzEkcfZSqalkFyoFGq2Qo063zR_v/view?usp=sharing)  [estudiante.](https://drive.google.com/file/d/1lGwYbzEkcfZSqalkFyoFGq2Qo063zR_v/view?usp=sharing)

### **Vocabulario**

• **Variable:** una etiqueta para una porción de información en un programa.

### **Conocimiento inicial (15 min)**

### **Introducción**

Estos desafíos son un poco diferentes a los que se han encontrado antes. Ahora, en lugar de sólo asignar un valor a una variable y ejecutar el código, deberá ayudar a los estudiantes a ver cómo pueden modificar las variables durante la ejecución del programa.

Mostrar: muestre a los estudiantes el área de juego de uno de los desafíos.

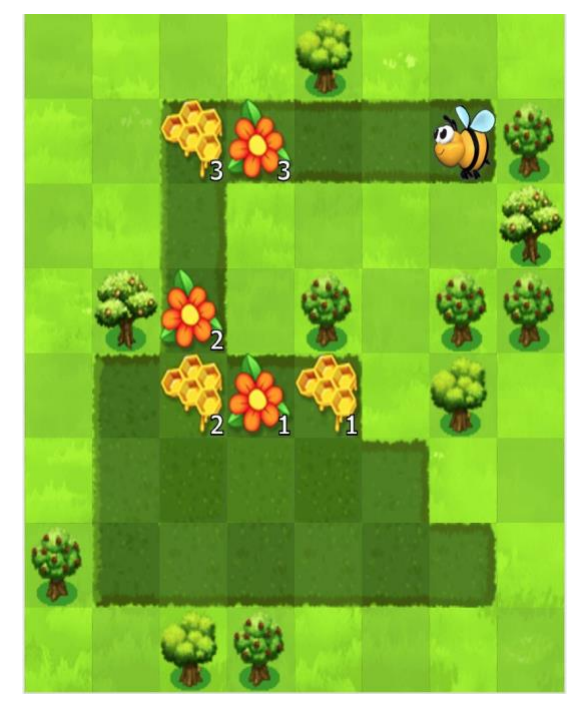

Hay muchas cosas que explicar aquí, por lo que podría darles la oportunidad de mirar el área de juego cuidadosa y críticamente antes de cualquier interacción con ella.

Reflexión – interacción: supongamos que todas las flores y los panales tienen la misma cantidad de néctar o flores. ¿Cómo resolverías este desafío?

Exposición: permita que los estudiantes compartan sus ideas hasta elegir una con la que toda la clase esté de acuerdo.

Análisis: ahora, imaginen que quisiéramos no tener que escribir un segmento de código para cada grupo de flores y panales. ¿Cómo podríamos usar una variable para poner un bucle que lo haga por nosotros?

(eventualmente, deberás llegar al lugar en donde se inicia una variable a su valor original. Luego, deberás cambiar el valor cada vez que se aplique el bucle, de manera que esté listo para la próxima aplicación).

## **Ampliación del conocimiento (30 min)**

### **Desafíos en línea: Lección en [Code Studio](https://studio.code.org/s/coursef-2020/stage/9/puzzle/1/) (link)**

Estos desafíos requieren un nivel considerable de pensamiento computacional. Si cree que los estudiantes tienen problemas para avanzar,

ayúdelos a descomponer los desafíos en piezas individuales:

- ¿Cómo se vería si todos los panales y flores tuviesen la misma cantidad de miel y néctar?
- ¿Cómo se vería sin las funciones?
- Ahora bien, ¿cómo puedes usar una variable para obtener las cantidades como tú las quieras?
- ¿Puedes reconstruirlo para aplicar una función?

Pista: el desafío 7 se hace mucho más fácil si los estudiantes usan un bucle *mientras haya camino adelante* en lugar de una variable.

## **Transferencia del conocimiento (15 min)**

### **Escribir en el diario**

El acto de escribir en sus diarios sobre lo aprendido, respecto de si les pareció útil y de lo que sintieron, ayuda a sus estudiantes a fortalecer cualquier conocimiento que hayan obtenido hoy y servir como un resumen al que puedan recurrir en el futuro.

- ¿Sobre qué se trataba la lección de hoy?
- ¿Cómo te sentiste durante la lección?
- ¿Cuáles son las formas en que has usado variables hasta ahora?
- ¿Qué más crees que puedas hacer con variables?

## **Lección13: cambiar variables con artista**

### [Ver en Code Studio](https://studio.code.org/s/coursef-2020/stage/10/puzzle/1/)

### **Reseña**

En esta lección, los estudiantes incursionarán en la creación de diseños repetitivos, a través del uso de variables con el espacio de trabajo del artista. Los estudiantes aprenderán cómo usar variables para facilitar el desarrollo de códigos y su lectura. Luego de las lecciones guiadas, los estudiantes terminarán con un nivel libre en donde podrán demostrar todo lo que han aprendido y crear sus propios diseños.

### **Propósito**

Las variables son, esencialmente, marcadores de posición de valores que podrían ser desconocidos al momento de ejecutar el programa o que podrían cambiar durante la ejecución de este. Las variables son vitales para crear códigos dinámicos, ya que permiten que el programa cambie y crezca en base a cualquier cantidad de posibles modificaciones. Esta etapa refuerza el uso de variables, a través de las capacidades más básicas para establecerlas y usarlas.

### **Secuencia para el aprendizaje**

- Conocimiento inicial (5 min)
- Ampliación del conocimiento (20 min)
- Transferencia del conocimiento (15 min)

### **Objetivos**

Los estudiantes serán capaces de:

- Asignar valores a variables existentes.
- Aplicar variables en lugar de valores repetitivos dentro de un programa.

### **Preparación**

- Realice los desafíos para encontrar cualquier área potencialmente problemática para su clase.
- Asegúrese de que cada estudiante tenga su Diario del [estudiante.](https://drive.google.com/file/d/1lGwYbzEkcfZSqalkFyoFGq2Qo063zR_v/view?usp=sharing)

### **Enlaces**

¡Atención! Por favor, haga una copia de cada documento que planee compartir con los estudiantes.

Para los estudiantes:

- Video [Variables](https://www.youtube.com/watch?app=desktop&v=DI7DprN4FtE&feature=youtu.be) (no olvide activar lo[s subtítulos al español\)](https://drive.google.com/file/d/1ss1seyT2UQUVudOEkEXERbuQg9R8HTNn/view?usp=sharing)
- Manipulativos [Bloques Blockly \(cursos C-F\)](https://drive.google.com/file/d/18PZKt7q1LiFIMCFu_R0RT6t9ijZrJJIh/view?usp=sharing)

#### **Vocabulario**

• **Variable:** una etiqueta para una porción de información en un programa

## **Conocimiento inicial (5 min)**

### **Introducción**

Podría ser muy útil repasar la lección "cambiar variables con abeja", dado que en esta lección las variables serán usadas de forma similar.

- ¿Cómo podemos cambiar el valor de una variable dentro de un bucle?
- ¿La única forma de cambiar el valor de una variable es una por una?

## **Ampliación del conocimiento (20 min)**

### **Desafíos en línea**

La última mitad de esta lección está conformada por desafíos libres. Los estudiantes tendrán la oportunidad de jugar con variables, formas y colores para crear algo único.

### **Lección en [Code Studio](https://studio.code.org/s/coursef-2020/stage/10/puzzle/1/) (link)**

## **Transferencia del conocimiento (15 min)**

### **Escribir en el diario**

El acto de escribir en sus diarios sobre lo aprendido, respecto de si les pareció útil y de lo que sintieron, ayuda a sus estudiantes a fortalecer cualquier conocimiento que hayan obtenido hoy y servir como un resumen al que puedan recurrir en el futuro.

- ¿Sobre qué se trataba la lección de hoy?
- ¿Cómo te sentiste durante la lección?
- ¿Has intentado mezclar varias variables en un solo programa?, ¿cómo se vería algo así?, ¿cuándo sería útil hacer eso?

## **Lección14: simulación de experimentos**

### [Ver en Code Studio](https://studio.code.org/s/coursef-2020/stage/11/puzzle/1/)

### **Reseña**

Al ejecutar una simulación simple en Sprite Lab, los estudiantes experimentarán cómo la computación puede servir para recolectar datos que identifiquen modas o patrones. Después de ejecutar las simulaciones varias veces, los estudiantes tendrán la oportunidad cambiar una variable en la simulación y predecir cómo eso podría impactar en el resultado. Finalmente, podrán poner a prueba sus hipótesis.

### **Propósito**

Distintas disciplinas de las ciencias utilizan las ciencias de la computación para ejecutar modelos y simulaciones y así realizar experimentos, recolectar datos y analizarlos para obtener conocimientos. A pesar de que las simulaciones en esta lección son bastante simples, funcionan como un punto de inicio para que los estudiantes consideren cómo usar modelos computacionales más sofisticados para probar hipótesis.

### **Secuencia para el aprendizaje**

- Conocimiento inicial (5 min)
- Ampliación del conocimiento (35 min)
- Transferencia del conocimiento (5 min)

### **Objetivos**

Los estudiantes serán capaces de:

- Usar una simulación de computador para recolectar datos de un modelo.
- Crear un gráfico de doble línea para comparar los datos de dos fuentes diferentes.
- Hacer y probar una predicción modificando las variables de simulación.

### **Preparación**

- Determinar si los estudiantes ejecutaran las simulaciones en sus propios computadores o si lo harán en conjunto como clase.
- De ser necesario, prepárese para proyectar las dos simulaciones incluidas en esta lección.

### **Enlaces**

¡Atención! Por favor, haga una copia de cada documento que planee compartir con los estudiantes.

Para los estudiantes:

• Guía de trabajo – [Ejecutando simulaciones](https://drive.google.com/file/d/1m7nrWZTwE-vur3wkE6c63OiRjARdEkka/view?usp=sharing)

### **Vocabulario**

• **Modelos y simulaciones:** un programa que replica o imita elementos clave de un evento de la vida real, con el objetivo de investigar sus comportamientos sin el costo, tiempo y peligro que implicarían realizar un experimento real.

### **Conocimiento inicial (5 min)**

### **Por qué simular un experimento**

Sugerencia: si fueses un científico, ¿cuándo preferirías simular un experimento en un computador en lugar de realizarlo en la vida real? Aliente a los estudiantes a considerar experimentos que podrían ser demasiado peligrosos o difíciles de realizar en la vida real.

Diga: hoy vamos a ejecutar una simulación para recolectar datos de un experimento, igual que los científicos.

### **Ampliación del conocimiento (35 min)**

### **Simular experimentos**

Distribuir: entregue las Guías de trabajo – Ejecutando simulaciones, además de lápices y materiales para colorear. Indique a los estudiantes que ingresen a Code Studio o proyecte la lección para la clase.

### **Ejecutando simulaciones**

Paso 1 – Recolectar datos: la primera parte es una simulación simple de un elefante y un hipopótamo recolectando manzanas. Los estudiantes deben ejecutar la simulación al menos 5 veces, registrando la cantidad de manzanas recolectadas por cada animal y el tiempo total de la simulación.

Paso 2 – Gráfico de línea: con los datos recolectados en el paso anterior, los estudiantes confeccionarán un gráfico de doble línea. Aliente a los estudiantes a compartir sus gráficos con sus compañeros de al lado y a discutir las siguientes preguntas:

- ¿Los gráficos son iguales?, ¿por qué crees que es así?
- ¿Puedes ver algún patrón?
- ¿Qué crees que verías si ejecutaras esta simulación 5 veces más?

Paso 3 – Modificar y predecir: en la segunda parte, los estudiantes podrán modificar algunas variables que controlan la simulación. Cada estudiante elegirá una variable para modificar y deberá predecir cómo impactará ese cambio en la simulación.

Posibles variables para modificar:

- Cantidad de elefantes
- Cantidad de hipopótamos
- Cantidad de manzanas
- Velocidad de los elefantes
- Velocidad de los hipopótamos

Paso 4 – Recolectar más datos: hechas las modificaciones, los estudiantes ejecutarán la simulación 5 veces más y recolectarán los datos.

Paso 5 – Visualizar los datos: este paso fue dejado deliberadamente abierto, con el objetivo de permitir a los estudiantes que exploren diferentes formas de representar sus datos. El objetivo de esta visualización es probar o desmentir sus predicciones.

Exposición: al terminar, los estudiantes podrán compartir sus resultados con sus compañeros del lado. Cuando estén listos, reúnalos a todos.

## **Transferencia del conocimiento (5 min)**

### **Reflexión**

Análisis: pida a los estudiantes discutir sobre cómo resultaron sus modificaciones y predicciones, primero en parejas y luego con toda la clase. Aliente a los estudiantes a considerar el *por qué* hicieron tal modificación y cómo ese cambio se conectó con sus predicciones.

Diario: ¿qué cosa interesante podrías simular usando un computador?, ¿qué clase de variables te gustaría controlar en esos experimentos?

### Objetivos del análisis

La simulación de esta lección esta hecha intencionalmente amplia y algo absurda. A través de este análisis, los estudiantes deberían empezar a hacer la conexión entre las predicciones y los cambios de variables, e hipótesis científicas reales. Desde aquí, puede animar a los estudiantes a pensar en modelado computacional y experimentos o escenarios más auténticos.

# **Lección15: inteligencia artificial para océanos**

### [Ver en Code Studio](https://studio.code.org/s/coursef-2020/stage/12/puzzle/1/)

### **Reseña**

Resumen del tutorial: primero, los estudiantes clasificarán los objetos como "pez" o "no pez" para intentar quitar toda la basura del océano. Luego, deberán incluir otras criaturas marinas para aumentar la cantidad de datos de aprendizaje. En la segunda parte de la Lección, los estudiantes podrán elegir etiquetas y aplicarlas en imágenes de peces generadas al azar. Estos datos de aprendizaje se usarán para estructurar un modelo de aprendizaje automático que deberá ser capaz de etiquetar nuevas imágenes por sí mismo.

Evaluación: este tutorial no les dirá a los estudiantes si completaron el nivel correctamente y es posible omitir rápidamente las diferentes partes de la Lección. Anímelos a ver los videos, leer las instrucciones e intentar diferentes cosas durante la Lección. Pueden compartir sus descubrimientos en cualquier momento y con quién quieran.

### **Propósito**

Este tutorial está ideado como una introducción rápida al aprendizaje de máquinas, un tipo de inteligencia artificial (IA). Los estudiantes descubrirán cómo los datos de aprendizaje son usados para permitir que un modelo de aprendizaje de máquinas sea capaz de clasificar nuevos datos. Es necesario que los estudiantes tengan una buena experiencia con este tutorial y, más importante aún, que se sientan motivados a seguir aprendiendo.

### **Secuencia para el aprendizaje**

- Conocimiento inicial
- Ampliación del conocimiento
- Aprendizaje ampliado
- Transferencia del conocimiento

### **Objetivos**

Los estudiantes serán capaces de:

- Discutir el rol que cumple la inteligencia artificial en sus vidas.
- Entrenar y probar un modelo de aprendizaje de máquinas.
- Razonar sobre cómo las preferencias humanas juegan un rol en el aprendizaje de una máquina.

### **Enlaces**

¡Atención! Por favor, haga una copia de cada documento que planee compartir con los estudiantes.

Para los estudiantes:

- Video [IA: aprendizaje de máquinas](https://www.youtube.com/watch?app=desktop&v=OeU5m6vRyCk)
- Video [IA: datos de aprendizaje y preferencias](https://www.youtube.com/watch?app=desktop&v=x2mRoFNm22g&feature=youtu.be)
- Video [IA: impactos en la sociedad](https://www.youtube.com/watch?v=ng4c1g3COfs) (no olvide activar los [subtítulos al español\)](https://drive.google.com/file/d/1ss1seyT2UQUVudOEkEXERbuQg9R8HTNn/view?usp=sharing)

### **Vocabulario**

• **Aprendizaje de máquinas:** la manera en que los computadores reconocen patrones y toman decisiones sin ser explícitamente programados para ello.

### **Conocimiento inicial**

### **¡Aquí vamos!**

Motivación: explique a los estudiantes los objetivos de la Lección de hoy. En esta lección, los estudiantes van a comenzar a usar una nueva herramienta que les permitirá entrenar un verdadero modelo de aprendizaje de máquinas, una especie de inteligencia artificial o IA.

Video: el primer nivel de esta lección consta de un video para contextualizar respecto a las inteligencias artificiales y al aprendizaje de máquinas. Véanlo en conjunto como clase y luego desglóselo para ayudar a los estudiantes a conectarlo con el contenido de hoy.

### **Ampliación del conocimiento**

### **Soporte general**

Soporte general: como profesor, su rol principal es apoyar a los estudiantes mientras realizan este tutorial. Aquí hay algunos consejos que podrían ayudar a los estudiantes sin importar en qué nivel estén:

- Colaborar con su compañero: anime a los estudiantes a recurrir a un compañero para conversar y discutir lo que estén explorando. Dado que esta lección incluye videos y es probable que los estudiantes estén usando audífonos, es fácil que se aíslen como "si estuviesen en una burbuja". Ayude a romper estas barreras fomentando activamente el trabajo en parejas.
- Leer las instrucciones: las instrucciones normalmente entregan información muy útil sobre lo que ocurre detrás de cámaras.
- Retrocede e intenta algo diferente: si algún estudiante termina demasiado rápido, anímelos a volver atrás y a "entrenar más". En la última parte de la Lección, los estudiantes también podrán volver atrás y elegir un "mundo nuevo". Más datos de aprendizaje tienden a resultar en un modelo de aprendizaje de máquinas más preciso y consistente. Los estudiantes también pueden aprender al intencionalmente entrenar su modelo de forma incorrecta o simplemente al no entrenarlo.

### **Nivel 1: aprendizaje de máquinas**

#### Video – [IA: aprendizaje de máquinas](https://www.youtube.com/watch?app=desktop&v=OeU5m6vRyCk)

Breve interacción: ¿Dónde o cuándo han experimentado inteligencia artificial en sus vidas?

Entre los ejemplos del video se incluyen:

- Filtros de e-mail
- Herramienta de autocompletar texto
- Sistema de recomendación de videos
- Reconocimiento de voz
- Apps de traducción
- Asistentes digitales
- Reconocimiento de imagen

Sugerencia: en base a lo que viste en el video, ¿qué es el aprendizaje de máquinas?

Análisis: Pida a los estudiantes que compartan sus respuestas, primero en pequeños grupos y luego júntense como clase.

Diga: el término "aprendizaje de máquinas" se refiere a un computador que puede reconocer patrones y tomar decisiones basado en sus propios datos. En esta Lección, ustedes le entregarán

#### Sugerencia para el profesor

Recomendamos compartir algunas historias que involucren IA para ayudarlos a ver cómo impactan en el futuro. Algunos ejemplos:

[IA descubre 142 nuevos geoglifos en Nazca](https://www.abc.es/ciencia/abci-revelados-nuevos-geoglifos-lineas-nazca-inteligencia-artificial-201911181917_noticia.html?ref=https:%2F%2Fwww.google.com%2F) [IA ha ayudado a frenar la covid-19](https://campussanofi.es/e-professionals/noticias/inteligencia-artificial-covid-19/)

[IA y autos automáticos: autos que](https://www.elespanol.com/omicrono/hardware/20190403/primer-coche-conduce-ia-sistema-navegacion-gps/388212671_0.html) se conducen solos

Objetivos del análisis

Objetivo: que los estudiantes logren familiarizarse con el mundo de la inteligencia artificial.

datos al computador para entrenarlo. Imaginen un océano que contiene criaturas como peces, pero además basura y desechos de humanos.

¿Qué tal si pudiésemos entrenar a un computador para que pueda distinguirlos y luego usar esa tecnología para ayudar a limpiar el océano?

### **Nivel 2 – 4: entrenar IA para limpiar el océano**

Los estudiantes pueden trabajar en los primeros tres niveles de forma individual o con un compañero. Para programar la IA, use los botones para etiquetar cada imagen como "pez" o "no pez". Cada imagen y etiqueta se vuelve parte de los datos usados para entrenar a la IA. Una vez que esté entrenada, la IA intentará etiquetar 100 imágenes nuevas por sí misma. Luego, presentará la selección que haya determinado como las imágenes con mayores posibilidades de ser consideradas "pez", en base a su entrenamiento. Los estudiantes que consistentemente etiqueten de forma correcta los elementos deberían ver un océano lleno de diferentes criaturas marinas, con poco o nada de desechos.

### **Nivel 5: datos de aprendizaje y preferencias**

Breve interacción: ¿cómo lo hiso la IA? ¿Cómo crees que decidía qué incluir en el océano?

#### Video – [IA: datos de aprendizaje y preferencias](https://www.youtube.com/watch?app=desktop&v=x2mRoFNm22g&feature=youtu.be)

Sugerencia: ¿cómo crees que tus datos de aprendizaje influenciaron en el resultado producido por la IA?

Análisis: pida a los estudiantes que compartan sus respuestas en pequeños grupos. Recorra la sala y escuche las ideas de los estudiantes. Esta instancia puede ser precedida por un análisis en conjunto como clase.

### **Nivel 6: utilizar los datos de aprendizaje**

En la segunda mitad de la Lección, los estudiantes le enseñarán a la IA una palabra, la que ellos quieran. Para esto, le mostrarán a la IA ejemplos de un tipo de pez asociado a dicha palabra. Al igual que antes, la IA comenzará desde cero, sin ningún dato de aprendizaje de esta etiqueta. A pesar de que las palabras en este nivel son bastante objetivas, es posible que los estudiantes terminen con resultados diferentes en base a sus datos de aprendizaje. Algunos estudiantes podrían incluso entrenar a su IA intencionalmente mal para ver qué pasa. Si los estudiantes están reflexionando sobre cómo funciona el aprendizaje de máquinas, japóyelos!

### **Nivel 7: impactos en la sociedad**

#### Video – [IA: impactos en la sociedad](https://www.youtube.com/watch?v=ng4c1g3COfs)

#### Rincón de contenido

Cada imagen en esta parte del tutorial se introduce en una red neuronal que ha sido entrenada previamente con una enorme base de datos llamad[a ImageNet,](http://www.image-net.org/) la cual contiene más de 14 millones de imágenes anotadas a mano. [ImageNet](http://www.image-net.org/) contiene más de 20.000 categorías, en donde una categoría típica, como "globo" o "fresa", consta de varios cientos de imágenes. Cuando la IA escanea nuevas imágenes y hace sus predicciones en el tutorial, en realidad está comparando las posibles categorías para la nueva imagen con los patrones encontrados en la base de datos de aprendizaje.

### Objetivos del análisis

Objetivo: lleve a los estudiantes a reflexionar sobre la experiencia que han vivido hasta ahora. Para este punto, es importante que se den cuenta que al estar etiquetando imágenes, realmente están programando al computador. Los ejemplos que le muestran a la IA son los "datos de aprendizaje".

#### Rincón de contenido

Los peces en este tutorial son generados aleatoriamente en base a algunos componentes predefinidos (como bocas, colas, ojos, escamas y aletas). El color, la forma y el tamaño también es generado aleatoriamente. Más allá de revisar los datos de imágenes, la IA ahora revisará patrones en estos componentes en base a cómo fue clasificado cada pez. Es más probable que la IA etiquete los peces como lo haría el estudiante si se identifican rasgos similares.

Diga: los sistemas de inteligencia artificial aprenden de los datos que les entregamos, pero a veces no les damos los datos suficientes o les damos datos que los hacen actuar de forma extraña.

Diga: ¿recuerdan los ejemplos de inteligencia artificial de los que hablamos al principio de la clase? Piensen en algún momento en que algún tipo de aprendizaje de máquinas se haya equivocado en el mundo real (*por ejemplo, que en el reconocimiento de voz no entienda lo que dices*).

Sugerencia: ¿podrían los datos de aprendizaje, de hecho, crear problemas?, ¿cómo?

Análisis: que los estudiantes compartan sus respuestas, primero en pequeños grupos y luego en conjunto como clase.

Diga: algunas formas de arreglar esto es usar muchos datos de aprendizaje, y asegurarnos de que nosotros mismos entendamos bien

#### Objetivos del análisis

Objetivo: el objetivo de este análisis es retomar la idea de inteligencia artificial en el mundo real.

el problema, de manera que podamos proveer los datos correctos. En la parte final de la Lección, van a enseñarle a sus IA una palabra que pueda ser interpretada de varias formas.

### **Nivel 8: enseñarle a la IA un nuevo mundo**

Aquí, al igual que antes, los alumnos utilizarán datos de aprendizaje para enseñarle a la IA a reconocer diferentes tipos de peces. Las palabras de esta lista son intencionadamente más subjetivas que las que los estudiantes han visto hasta ahora. Aliéntelos a decidir por sí mismos qué hace que un pez parezca "enojado" o "divertido". Dos estudiantes pueden elegir la misma etiqueta y obtener resultados muy diferentes en función de los rasgos de los peces en los que se hayan centrado. Anime a los estudiantes a discutir sus hallazgos entre ellos o a retroceder en la Lección y elegir nuevas palabras. Cada estudiante se basará en su propia opinión para entrenar a su IA, lo que significa que la IA reproducirá las mismas preferencias que tienen los estudiantes. Cuando empiecen a ver el rol que juega su opinión personal, pídales que reflexionen sobre si esto es bueno o malo, y cómo se podría tratar.

Pregunta abierta: ¿Cómo podría utilizarse la inteligencia artificial para resolver un problema en el mundo?

### **Aprendizaje ampliado**

### **Ayuda a clasificar animales en el Parque Nacional Mountain Zebra**

Snapshot Safari ha colocado cientos de cámaras ocultas por todo Sudáfrica, capturando millones de imágenes de hermosos y extraños animales. Los estudiantes pueden ayudar a proteger la cebra de la montaña del cabo, que está peligro de extinción, clasificando los diferentes animales que aparecen en las imágenes. Pueden leer sobre este proyect[o aquí](https://www.zooniverse.org/projects/meredithspalmer/snapshot-mountain-zebra/about/research) o hacer clic en el enlace a continuación para intentarlo.

#### [Snapshot Montaña Zebra](https://www.zooniverse.org/projects/meredithspalmer/snapshot-mountain-zebra/classify) – Zooniverso

ATENCIÓN: los enlaces de esta sección llevan a una página en inglés. Esta Lección podría realizarse de la mano de un diccionario español-inglés.

### **Transferencia del conocimiento**

¡Felicidades! Pero este es sólo el principio

Condecoración: para celebrar los logros de sus estudiantes, imprima y entrégueles [estos diplomas.](https://code.org/certificates?script=oceans)

Code.org/learn: al final de la lección, anime a los estudiantes a ir al sitio Code.org/learn. Allí podrán encontrar ideas para continuar su aventura con las ciencias de la computación.

ATENCIÓN: la página podría estar en inglés. Manténgase atento a la pronta versión en español.

## **Lección16: el internet**

### [Ver en Code Studio](https://studio.code.org/s/coursef-2020/stage/13/puzzle/1/)

### **Reseña**

A pesar de que muchas personas usan internet a diario, no muchos saben cómo funciona. En esta lección, los estudiantes imaginarán que fluyen por el internet mientras aprenden sobre conexiones, URLs, direcciones IP y DNS.

### **Propósito**

Si ha realizado cada una de las lecciones de este curso, entonces los estudiantes ya han usado internet. Pero… ¿cuántos saben cómo funciona? Aprender sobre el internet les ayudará a los estudiantes a desarrollar una mejor comprensión de sus infinitas posibilidades.

### **Secuencia para el aprendizaje**

- Conocimiento inicial (20 min)
- Ampliación del conocimiento (20 min)
- Transferencia del conocimiento (15 min)
- Evaluación (5 min)

### **Objetivos**

Los estudiantes serán capaces de:

- Aprender sobre la complejidad de enviar mensajes por internet.
- Traducir URLs en direcciones de IP.

### **Preparación**

- Mira el Video [El internet.](https://www.youtube.com/watch?v=Z6CEAOFZRRk)
- Imprima suficientes Manipulativos [Tarjetas de dirección IP y](https://drive.google.com/file/d/18yDuox-oZcmk0BTQrx7VT9hpVluQKCJ0/view?usp=sharing)  [tarjetas de tipos de entrega](https://drive.google.com/file/d/18yDuox-oZcmk0BTQrx7VT9hpVluQKCJ0/view?usp=sharing) para cada grupo.
- Imprima una Evaluación El internet para cada estudiante.
- Acceder a internet (a algún sitio como [get-site-ip.com\)](https://get-site-ip.com/)
- Asegúrese de que cada estudiante tenga su Diario del [estudiante.](https://drive.google.com/file/d/1lGwYbzEkcfZSqalkFyoFGq2Qo063zR_v/view?usp=sharing)

### **Enlaces**

¡Atención! Por favor, haga una copia de cada documento que planee compartir con los estudiantes.

Para los profesores:

- Video [El internet](https://www.youtube.com/watch?v=Z6CEAOFZRRk) (no olvide activar lo[s subtítulos al español\)](https://drive.google.com/file/d/1ss1seyT2UQUVudOEkEXERbuQg9R8HTNn/view?usp=sharing)
- [Tarjetas de dirección IP y tarjetas de tipos de entrega](https://drive.google.com/file/d/18yDuox-oZcmk0BTQrx7VT9hpVluQKCJ0/view?usp=sharing)
- [Evaluación](https://drive.google.com/file/d/1qJ2G1cx7ogF51TpfQ0cQGSpdeJ0mx9Bh/view?usp=sharing)  El internet
- [Guía del profesor](https://drive.google.com/file/d/1PPIct26H8WbQkkt8Q4O9uJy5r8G_QK2N/view?usp=sharing)  Evaluación El internet

### **Vocabulario**

- **DNS***:* Abreviación de *Domain Name System* (sistema de nombres de dominio). Este sistema traduce nombres de dominio como *ejemplo* una dirección IP, como 93.184.216.34 la traduce en un elemento o una ruta *.com*
- **DSL/Cable** Un método para enviar información a través de un cable de teléfono o de televisión.
- **Cable de fibra óptica:** Una conexión que usa la luz para transmitir información.
- Internet: Un conjunto de computadores y servidores conectados unos con otros.
- **Dirección IP:** Un número asignado a cada aparato y dispositivo conectado a internet.
- **Paquetes:** Pequeños conjuntos de información que fueron cuidadosamente formados en base a porciones de información más grandes.
- **Servidores:** Computadores que existen con el único objetivo de proveer servicios a los demás.
- **URL (***Universal Resource Locator***):** Una dirección fácil de recordar para referirse a una página web, por ejemplo [www.code.org.](http://www.code.org/)
- **Wi-Fi:** Un método inalámbrico para enviar información a través de ondas de radio.

## **Conocimiento inicial (20 min)**

### **Vocabulario**

Esta lección tiene varias palabras nuevas muy importantes:

- **DNS***:* Abreviación de *Domain Name System* (sistema de nombres de dominio). Este sistema traduce nombres de dominio como *ejemplo* una dirección IP, como 93.184.216.34 la traduce en un elemento o una ruta *.com*
- **DSL/Cable** Un método para enviar información a través de un cable de teléfono o de televisión.
- **Cable de fibra óptica:** Una conexión que usa la luz para transmitir información.
- **Internet:** Un conjunto de computadores y servidores conectados unos con otros.
- **Dirección IP:** Un número asignado a cada aparato y dispositivo conectado a internet.
- **Paquetes:** Pequeños conjuntos de información que fueron cuidadosamente formados en base a porciones de información más grandes.
- **Servidores:** Computadores que existen con el único objetivo de proveer servicios a los demás.

#### Sugerencia de la lección

Lo único que necesita aquí es un repaso rápido. Estas palabras serán explicadas durante la lección, por lo que sería menos confuso hacer una breve introducción, presentar estas palabras y hacer algún ejercicio del tipo "a ver cuántas veces escuchan estas palabras durante la lección".

- **URL (***Universal Resource Locator***):** Una dirección fácil de recordar para referirse a una página web, por ejempl[o www.code.org.](http://www.code.org/)
- **Wi-Fi:** Un método inalámbrico para enviar información a través de ondas de radio.

#### Sugerencia de la lección

Hay videos en YouTube que pueden facilitar mucho la comprensión de este tema, que puede ver con la clase o usted solo. Por ejemplo, un video Code.org de la serie "[cómo funciona el internet](https://www.youtube.com/watch?app=desktop&v=5o8CwafCxnU&list=PLzdnOPI1iJNfMRZm5DDxco3UdsFegvuB7&index=3)". (recomendamos ver desde el minuto 1:44 hasta el 5:13).

### **Recibiendo el mensaje**

- Es muy probable que los estudiantes ya estén enterados de qué es el internet, pero quizás no entienden realmente qué hace.
	- o Pregunte: ¿qué es el internet?
	- o ¿El internet es un lugar público o privado? (ciertamente, muchas personas creen que podría ser ambos, pero debe ser visto como un espacio público, a pesar de las configuraciones y opciones de privacidad que se puedan dominar)
	- o ¿Cómo es que la información se mueve de un lugar a otro?
	- Digamos que quiero ver la página web de code.org. ¿Cómo crees que sería el proceso para enviar un mensaje que solicite esa página?
		- o ¿Qué hago como usuario?
		- o ¿Qué crees que pasa dentro del internet?

Enviar un mensaje por internet es muy similar a enviar un mensaje por correo... ¡si cada carta que enviásemos necesitase miles de sobres!

Cada mensaje que enviamos por internet es cortado en pedacitos. Cada pedazo del mensaje es empaquetado en un sobre, los cuales llamamos "paquetes". Los paquetes son porciones de información capaces de fluir fácilmente a través de cualquier canal de internet.

A veces, algunos de estos paquetes se pierden, ya que internet es un lugar loquísimo. En ese caso, los paquetes necesitan ser reenviados, y todo el mensaje completo es puesto en espera hasta que llegue la totalidad de los paquetes que lo conforman.

¿A dónde creen que van estos paquetes?

- Incluso si estás enviando un mensaje a otra persona, los paquetes deben pasar primero por al menos un "servidor".
	- o Un servidor es un computador especial, el cual debe estar siempre encendido y listo para enviar y recibir información.
	- o Todas las páginas web tienen un servidor.
	- o Incluso los e-mails pasan por servidores.

Los servidores no tienen nombres como los nuestros, ellos se nombran con números. Estas series de números se llaman "dirección IP" y son un poco extrañas.

• Por ejemplo, una las direcciones IP de Code.org solía ser 54.243.71.82.

(Por favor, asegúrese de revisar la dirección IP con anticipación. La mayoría de las direcciones IP cambian de vez en cuando y son reutilizadas en otros sitios web).

Hay muchas formas de conectarse a internet desde la casa, el colegio o desde los trabajos.

- Pueden conectarse directamente usando un cable (que puede ser DSL, cable o fibra óptica).
- pueden conectarse a través de ondas de radio que viajan por el aire, gracias al Wi-Fi.

Las conexiones directas son las más confiables, pero pueden presentar inconvenientes.

• ¿Se te ocurre por qué? (¡Debes estar conectado con un cable!)

Las conexiones Wi-Fi son super convenientes, pero no son muy confiables.

• ¿Se te ocurre por qué? (¡Las ondas de radio rebotan por todos lados y pueden perderse!)

•

Entonces, si normalmente se envía información a las URLs (como www.code.org) y los servidores en realidad tienen direcciones de IP (como 54.243.71.82) en lugar de nombres, ¿cómo es que el internet cambia de uno al otro? Para eso está el DNS. El DNS (acrónimo de *Domain Name Server*, sistema de nombres de dominio) tiene tablas que permiten al sistema ir y venir entre las URLs y las direcciones IP. Si en algún momento el sistema de nombres de dominio deja de funcionar, ¡la internet como la conocemos colapsaría!

Con esto dicho, vamos a intentar entender qué hace un DNS, creando nosotros mismos una tabla de DNS.

Saque una hoja de papel y dibuje una cuadrícula similar a la que encuentra en la Lección de internet.

Si considera que esta lección tiene mucho texto a leer y sería increíblemente aburrido intentar impartirla a una clase de enseñanza básica, ¡está en lo correcto! Si no tiene la posibilidad de mostrar videos de YouTube para ilustrar de forma más dinámica el contenido, recomendamos encarecidamente hacer dibujos para explicar cada idea o pedir voluntarios para que "actúen" lo que usted esté explicando. En este punto, no es necesario que se aprendan todos los detalles ni las definiciones, solo que los conozcan.

### **Ejemplo**

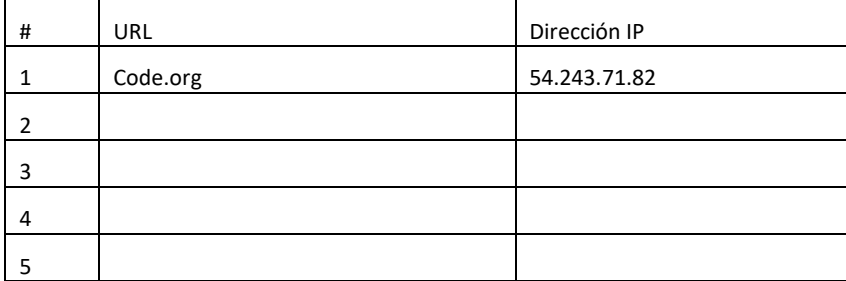

Primero, debemos rellenar esta tabla.

- Pregunte a la clase cuáles son sus sitios web favoritos y escriba las URLs en la columna de la izquierda.
- Use un sitio com[o get-site-ip.com](https://get-site-ip.com/) para encontrar las direcciones IP de estos sitios y escribirlas en los cuadros correspondientes de la columna de la derecha.

Ahora, tomemos esta tabla DNS y ¡finjamos que enviamos mensajes por internet!

## **Ampliación del conocimiento (20 min)**

### **El internet: Instrucciones**

- Cree su propia tabla DNS, similar a la vista anteriormente.
- Pida a la clase que le ayude a rellenar los espacios en blanco de la tabla. Tome sus URLs favoritas y encuentre sus direcciones IP usando un sitio como www.getip.com.
- Forme grupos de 3 a 5 estudiantes.
	- Asigne a cada grupo una dirección IP de la tabla, y a cada persona en el grupo un rol:
		- o El emisor mensaje
			- o El receptor del mensaje (opcional)
			- o El internet
			- o El internet de retorno (opcional)
			- El servidor (que contiene la dirección IP)
- Cada grupo elegirá un[a Tarjeta de dirección IP y una tarjeta de tipos de entrega](https://drive.google.com/file/d/18yDuox-oZcmk0BTQrx7VT9hpVluQKCJ0/view?usp=sharing) para descubrir a dónde llegarán sus mensajes y cuál será el método de entrega que usarán (Wi-Fi, Cable/DSL o fibra óptica).
- El emisor del mensaje debe escribir una nota para enviar al servidor.
- El internet "romperá" el mensaje en trozos pequeños, llamados paquetes, y luego entregará cada paquete, uno por uno, al servidor correspondiente a la dirección IP extraída de la pila de tarjetas de dirección IP.
- El servidor se asegurará de que el mensaje llegue en orden, luego enviará cada paquete, uno por uno, con el internet de retorno (puede ser la misma persona que tome el rol de "internet").
- El internet de retorno entregará cada trozo del mensaje al receptor del mensaje (puede ser la misma persona que tome el rol del "emisor") y lo armará de nuevo.
- El receptor del mensaje debe esperar a que lleguen todos los trozos del mensaje y luego leerlo para asegurarse de que haya llegado correctamente.

### **Reglas**

- 1. El internet debe "romper" el mensaje en cuatro paquetes, ni más ni menos.
- 2. Si al internet se le cae un paquete, debe recogerlo y volver al punto de inicio para retomar la entrega.
- 3. El servidor debe esperar a que todos los trozos del mensaje lleguen antes de comenzar con el reenvió del mensaje.

### **Información del juego**

- Wi-Fi: conveniente, pero inestable. El Wi-Fi no requiere cables, pero dado que la señal rebota por todos lados, los paquetes pueden perderse fácilmente.
	- o Simulación: el internet debe llevar cada paquete en los hombros (sin usar las manos).
- Cable/DSL: bastante bueno a la hora de entregar mensajes, pero debe estar conectado a un cable.
	- o Simulación: el internet debe llevar cada paquete en el dorso de una mano, mientras que con la otra debe tocar una pared, un escritorio, una silla o el piso todo el tiempo.
- Cable de fibra óptica: la mejor opción para entregar mensajes, pero debe estar conectada a un cable.
	- o Simulación: el internet puede llevar los paquetes en una mano, mientras que con la otra debe tocar una pared, un escritorio o el piso todo el tiempo.

Para jugar este juego, puede permitir que los grupos se reúnan y se organicen como quieran; Sin embargo, para la primera vez, podría ser menos confuso si usted organiza y sitúa a los grupos en una línea.

• Forme una línea con los "servidores" en un extremo de la sala (sosteniendo sus direcciones IP). Los estudiantes "internet de retorno" pueden ubicarse también en ese extremo (si es que el rol de internet de retorno lo toman otros estudiantes y no los mismos que hayan tomado el rol de internet).

### Sugerencia de la lección

Si siente que hay demasiadas reglas que explicar, siéntase libre de exponerlas o escribirlas en la pizarra y simplemente explicar el juego mientras se desarrolla. Puede jugar varias rondas hasta que la clase entienda bien las mecánicas del juego.

- Pídale al resto de los estudiantes que formen una línea en el extremo opuesto de la sala.
- Es probable que el emisor deba enviar el mensaje a un servidor que no sea el de su grupo, por lo que los estudiantes "internet" tendrán que

pasearse por toda el área. Es probable que se vea algo similar al diagrama a continuación:

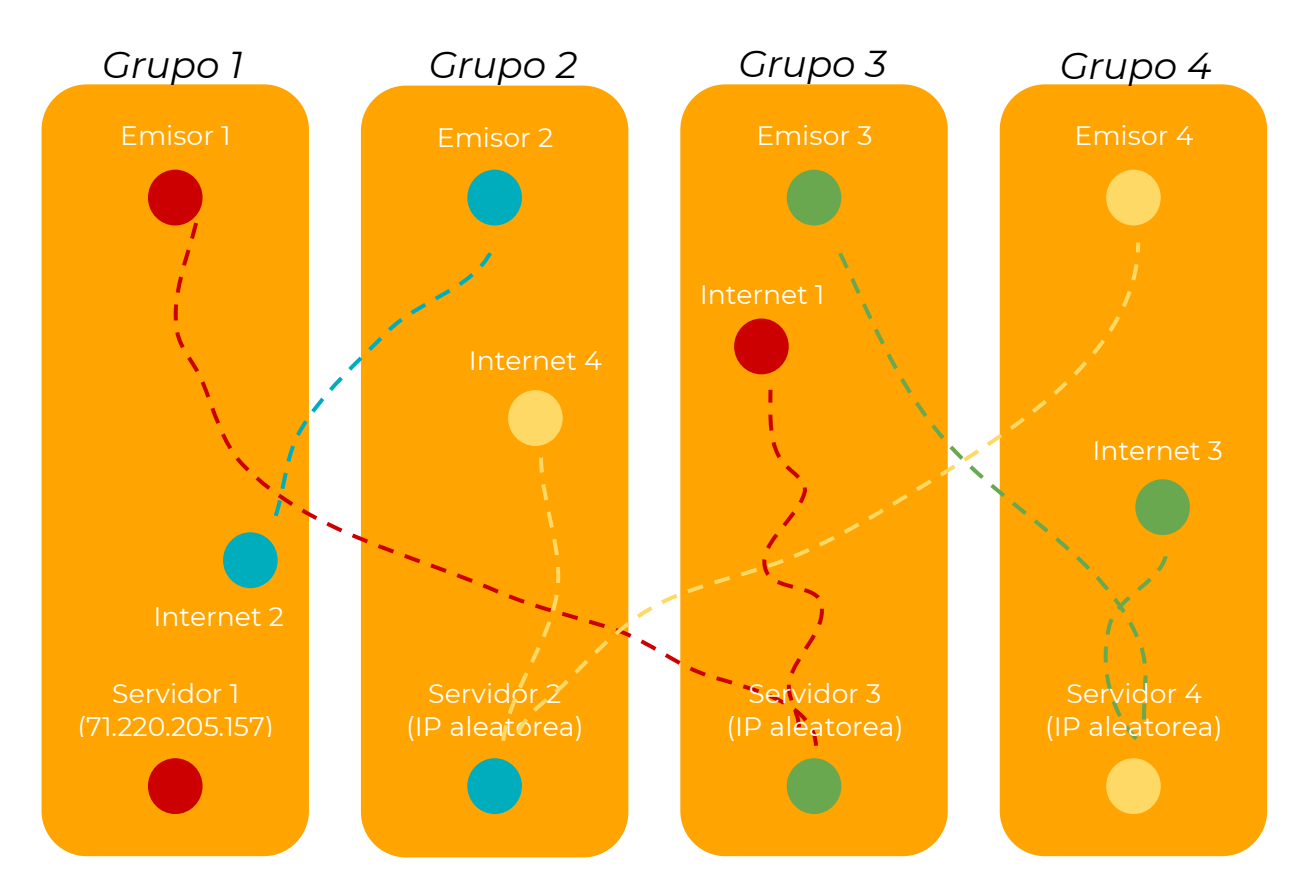

### **Transferencia del conocimiento (15 min)**

### **Charla rápida: ¿qué aprendimos?**

- ¿Qué tipo de conexión (Wi-Fi, DSL/cable o fibra óptica) preferirías tener?, ¿por qué?
- ¿Por qué tu mensaje podría tardar en llegar?

### **Escribir en el diario**

#### Sugerencia de la lección

Las preguntas de la charla rápida están ideadas para suscitar un pensamiento global que relacione la lección con el mundo y el futuro de los estudiantes. Respecto a su clase, decida si quiere discutirlas como clase, en grupos o con sus compañeros de puesto.

El acto de escribir en sus diarios sobre lo aprendido, respecto de si les pareció útil y de lo que sintieron, ayuda a sus estudiantes a fortalecer cualquier conocimiento que hayan obtenido hoy y servir como un resumen al que puedan recurrir en el futuro.

- ¿Sobre qué se trataba la lección de hoy?
- ¿Cómo te sentiste durante la lección?
- ¿Qué aprendiste del internet hoy?
- ¿Por qué es importante aprender sobre el internet?

## **Evaluación**

### **Evaluación – El internet**

Distribuya las evaluaciones y permita que los estudiantes las completen de forma independiente después de haber explicado claramente las instrucciones. Gracias a las lecciones anteriores, esto no debería representar ningún problema para ellos.

## **Lección17: diversión con bucles "para"**

### [Ver en Code Studio](https://studio.code.org/s/coursef-2020/stage/14/puzzle/1/)

### **Reseña**

Sabemos que los bucles nos permiten repetir cosas una y otra vez. Sin embargo, en esta ocasión, aprenderemos cómo usar bucles que cuentan con una estructura adicional en ellos. Estas nuevas estructuras les permiten a los estudiantes desarrollar códigos más potentes y dinámicos.

### **Propósito**

A estas alturas, los estudiantes ya dominan los bucles. Hoy aprenderán sobre otro bucle usado comúnmente en la programación. Los bucles "para" repiten comandos un cierto número de veces, pero además llevan registro de los valores por los que pasa. Por ejemplo, un bucle "para" que comienza en el número 4, termina en el 8 y tiene un valor de intervalo de paso de 1, se repetirá cuatro veces, pero los valores 4, 5, 6 y 7 serán registrados por si quieren usarlos en algo más. El uso de esta estructura, combinado con variables, puede resultar en programas realmente fantásticos. En la lección de hoy, los estudiantes aprenderán lo básico de los bucles "para", antes de sumergirse a programar con ellos en las Lecciones futuras.

### **Secuencia para el aprendizaje**

- Conocimiento inicial (20 min)
- Ampliación del conocimiento (20 min)
- Transferencia del conocimiento (15 min)
- Evaluación (5 min)
- Aprendizaje ampliado

### **Objetivos**

Los estudiantes serán capaces de:

- Determinar los valores de inicio, de término y de intervalo de pasos de un bucle "para".
- Ilustrar los valores del contador (*counter)* que se marquen a lo largo del bucle "para", durante la ejecución.

### **Preparación**

- Ver el Video Lección en acción Diversión con bucles "para".
- Imprimir una Guía de trabajo Diversión con bucles "para" para cada grupo.
- Imprimir una Evaluación Diversión con bucles "para" para cada estudiante.
- Asegúrese de que cada estudiante tenga su Diario del [estudiante.](https://drive.google.com/file/d/1lGwYbzEkcfZSqalkFyoFGq2Qo063zR_v/view?usp=sharing)

### **Enlaces**

¡Atención! Por favor, haga una copia de cada documento que planee compartir con los estudiantes.

Para los profesores:

- Video [Diversión con bucles "para"](https://www.youtube.com/watch?app=desktop&v=mX857v5B4gE&feature=youtu.be)
- Guía del profesor Evaluación [Diversión con bucles "para"](https://drive.google.com/file/d/1H9wScTZyygx1tsrDt-ZPnuk3gvN1NYs9/view?usp=sharing)
- Video Lección en acción Div[ersión con bucles "para"](https://www.youtube.com/watch?app=desktop&v=HO4uhoahtjM)
- Guía del profesor [Diversión con bucles "para"](https://drive.google.com/file/d/1qD4NS5ItN0akHUOy5oLXEyqXbhSsQ7zl/view?usp=sharing)

Para los estudiantes:

- Guía de trabajo [Diversión con bucles "para"](https://drive.google.com/file/d/1vFimlzYOKYucNmGDRl-XNdWi6FuWjNmt/view?usp=sharing)
- Evaluación [Diversión con bucles "para"](https://drive.google.com/file/d/1iVOBz6l9eFki4mPedhCSJxD2WzEHPzH1/view?usp=sharing)

### **Vocabulario**

• **Bucle "para":** bucles que tienen un inicio, un fin y un incremento prestablecidos (intervalo de pasos).

## **Conocimiento inicial (20 min)**

### **Vocabulario**

Esta lección tiene una nueva e importante palabra:

• Bucle "para": díganlo conmigo, BU – CLE – PA – RA.

Bucles que tienen un inicio, un fin y un incremento prestablecidos.

### **Para uno y para todos**

- Indique que uno de los bucles que se usan comúnmente es un bucle en el que se necesita llevar registro de cuántas veces se ejecuta.
	- o A veces, no quieres empezar por el "principio".
		- o A veces, no quieres contar de uno en uno.
		- o Los bucles "para" son una poderosa herramienta para establecer un contador (*counter*) que empiece cuando ustedes quieran, termine cuando ustedes quieran e incremente la cantidad de pasos que ustedes estimen.

En este momento, puede pasar directamente a un ejemplo del juego.

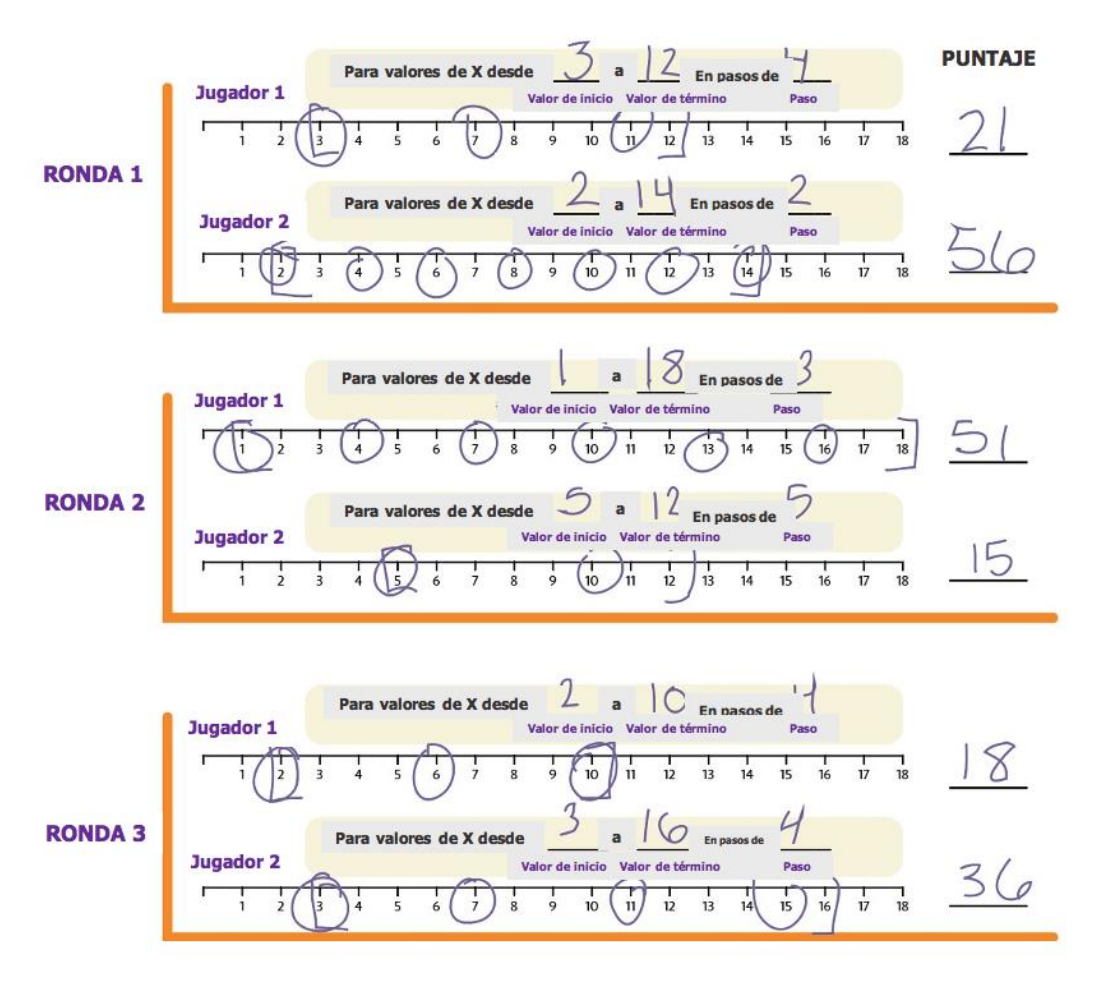

## **Ampliación del conocimiento (20 min)**

### **Guía de trabajo – Diversión con bucles "para"**

A veces, queremos repetir cosas una cierta cantidad de veces, pero también queremos llevar registro de los valores mientras lo hacemos. Es aquí cuando los bucles "para" se vuelven realmente útiles. Cuando usas un bucle "para", sabes desde el principio cuál es el valor de inicio, cuál es el valor final y cuánto cambia el valor a lo largo del bucle.

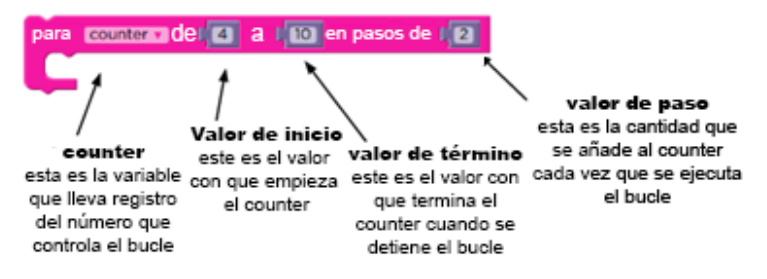

Bloque de bucle "para" (en español).

Podría ser un poco complicado para los estudiantes más jóvenes entender este pseudocódigo, pero podría ser muy útil que usted explicase (quizás con el apoyo de un diagrama) que es esto lo que usarán como contenido de los bucles "para".

#### Sugerencia de la lección

```
Jugar este juego es como si se estuviese ejecutando este bucle:
Para (x= valorInicial; x \le x valorTermino; x = x + paso){ encerrar
valorXactual;
Añadir valorXactual a puntajeRonda;
}
```
- Divida a los estudiantes en parejas:
- Antes de empezar una ronda, cada estudiante debe lanzar los dados tres veces:
	- o Se lanza un dado para determinar el valor inicial de X.
	- o Se lanzan tres dados para determinar el valor de término de X.
	- o Se lanza un dado para determinar el valor de intervalo de paso de X.
	- Use una de las líneas numéricas provistas para registrar los bucles "para".
		- o Comience en el valor inicial de X.
		- o Avance por la línea numérica, encerrando en un círculo los números en los intervalos que correspondan.

Sugerencia de la lección

Si algunos de los valores resultantes de los dados contradicen las mecánicas del juego (como por ejemplo, tener un valor inicial de 6 pero que el valor de término resulte 2 + 1 + 2), el estudiante debe volver a lanzar para reiniciar TODOS los valores.

- o Deténgase cuando llegue al valor de término predefinido.
- Sume todos los valores encerrados en círculos para conocer su resultado final en esta ronda.
- Gana quien gane dos de tres rondas.
### **Transferencia del conocimiento (15 min)**

#### **Charla rápida: ¿qué aprendimos?**

- ¿Qué intervalo necesitas si quieres contar desde el 4 hasta el 13, de tres en tres?
- ¿Qué clase de cosas crees que podrías hacer con un bucle "para"?
- ¿Puedes reproducir un bucle normal con un bucle "para"?
- ¿Qué necesitarías para hacerlo?

#### Sugerencia de la lección

Las preguntas de la charla rápida están ideadas para suscitar un pensamiento global que relacione la lección con el mundo y el futuro de los estudiantes. Respecto a su clase, decida si quiere discutirlas como clase, en grupos o con sus compañeros de puesto.

#### **Escribir en el diario**

El acto de escribir en sus diarios sobre lo aprendido, respecto de si les pareció útil y de lo que sintieron, ayuda a sus estudiantes a fortalecer cualquier conocimiento que hayan obtenido hoy y servir como un resumen al que puedan recurrir en el futuro.

Sugerencias para el diario:

- ¿Sobre qué se trataba la lección de hoy?
- ¿Cómo te sentiste durante la Lección?
- ¿Qué es un bucle "para"?
- ¿Por qué usarías un bucle "para" en lugar de un bucle de repetición o un bucle "mientras"?

### **Evaluación (5 min)**

#### **Evaluación – Diversión con bucles "para"**

Distribuya las evaluaciones y permita que los estudiantes las completen de forma independiente después de haber explicado claramente las instrucciones. Gracias a las Lecciones anteriores, esto no debería representar ningún problema para ellos.

### **Aprendizaje ampliado**

Use estas Lecciones para ampliar el aprendizaje de los estudiantes. Pueden ser usadas como Lecciones extraprogramáticas.

#### **Ejecútalo al revés**

• Intenta realizar esta Lección otra vez. Sin embargo, esta vez designen el valor inicial con tres dados y el valor de término con uno. ¡Asegúrese de que el valor de intervalo de pasos sea negativo!

#### **La rayuela**

- Con tiza, dibuje una rayuela en algún lugar al aire libre.
- Enumere los cuadrados desde abajo hacia arriba.
- Pida a los estudiantes que, entre ellos, se designen cuadrados de inicio, de término y cuantos cuadrados deban saltar a la vez.
- Cuando el estudiante que salte por la rayuela haya terminado, pídale que anote el bucle que acaba de representar.
- Añada lecciones adicionales a realizar en cada cuadrado, como decir una palabra, levantar los brazos o hacer un sonido. Esto le sumará complejidad a la parte escrita.

# **Lección18: bucles "desde" con la abeja**

#### [Ver en Code Studio](https://studio.code.org/s/coursef-2020/stage/15/puzzle/1/)

#### **Reseña**

Esta Lección se centra en el uso de bucles "para" y de variables que incrementan, a fin de resolver desafíos más complejos con la abeja. La lección comienza con un repaso de los bucles vistos en lecciones anteriores, además de una presentación de los bucles "para", con el objetivo de que los estudiantes puedan resolver de manera más efectiva los problemas más complicados.

#### **Propósito**

El concepto de hoy, los bucles "para", es un elemento muy importante en las ciencias de la computación. No sólo porque son muy usados, sino también porque el proceso de aprendizaje de estos bucles potencia la comprensión de otros conceptos igual de importantes (como variables y parámetros). Los estudiantes desarrollarán sus habilidades de pensamiento crítico al determinar los valores de inicio, de término y de intervalo de pasos para cada bucle "para". Estos bucles involucran muchos conceptos matemáticos, por lo que siéntase libre de acompañar esta lección con una lección matemática y así profundizar en la experiencia de aprendizaje.

#### **Secuencia para el aprendizaje**

- Conocimiento inicial (15 min)
- Lección puente: bucles "para" (15 min)
- Ampliación del conocimiento (30 min)
- Transferencia del conocimiento (15 min)

#### **Objetivos**

Los estudiantes serán capaces de:

- Determinar los valores de inicio, de término y de intervalo de pasos de un bucle "para".
- Reconocer cuándo usar un bucle "para" u otros tipos de bucles, como los bucles "repetir" o "mientras".

#### **Preparación**

- Realice los desafíos para encontrar cualquier área potencialmente problemática para su clase.
- Asegúrese de que cada estudiante tenga su Diario del [estudiante.](https://drive.google.com/file/d/1lGwYbzEkcfZSqalkFyoFGq2Qo063zR_v/view?usp=sharing)

#### **Enlaces**

¡Atención! Por favor, haga una copia de cada documento que planee compartir con los estudiantes.

Para los estudiantes:

• Manipulativos – [Bloques Blockly \(cursos C-F\)](https://drive.google.com/file/d/18PZKt7q1LiFIMCFu_R0RT6t9ijZrJJIh/view?usp=sharing)

#### **Vocabulario**

• **Bucle "para":** bucles que tienen un inicio, un fin y un incremento prestablecidos (intervalo de pasos).

### **Conocimiento inicial (15 min)**

#### **Introducción**

Recuerde a los estudiantes la Lección realizada en "diversión con bucles 'para'". Anímelos a conversar y discutir sobre lo que aprendieron, por qué creen que podría ser útil y si se divirtieron con la Lección. Sugerimos estas preguntas para comenzar la discusión:

- ¿Qué aprendieron en "diversión con bucles 'para'"?
- ¿Cuáles son los tres componentes principales de un bucle "para"? (Valor de inicio, de término y de intervalo de paso).
- ¿para qué crees que podría ser útil un bucle "para" en la programación? Es probable que muchos estudiantes no tengan una respuesta para esta pregunta. Permítales formar hipótesis; sin embargo, eviten invertir mucho tiempo en esta pregunta.
- ¿Se divirtieron aprendieron sobre los bucles "para?, ¿por qué o por qué no?
- ¿Te emociona la idea de usar bucles "para" en desafíos en línea?

### **Lección puente: bucles "para" (15 min)**

Esta Lección ayudará a traer los conceptos sin conexión de "diversión con bucles 'para'" al mundo digital al cual los estudiantes se están sumergiendo. Elija una de las siguientes lecciones para realizar con su clase:

#### **Lección sin conexión: bloques de papel**

Divida a los estudiantes en parejas. Idealmente, intente formar las mismas parejas que se formaron para la Lección "diversión con bucles 'para'". Para cada pareja, imprima y entregue un bloque "para", de los Manipulativos – Bloques Blockly (cursos C - F). Además, distribuya un dado por pareja. Los estudiantes deben turnarse para lanzar el dado y conseguir los siguientes valores:

- Lanzar una vez para determinar el valor de inicio.
- Lanzar cuatro veces para determinar el valor de término.
- Lanzar una vez para determinar el valor de intervalo de pasos.

Luego, pida que las parejas rellenen los espacios del bloque "para" con los valores obtenidos anteriormente. Asegúrese de que anoten los valores en los espacios correctos.

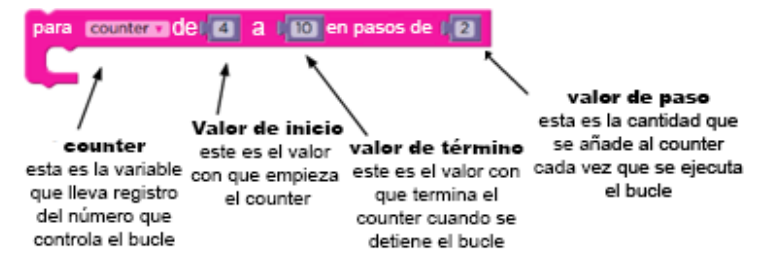

Usando una línea numérica básica (como la que se usó en "diversión con bucles 'para'") pida a los estudiantes que marquen los valores de inicio, de término y los valores intermedios que toque este bucle "para". Cuando todos hayan terminado, sume todos los valores resultantes para conocer al ganador.

#### **Revisión de desafíos en línea en conjunto**

Muestre un desafío de la lección, recomendamos el desafío número 4, ya que propone una posible solución y requiere que el usuario la evalúe.

Usando una línea numérica similar a la que se usó en "diversión con bucles 'para'", marque los valores de inicio y de término del bucle "para" propuesto en el desafío (si no está usando como ejemplo el desafío número 4, entonces deberá proponer usted una posible solución). Con la ayuda de la clase, encierre en un círculo los valores que toque el bucle "para" que se encuentren entre los valores de inicio y de término. Si está usando el desafío 4, pregunte a la clase cuál creen que es la respuesta a la pregunta, teniendo en cuenta lo que han visto en la línea numérica.

### **Ampliación del conocimiento (30 min)**

#### **Desafíos en línea**

Algunos estudiantes podrían tener problemas diferenciando los bucles "repetir" y los bucles "para". Recomendamos que los estudiantes cuenten con hojas de papel para que puedan hacer suposiciones sobre los valores de inicio, término e intervalo de paso. Implementar la programación en parejas también podría ser muy útil para su clase.

#### **Lección en [Code Studio](https://studio.code.org/s/coursef-2020/stage/15/puzzle/1/) (link)**

### **Transferencia del conocimiento (15 min)**

#### **Escribir en el diario**

El acto de escribir en sus diarios sobre lo aprendido, respecto de si les pareció útil y de lo que sintieron, ayuda a sus estudiantes a fortalecer cualquier conocimiento que hayan obtenido hoy y servir como un resumen al que puedan recurrir en el futuro.

Sugerencias para el diario:

- ¿Sobre qué se trataba la lección de hoy?
- ¿Cómo te sentiste durante la lección?
- ¿Cómo se diferencia un bucle "repetir" de un bucle "para"?
- ¿Para qué crees que podría ser útil un bucle "para"?

# **Lección19: bucles "para" con artista**

#### [Ver en Code Studio](https://studio.code.org/s/coursef-2020/stage/16/puzzle/1/)

#### **Reseña**

En esta lección, los estudiantes seguirán practicando con los bucles "para", sólo que esta vez lo harán con el artista. Los estudiantes realizarán los desafíos combinando los conceptos de variables, bucles y bucles "para", a fin de crear diseños complejos. Al final, tendrán la oportunidad de crear sus propias obras de arte en un nivel libre.

#### **Propósito**

En esta lección, la creatividad y el pensamiento crítico se complementan magistralmente. Los estudiantes continuarán practicando con bucles "para" y variables, mientras crean asombrosas imágenes. Esta lección promueve la creatividad, mientras enseña conceptos fundamentales de las ciencias de la computación.

#### **Secuencia para el aprendizaje**

- Conocimiento inicial (15 min)
- Ampliación del conocimiento (30 min)
- Transferencia del conocimiento (15 min)

#### **Objetivos**

Los estudiantes serán capaces de:

- Usar los bucles "para" para cambiar varias veces los valores de un bucle.
- Reconocer cuándo usar un bucle "para" u otros tipos de bucles, como los bucles "repetir" o "mientras".

#### **Preparación**

- Realice los desafíos para encontrar cualquier área potencialmente problemática para su clase.
- Asegúrese de que cada estudiante tenga su Diario del [estudiante.](https://drive.google.com/file/d/1lGwYbzEkcfZSqalkFyoFGq2Qo063zR_v/view?usp=sharing)

#### **Vocabulario**

• **Bucle "para":** bucles que tienen un inicio, un fin y un incremento prestablecidos (intervalo de pasos).

### **Conocimiento inicial (15 min)**

#### **Introducción**

Dibuje (o proyecte) en la pizarra una de las siguientes imágenes:

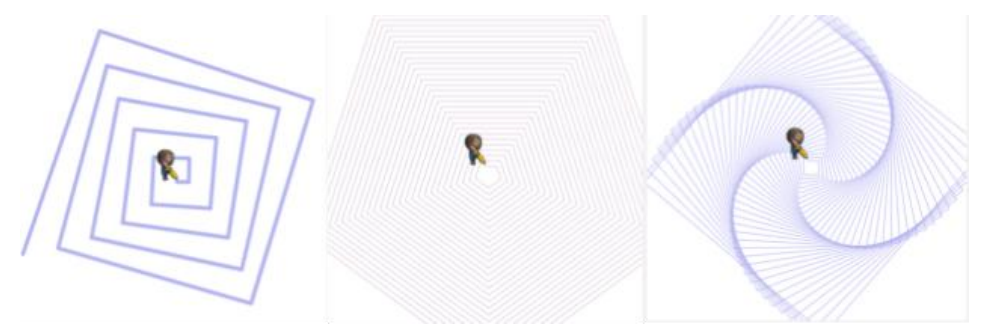

Pregunte a la clase cómo podría un computador dibujar la imagen que usted les presentó.

Después de permitirles a los estudiantes hacer algunas sugerencias y predicciones, comente que la respuesta es ¡con bucles "para"! ¡obvio!

Cuénteles que pronto aprenderán como hacer estos hermosos dibujos usando variables y bucles "para".

### **Ampliación del conocimiento (30 min)**

#### **Desafíos en línea. Lección en [Code Studio](https://studio.code.org/s/coursef-2020/stage/16/puzzle/1/) (link)**

Estos desafíos son super divertidos; sin embargo, podría ser de mucha ayuda contar con transportadores y hojas de papel para que los estudiantes puedan ver estos diseños en la vida real. Si esto no es posible, pídales que intenten trazar con sus dedos los diseños en la pantalla.

### **Transferencia del conocimiento (15 min)**

#### **Escribir en el diario**

El acto de escribir en sus diarios sobre lo aprendido, respecto de si les pareció útil y de lo que sintieron, ayuda a sus estudiantes a fortalecer cualquier conocimiento que hayan obtenido hoy y servir como un resumen al que puedan recurrir en el futuro.

Sugerencias para el diario:

- ¿Sobre qué se trataba la lección de hoy?
- ¿Cómo te sentiste durante la lección?
- Dibuja uno de los diseños que hayas creado hoy. ¿Qué código necesitas para crearlo?
- ¿Qué diseños te gustaría crear?, ¿cómo crees que podrían ayudarte a crear los bucles "para" y las variables?

# **Lección20: editar comportamientos en Sprite Lab**

#### [Ver en Code Studio](https://studio.code.org/s/coursef-2020/stage/17/puzzle/1/)

#### **Reseña**

Aquí, los estudiantes usarán Sprite Lab para crear sus propios comportamientos personalizados.

#### **Propósito**

Los estudiantes usarán eventos para hacer que los personajes se muevan por la pantalla y cambien de tamaño y de color en base a las órdenes del usuario. Esta lección ofrece una gran presentación de los eventos en la programación, además de ser una oportunidad para que los estudiantes demuestren su creatividad.

#### **Secuencia para el aprendizaje**

- Conocimiento inicial (15 min)
- Ampliación del conocimiento (30 min)
- Transferencia del conocimiento (15 min)

#### **Objetivos**

Los estudiantes serán capaces de:

- Identificar acciones que se correlacionan al introducir eventos.
- Crear un juego animado interactivo usando secuencias y eventos.

#### **Preparación**

- Realice los desafíos para encontrar cualquier área potencialmente problemática para su clase.
- Asegúrese de que cada estudiante tenga su Diario del [estudiante.](https://drive.google.com/file/d/1lGwYbzEkcfZSqalkFyoFGq2Qo063zR_v/view?usp=sharing)

#### **Código**

- *[Mover](https://studio.code.org/docs/spritelab/gamelab_moveInDirection/) en una dirección*
- *[Girar](https://studio.code.org/docs/spritelab/gamelab_turn/)*
- *[Cambiar las propiedades del sprite](https://studio.code.org/docs/spritelab/gamelab_changePropBy/)*

### **Conocimiento inicial (15 min)**

#### **Introducción**

En la lección de hoy, los estudiantes repasarán los *comportamientos* en los *sprites*; sin embargo, en esta ocasión aprenderán cómo editarlos directamente e incluso cómo crearlos.

Repaso: haga preguntas relacionadas a las Lecciones del acuario de peces y de la fiesta de baile extraterrestre.

- ¿Qué comportamientos podríamos asignar a nuestros *sprites*?
- ¿Cómo crees que se vería el código *dentro* de un comportamiento?

Mostrar: muestre el desafío número 1 a los estudiantes.

Reflexión – Interacción: pídales predecir qué pasará una vez que se ejecute el código y que lo compartan con su compañero de puesto. Asegúrese de abrir el editor de comportamientos, presionando "editar" en el bloque de *comportamiento misterioso*. Ejecute el código y discutan el resultado.

Análisis: comience a hacer preguntas orientadas a analizar cómo podrían cambiar este código de comportamiento para crear un efecto diferente.

- ¿Qué pasaría si cambiamos el -1 por otro número, como el -5? ¿o si lo cambiáramos por un número positivo, como el 1? ¿y qué tal si ponemos un 0?
- Además del tamaño, ¿qué otras propiedades de un *sprite* podríamos cambiar?

### **Ampliación del conocimiento (30 min)**

Objetivo: hoy, los estudiantes crearán y editarán sus propios comportamientos. Comenzarán haciendo pequeños cambios en comportamientos nuevos pero familiares, para luego gradualmente escribir sus propios comportamientos.

#### **Desafíos en línea**

Transición: los estudiantes pueden pasar a los dispositivos. Aliéntelos a seguir las instrucciones en cada desafío y ayúdelos a darse cuenta de que ésta es una Lección creativa, sin evaluación, ideada para facilitar el aprendizaje de Sprite Lab.

Recordatorio: en caso de ser posible compartir los desafíos, recuérdeles que sólo deben compartirlos con sus amigos y familiares cercanos. Para más información, vea o muestre a la clase el video [Pausa y piensa en la red.](https://www.youtube.com/watch?v=7ccMlRtiB5E&t=2s)

#### **Lección en [Code Studio](https://studio.code.org/s/coursef-2020/stage/17/puzzle/1/) (link)**

#### Sugerencia para el profesor

Si un estudiante tiene alguna duda o pregunta, aliéntelo a preguntar a un compañero antes que a usted. Las preguntas sin respuesta pueden ser delegadas a un grupo cercano que podría ya tener una solución. Pida que los estudiantes describan el problema que estén viendo:

- ¿Qué debería hacer?
- ¿Qué hace?
- Qué te dice eso?

### **Transferencia del conocimiento (15 min)**

#### **Escribir en el diario**

El acto de escribir en sus diarios sobre lo aprendido, respecto de si les pareció útil y de lo que sintieron, ayuda a sus estudiantes a fortalecer cualquier conocimiento que hayan obtenido hoy y servir como un resumen al que puedan recurrir en el futuro.

Sugerencias para el diario:

- ¿Sobre qué se trataba la lección de hoy?
- ¿Cómo te sentiste durante la lección?
- ¿Qué otras cosas te gustarían que fuese capaz de hacer tu sprite?

# **Lección21: mascota virtual**

#### [Ver en Code Studio](https://studio.code.org/s/coursef-2020/stage/18/puzzle/1/)

#### **Reseña**

En esta lección, los estudiantes crearán una mascota virtual interactiva, la cual se verá y se comportará como ellos quieran. Los estudiantes usarán la herramienta de "disfraces" de Sprite Lab para personalizar la apariencia de sus mascotas. Luego, usarán eventos, comportamientos y otros conceptos que han aprendido para darle vida a sus mascotas virtuales.

#### **Propósito**

Esta lección permite a los estudiantes aplicar los conceptos de programación vistos en lecciones anteriores en un contexto más creativo. Por ejemplo, los estudiantes usarán variables para acumular la "felicidad" de sus mascotas en la forma de un número entero, lo que debería ayudarlos a entender otras aplicaciones y usos para las variables. Al completar esta lección, los estudiantes estarán preparados para afrontar el proyecto final.

#### **Secuencia para el aprendizaje**

- Conocimiento inicial (15 min)
- Ampliación del conocimiento (30 min)
- Transferencia del conocimiento (15 min)

#### **Objetivos**

Los estudiantes serán capaces de:

- Crear una mascota virtual interactiva usando eventos, comportamientos, variables y arte personalizado.
- Programar soluciones a problemas emergentes en el diseño de una mascota virtual, como la alimentación o el monitoreo de la energía.

#### **Preparación**

- Realice los desafíos para encontrar cualquier área potencialmente problemática para su clase.
- Asegúrese de que cada estudiante tenga su Diario del [estudiante.](https://drive.google.com/file/d/1lGwYbzEkcfZSqalkFyoFGq2Qo063zR_v/view?usp=sharing)

#### **Código**

- *[Imprimir](https://studio.code.org/docs/spritelab/gamelab_printText/)*
- *[Saltar a](https://studio.code.org/docs/spritelab/gamelab_jumpTo/)*
- *[Mientras tecla presionada](https://studio.code.org/docs/spritelab/gamelab_keyPressed/)*

### **Conocimiento inicial (15 min)**

#### **Introducción**

Repase los conceptos de *evento* y *comportamiento* en la programación. Adicionalmente, presente la herramienta de "disfraz" de Sprite Lab, la cual permite a los estudiantes dibujar sus propios disfraces.

Repaso: haga preguntas relacionadas a los *eventos* y a los *comportamientos*. Puede recurrir a lecciones pasadas como ejemplo, como el mini proyecto "fiesta de baile extraterrestre", de la lección "eventos con Sprite Lab".

- ¿Recuerdan qué es un evento?
- ¿Pueden nombrar algún evento usado para hacer bailar al extraterrestre?, ¿qué hacía específicamente?
	- o Evento *[cuando sprite pulsado](https://studio.code.org/docs/spritelab/gamelab_spriteClicked/)*
	- o Evento *[cuando sprite toca sprite](https://studio.code.org/docs/spritelab/gamelab_whenTouching/)*
	- o Evento *[cuando tecla presionada](https://studio.code.org/docs/spritelab/gamelab_keyPressed/)*
- ¿Recuerdan qué es un comportamiento?
- ¿Pueden nombrar algún comportamiento usado para hacer bailar al extraterrestre?, ¿qué hacía específicamente?
	- o Patrolling
	- o Jittering
	- o Spinning right/left

Mostrar: comience mostrando el desafío 1 de la lección de hoy.

Reflexión – Interacción: pida a los estudiantes predecir qué pasará cuando ejecute el código y que lo comenten con su compañero de puesto. Ejecute el código y discutan el resultado.

Mostrar: muestre el desafío 2. Brevemente demuestre cómo realizar las siguientes acciones:

- Navegar entre el código y la pestaña de disfraces
- Dibujar un disfraz
- Elegir un disfraz de la biblioteca de disfraces
- Cambiar el disfraz de *sprite* de la mascota virtual por un disfraz personalizado

### **Ampliación del conocimiento (30 min)**

Objetivo: hoy, ¡los estudiantes crearán sus propias mascotas virtuales! Comenzarán dibujando o seleccionando un nuevo disfraz para un *sprite*. Luego, crearán eventos para que las interacciones del usuario provoquen acciones y comportamientos en el *sprite*.

#### **Desafíos en línea**

Transición: los estudiantes pueden pasar a los dispositivos. Aliéntelos a seguir las instrucciones en cada desafío y ayúdelos a darse cuenta de que esta es una Lección creativa, ideada para facilitar el aprendizaje de Sprite Lab. Esta no es una Lección evaluada ni nada por el estilo.

Recordatorio: en caso de ser posible compartir los desafíos, recuérdeles que sólo deben compartirlos con sus amigos y familiares cercanos. Para más información, vea o muestre a la clase el video Pausa y piensa en la [red.](https://www.youtube.com/watch?v=7ccMlRtiB5E&t=2s)

#### **Lección en [Code Studio](https://studio.code.org/s/coursef-2020/stage/18/puzzle/1/) (link)**

#### Sugerencia para el profesor

Si un estudiante tiene alguna duda o pregunta, aliéntelo a preguntar a un compañero antes que a usted. Las preguntas sin respuesta pueden ser delegadas a un grupo cercano que podría ya tener una solución. Pida que los estudiantes describan el problema que estén viendo:

- ¿Qué debería hacer?
- ¿Qué hace?
- Qué te dice eso?

### **Transferencia del conocimiento (15 min)**

#### **Escribir en el diario**

El acto de escribir en sus diarios sobre lo aprendido, respecto de si les pareció útil y de lo que sintieron, ayuda a sus estudiantes a fortalecer cualquier conocimiento que hayan obtenido hoy y servir como un resumen al que puedan recurrir en el futuro.

Sugerencias para el diario:

- ¿Sobre qué se trataba la lección de hoy?
- ¿Cómo te sentiste durante la lección?
- ¿Qué otras cosas te gustaría que fuese capaz de hacer tu mascota?

# **Unidad 4**

# Diseño y evaluación de una solución tecnológica

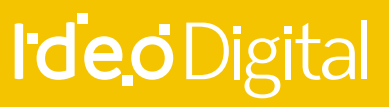

**27** Unidad 4

# **Lección 22-26: proyecto de fin de**

### **curso**

[Ver en Code Studio](https://studio.code.org/s/coursef-2020/stage/19/puzzle/1/)

#### **Reseña**

En las siguientes cuatro lecciones, los estudiantes usarán sus habilidades de codificación en un proyecto final. Este proyecto les ayudará a ganar experiencia codificando y a producir material que podrán compartir con sus amigos y seres queridos. Los estudiantes van a explorar, idear, aprender sobre el proceso de diseño, junto a desarrollar y presentar su resultado final.

En la etapa de exploración, los estudiantes experimentarán con ejemplos prediseñados de proyectos, tanto con el artista como con Sprite Lab, a fin de inspirarlos. Además aprenderán sobre el proceso de diseño y cómo implementarlo en sus proyectos. Luego tendrán la oportunidad para crear sus proyectos con el artista, Sprite Lab o cualquier otra interfaz con la que estén familiarizados (esta es la etapa más larga del proyecto). Finalmente podrán presentar sus proyectos a sus compañeros.

#### **Propósito**

Los estudiantes podrían estar listos para ir directo a desarrollar sus proyectos; sin embargo, esta lección les ayudará a darle forma a sus ideas y ordenarlas como un plan. Esta estructura mantendrá a los más soñadores con los pies en la tierra e iluminará el camino para aquellos que se sientan abandonados en la oscuridad. De tanto tiempo como sea necesario para que los estudiantes desarrollen y revisen sus proyectos. El ensayo y error implícito en esta lección les ayudará a desarrollar habilidades de resolución de problemas y a ser perseverantes.

#### **Secuencia para el aprendizaje**

- Día 1 Exploración de ideas de proyecto (45 min)
- Día 2 El proceso de diseño (45 min)
- Día 3 Desarrollo del proyecto (45 min)
- Día 4 (recomendado para 6<sup>to</sup> básico)
- Día 5 y 6 Presentación del proyecto (45 min c/u)
- lecciones adicionales

#### **Objetivos**

Los estudiantes serán capaces de:

- Planificar de antemano una tarea en curso.
- Explicar cómo las limitaciones del sistema pueden afectar el diseño de un proyecto.
- Explicar cómo el compromiso puede mantener un proyecto en marcha e inspirar creatividad.
- Idear e implementar planes para resolver problemas en el código.
- Explicar el proceso de diseño y cómo ayudó a dar forma al resultado final del proyecto.

#### **Preparación**

- Realice su propio proyecto tanto con el artista como con Sprite Lab. Familiarícese con las capacidades y limitaciones de cada herramienta.
- Modifique la tabla de evaluación para acomodarla a los objetivos de su clase e imprima una copia para cada estudiante.
- Modifique la Guía de planificación para acomodarla a su clase e imprima una copia para cada estudiante.

#### **Enlaces**

¡Atención! haga una copia de cada documento que planee compartir con los estudiantes.

Para los profesores:

- Guía del profesor [Proceso de diseño](https://drive.google.com/file/d/1J25Ymi_BbwGc7iH4b-zgO-k_4eLS37Q8/view?usp=sharing)
- Guía de trabajo [Diseño del proyecto final](https://drive.google.com/file/d/1JFA9KdqM0ddDAA8UwVtB9hDvUVRwXJ2v/view?usp=sharing)
- Tabla de evaluación [Proyecto de fin de curso](https://drive.google.com/file/d/1zcjIHlwVGxBmLzGOwgwx2UVsQYKqb-tz/view?usp=sharing)

#### **Vocabulario**

- **Definir:** averigua los detalles de los problemas que se intentan resolver.
- **Preparar:** investiga, planifica y recolecta materiales para la Lección que realizarás.
- **Reflexionar:** piensa minuciosamente sobre algo, con el objetivo de mejorar el resultado.
- **Intentar:** probar cómo hacer algo.

### **Día 1 – Exploración de ideas de proyecto (45 min)**

#### **Ejemplos**

Objetivo: esta parte del proceso es una exploración. Los estudiantes se encontrarán con una etapa llena de ejemplos de proyectos de los cuales aprender e inspirarse. Esto no lo sólo les dará una idea de lo que podrían llegar a hacer, sino que también les ayudará a darse cuenta de las limitaciones de las herramientas.

Permita a los estudiantes jugar y mezclar los proyectos de esta lección durante un día. Sugiérales llevar registro de las ideas y pensamientos que les puedan venir a la mente en sus diarios o cuadernos.

Esta Lección debe realizarse con los mismos grupos/parejas que desarrollarán los proyectos en las siguientes etapas de esta lección.

Asegúrese de que la clase entienda que desarrollarán sus propios proyectos, por lo que deben poner mucha atención a cómo están escritos los programas en estos ejemplos, así como también a los conceptos que se aplican en ellos.

#### **Lección en [Code Studio](https://studio.code.org/s/coursef-2020/stage/19/puzzle/1/) (link)**

### **Día 2 – El proceso de diseño (45 min)**

#### **Definir y preparar**

Los estudiantes crearán un proyecto y planificarán la estrategia para programar dicho proyecto en un solo día. Al final del día, los estudiantes deben tener un boceto y una descripción del proyecto.

Preparando a los estudiantes para el proceso:

Al comenzar esta parte, su más grande responsabilidad es ayudar a la clase a entender el alcance de este proyecto. Los estudiantes deben tener claras las distintas expectativas en las próximas semanas para prepararse apropiadamente para sus presentaciones.

Para ayudar a la clase a manejar de forma correcta este proyecto multietapas, es importante que les entregue la Guía de planificación y la Tabla de evaluación el primer día de planificación. Así, los estudiantes podrán verificar cada punto de la tabla de evaluación y predecir cuál será la nota final de su proyecto.

La Guía de planificación dará a los estudiantes un lugar donde escribir sus ideas más relevantes y procesarlas mientras avanzan en el proyecto, de manera que estén más preparados para la presentación final.

Como profesor, es su deber decidir qué elementos de estos documentos son los más relevantes de acuerdo con su exigencia, y asegurarse de editar o remover cualquier punto que no desee evaluar.

#### **Definir y preparar**

Ahora que los estudiantes tienen la Guía de planificación a mano, deben contestar las preguntas referentes al día 1. Es probable que deban retomar las notas que tomaron mientras jugaban con los proyectos de ejemplo, especialmente si no tienen acceso a los niveles de artista o de Play Lab mientras planifican.

#### Sugerencia de la lección

Guarde aproximadamente 5 minutos al final de la clase para que los estudiantes puedan intercambiar sus guías de planificación de proyecto y puedan ver el trabajo de sus compañeros. Esto ayudará a asegurarse de que nada sea omitido o ignorado.

Los estudiantes deben concentrarse en definir y planificar sus proyectos durante el día 1. No deben pasar directo a la etapa de desarrollo hasta que sus ideas hayan sido escritas o esquematizadas.

Si los estudiantes tienen problemas para avanzar, ayúdelos a formular ideas haciéndoles preguntas o recordándoles los ejemplos, en lugar de ofrecer soluciones directas.

### **Día 3 – Desarrollo del proyecto (45 min)**

#### **Intentar**

Este día los estudiantes desarrollarán una versión inicial de sus proyectos.

Con la Guía de trabajo – [Diseño del proyecto final](https://drive.google.com/file/d/1JFA9KdqM0ddDAA8UwVtB9hDvUVRwXJ2v/view?usp=sharing) a mano, los estudiantes deben pasar a los computadores para darle vida a sus proyectos.

Este proceso involucra mucho ensayo y error. Es muy probable que los proyectos en cuestión sean versiones truncadas de la visión original (o algo totalmente diferente). Recuérdeles que esta clase de compromiso es común en el diseño de softwares, pero que necesitan asegurarse de llevar registro de todos los cambios del producto y sus razones.

Los estudiantes no deben olvidar completar la Guía de trabajo – Diseño del proyecto final mientras avanzan. Podría ser útil sugerir una pausa para completar la Guía de trabajo, en donde puedan analizar y discutir las preguntas durante el periodo de desarrollo. De forma alternativa, el *copiloto* (revisar el video [programación en parejas](https://www.youtube.com/watch?v=vgkahOzFH2Q) o leer los [puntos clave\)](https://drive.google.com/file/d/1ELKdP0YSFLHTxow0IjRjOau1gMuEGRYx/view?usp=sharing) puede estar atento a las respuestas que surjan mientras el *piloto*  codifica.

Asegúrese de que cada miembro del equipo/pareja tenga su propia Guía de trabajo – Diseño del proyecto final, ya que hay preguntas enfocadas al comportamiento y a las reflexiones de cada estudiante, de forma individual.

### **Día 4 (recomendado para 6to básico) – Revisión del proyecto (45 min)**

#### **Reflexionar y volverlo a intentar**

Cada grupo interactuará con otro grupo, con el objetivo de dar y recibir críticas y comentarios, a fin de reforzar sus proyectos.

#### **Reflexionar**

Para reflexionar, que cada grupo se junte con otro para probar el proyecto de cada uno. Después de 10 minutos, que los grupos analicen y discutan las preguntas de la Guía de trabajo – Diseño del proyecto final.

Anime a los estudiantes a hacer las preguntas de la Guía de diseño al otro grupo y anotar sus respuestas de manera que puedan recurrir a ellas en el futuro. Esta Lección podría tomar aproximadamente 15 Sugerencia de la lección minutos extras.

#### **Volverlo a intentar**

Con sus nuevas reflexiones a mano, los estudiantes pueden dirigirse a los computadores con muchas ideas para reeditar sus proyectos. Ya que sólo les quedarán 10 minutos, es probable que tengan que escoger sólo las ideas más importantes para incorporar a sus programas.

Debe evitar enviar esta última parte de la lección como tarea, a menos que los estudiantes cuenten con acceso a internet o haya estudiantes que vivan cerca uno del otro

### **Dia 5 y 6 – Presentación del proyecto (45 min. cada uno)**

#### **Presentaciones**

Los estudiantes crearán y presentarán sus proyectos de una manera que haya sido establecida (escrito, oral o a través de recursos multimedia).

#### **Crear**

Idealmente, tendrá suficiente tiempo disponible para que los estudiantes trabajen en sus presentaciones. Esto les permitirá incorporar elementos multimedia, como diapositivas. Para más ideas de presentaciones, visite el sitio web [72 Creative Ways for Your](https://minds-in-bloom.com/72-creative-ways-for-students-to-show/)  [Students to Show What They Know](https://minds-in-bloom.com/72-creative-ways-for-students-to-show/) (sitio en inglés).

Aliente a los estudiantes a incluir toda la información de la sección J de la Guía de diseño del proyecto final en sus presentaciones, además de dos o más preguntas de la sección K.

#### Sugerencia de la lección

Si busca qué parte de esta lección podría asignar como tarea, ¡esta es la indicada! Las presentaciones no deben ser necesariamente en formato digital, por lo que esta es una gran oportunidad para realizar una Lección sin conexión.

#### **Presentar**

Los estudiantes deberán, primero que todo, presentar sus apps. Luego, pueden discutir las preguntas que hayan incluido en sus presentaciones.

Puede ser muy útil que los estudiantes se anoten en una lista para establecer el orden de las presentaciones, de manera que puedan disfrutar de las presentaciones de sus compañeros sin la ansiedad producida por la incertidumbre de no saber si serán los siguientes.

#### **lecciones adicionales**

Si los estudiantes dominan los conceptos de programación, pruebe pedirles desarrollar sus proyectos en otras plataformas, cóm[o Scratch](https://scratch.mit.edu/) [o Alice.](http://www.alice.org/)

# **Lección 27: ¿Qué es la Inteligencia Artificial?**

**Lección con conexión** [Ver en ISTE.ORG](https://cdn.iste.org/www-root/Libraries/Documents%20%26%20Files/Artificial%20Intelligence/AIGDK5_1120_ES.pdf) 

### **Propósito**

Al interactuar con la IA, los alumnos de primaria suelen aprender más sobre lo que la IA no puede hacer bien, y no

sobre lo que sí puede hacer bien.

Este proyecto ofrece a los alumnos oportunidades de explorar las tareas que la IA es capaz de hacer bien, como el

reconocimiento de imágenes y voz, y las tareas que los humanos hacemos mejor, como percibir las emociones o

tomar decisiones éticas.

En esta primera sesión los estudiantes verán conceptos generales referentes a la inteligencia artificial y discutirán qué es lo que se puede hacer y lo que no con esta herramienta.

### **Secuencia para el aprendizaje**

- Conocimiento inicial (10 min)
- Ampliación del conocimiento (30 min)
- Transferencia del conocimiento (10 min)
- Evaluación (5 min)

### **Objetivo**

Los estudiantes serán capaces de:

• Discutir cómo las tecnologías computacionales han cambiado el mundo y expresar cómo esas tecnologías influencian y están influenciadas por prácticas culturales.

### **Preparación**

- Vea el video [¿Qué es lo inteligente de la inteligencia artificial?](https://www.youtube.com/watch?v=xR6j9TLZdAw)
- Familiarícese con el uso de traducciones automáticas en [YouTube.](https://drive.google.com/file/d/1y0GKu4v_cckmfb4_RdTsN1r9oeRNYJ8B/view)

### **Recursos**

Para los Profesores:

- Conseguir acceso a TV o proyector para ver videos.
- Video [¿Qué es lo inteligente de la inteligencia artificial?](https://www.youtube.com/watch?v=xR6j9TLZdAw)
- Video Ejemplo práctico de uso de la inteligencia artificial y el aprendizaje[: La inteligencia artificial que hizo trampa.](https://www.youtube.com/watch?v=Qmv-lIiZheY)
- Video [Ética e inteligencia artificial](https://www.youtube.com/watch?v=4DYb1b4iphI)

Para los estudiantes:

Cuaderno y lápiz para tomar notas.

### **Vocabulario**

- **IA:** Inteligencia Artificial, rama de la informática que se encarga del diseño de programas que pueden aprender y tomar decisiones por cuenta propia.
- **IA general:** Concepto de la inteligencia artificial que considera el aprendizaje de cualquier tarea por parte de una máquina, sin necesidad de que un humano de indique reglas.
- **IA estrecha:** Concepto de inteligencia artificial, en la que un sistema es capaz de realizar tareas específicas y no aprender tareas extra para las que no fue diseñado.

### **Conocimiento inicial (10 min)**

#### **La inteligencia artificial a nuestro alrededor**

Pregunte a los alumnos:

- ¿Qué sabes de la IA que está a tu alrededor?
- ¿Tus padres usan teléfonos inteligentes para viajar de un lugar a otro?
- ¿Tienes un asistente activado por voz en tu casa, como Alexa o el Asistente de Google?
- ¿Alguno de tus familiares usa Pandora o Spotify para seleccionar la música que escucha?
- ¿Alguno tiene una cuenta de Netflix que le recomienda películas?
- ¿Te parece que estos programas informáticos y aplicaciones imitan bien el comportamiento humano?

### **Ampliación del conocimiento (30 min)**

#### **La inteligencia artificial a nuestro alrededor**

Explique a los alumnos que los anteriores son ejemplos de IA. La IA es la ciencia e ingeniería para crear programas informáticos que pueden imitar la inteligencia humana. La IA no puede volverse humana, pero puede realizar tareas de forma similar a los humanos.

Muestre el vide[o ¿Qué es lo inteligente de la inteligencia artificial?](https://www.youtube.com/watch?v=xR6j9TLZdAw) a sus estudiantes, discuta el video con ellos y asegúrese de incluir las siguientes ideas en su debate.

- Todos los desarrolladores de IA esperan crear algún día máquinas que puedan hacer todas las tareas que hacen los humanos. A esto se le llama **IA general.**
- Por ahora, la IA está limitada a realizar sólo unas pocas tareas limitadas. Esto se le llama **IA estrecha.**

Comente que la inteligencia artificial puede aprender por cuenta propia y que el siguiente video verán como un sistema se aprovechó de los bugs de un juego para poder ganar.

Muestre el vide[o la inteligencia artificial que hizo trampa.](https://www.youtube.com/watch?v=Qmv-lIiZheY) Pregunte a los estudiantes:

- ¿Cuántos intentos realizaron las máquinas para empezar a aprender estrategias básicas?
- ¿Está bien que la máquina se haya aprovechado de los errores del juego para crear nuevas estrategias?

### **Transferencia del conocimiento (5 min)**

#### **Escribir en el diario y charla rápida**

Haga una lluvia de ideas para listar las tecnologías de IA con las que los alumnos estén familiarizados. Incluya

#### Objetivos del análisis

Las preguntas desde el segundo video apuntan a dos factores. 1) Para que un sistema de inteligencia artificial aprenda de forma autónoma se requiere de millones de intentos. Para un humano, hacer algo millones de veces tomaría mucho tiempo, sin embargo, para una máquina no es gran esfuerzo. 2) Que la máquina use errores en el sistema no está bien ni está mal porque las máquinas no piensan en términos de moralidad. Sólo se limitan a hacer la tarea que se les pidió. Hay un campo que se dedica al estudio de lo que es bueno y malo con la inteligencia artificial y se llama ética de la inteligencia artificial.

el nombre de la IA (p. ej., la aplicación Waze o vehículo autónomo) y el comportamiento humano que imita la IA (p. ej., desplazarse de un punto A hacia un punto B, o conducir un auto). Comente a los alumnos que en este proyecto tendrán la oportunidad de participar en lecciones en línea y desconectados que les ayudarán a aprender más sobre algunas tareas que la IA hace bien, otras que la IA no hace bien y cómo la IA aprende a completar tareas.

### **Evaluación (10 min)**

Los estudiantes definen con sus propias palabras en su cuaderno:

- ¿Qué es la inteligencia artificial?
- ¿En qué situaciones diarias se utiliza?, mencione tres ejemplos.

### **Experiencias de aprendizaje de profundización**

Use estos Contenidos para ampliar el aprendizaje de los estudiantes. Se pueden usar como Contenidos extras fuera del aula.

#### **Cada vez mejor**

· Los estudiantes pueden averiguar más sobre inteligencia artificial y la ética a través de [este video.](https://www.youtube.com/watch?v=4DYb1b4iphI)

#### **Desafío de curso**

• El curso puede pensar en una problemática o situación que les gustaría mejorar con inteligencia artificial en su colegio.

# **Lección 28: ¿Qué hace bien y qué hace mal la IA? Parte I**

**Lección con conexión** [Ver en ISTE.ORG](https://cdn.iste.org/www-root/Libraries/Documents%20%26%20Files/Artificial%20Intelligence/AIGDK5_1120_ES.pdf) 

#### **Propósito**

Al interactuar con la IA, los alumnos de primaria suelen aprender más sobre lo que la IA no puede hacer bien, y no

sobre lo que sí puede hacer bien.

Este proyecto ofrece a los alumnos oportunidades de explorar las tareas que la IA es capaz de hacer bien, como el

reconocimiento de imágenes y voz, y las tareas que los humanos hacemos mejor, como percibir las emociones o

tomar decisiones éticas.

En esta segunda sesión los estudiantes experimentarán con dos tareas realizadas por la IA; la primera es jugar al gato y la segunda, identificar sonidos de pájaros y determinarán qué tan bien y qué tan mal lo hace.

#### **Secuencia para el aprendizaje**

- Conocimiento inicial (10 min)
- Ampliación del conocimiento (30 min)
- Transferencia del conocimiento (10 min)
- Evaluación (5 min)

#### **Objetivo**

Los estudiantes serán capaces de:

• Discutir cómo las tecnologías computacionales han cambiado el mundo y expresar cómo esas tecnologías influencian y están influenciadas por prácticas culturales.

#### **Preparación**

• Solicite acceso a la sala de computación o consiga computadores o tabletas para los estudiantes.

#### **Recursos**

Para los Profesores:

• Enlace – Tic Tac Toe (juego del gato) <https://www.aaronccwong.com/tic-tac-toe>

Para los estudiantes:

• Cuaderno y lápiz para tomar notas.

#### **Vocabulario**

- **IA:** Inteligencia Artificial, rama de la informática que se encarga del diseño de programas que pueden aprender y tomar decisiones por cuenta propia.
- **IA general:** Concepto de la inteligencia artificial que considera el aprendizaje de cualquier tarea por parte de una máquina, sin necesidad de que un humano de indique reglas.
- **IA estrecha:** Concepto de inteligencia artificial, en la que un sistema es capaz de realizar tareas específicas y no aprender tareas extra para las que no fue diseñado.

### **Conocimiento inicial (5 min)**

#### **¿Qué recordamos sobre la inteligencia artificial?**

En esta Lección, los estudiantes recordarán lo visto en la clase pasada a partir de las siguientes preguntas:

- ¿Qué hicimos la clase anterior?
	- o Aprender lo que es la inteligencia artificial y los usos que se le da en la vida cotidiana.
	- ¿En qué casos se pueden ver sistemas de inteligencia artificial?
		- o En aplicaciones que hacen recomendaciones como Spotify, YouTube o en aquellas que permiten tomar decisiones como Waze.
- ¿Cómo aprende la inteligencia artificial?
	- o Practicando millones de veces. (Hay otra forma en la que la inteligencia artificial puede aprender, pero eso se verá en otros cursos.
- ¿Creen ustedes que la inteligencia artificial es mejor que los humanos para hacer ciertas tareas?
	- Esta es la pregunta clave de la clase. En algunos casos, sí, pero en otros no. Para tareas predecibles y muy específicas, la inteligencia artificial tiende a ser mejor, porque comete menos errores y no se cansa; para tareas más complejas, no es muy buena porque aún no existe un sistema que imite la inteligencia general de los humanos.

Comente que a continuación verán diferentes usos de la inteligencia artificial y ellos decidirán si es buena para realizar las lecciones o no.

### **Ampliación del conocimiento (30 min)**

#### **Dos ejemplos de inteligencia artificial**

#### **Primer Ejemplo**

Pregunte quién juega Tic-Tac-Toe (Gato), con quién les gusta jugarlo y quién gana habitualmente.

Haga que los estudiantes jueguen al gato con su compañero de banco un par de minutos.

Cuente a los alumnos que Aaron Wong programó una IA para jugar Tic-Tac-Toe con cinco reglas que debe seguir la IA. Entrégueles el siguiente link:

#### <https://www.aaronccwong.com/tic-tac-toe>

Explíqueles que TIE significa empate en inglés.

Permita que cada uno de los alumnos juegue 10 veces contra la IA y pídales que registren cuántas veces gana la IA, cuántas veces ganan ellos y cuántas veces el juego termina en empate. Pregunte si jugar Tic-Tac-Toe es una tarea que hizo bien la IA.

Explique a los alumnos que se trata de un ejemplo de una IA entrenada para realizar una tarea específica. Señale que normalmente una IA puede realizar muy bien una tarea específica.

Señale que, debido al algoritmo de la máquina y la naturaleza del juego, es imposible ganarle.

#### **Segundo ejemplo**

Pregunte a los alumnos cómo se comunican los pájaros entre sí.

Si no saben la respuesta, explíqueles que los pájaros utilizan cantos para dar alarmas o comunicarse con otros cuando buscan comida, entre otras razones. Dígales que es posible aprender mucho sobre los pájaros escuchando esos cantos y conociendo el sonido de los diferentes cantos de pájaros.

Para ayudar a las personas a estudiar a los pájaros, un grupo de programadores recopiló miles de grabaciones de cantos de pájaros y las reunió en un gran conjunto llamado Bird Sounds. Luego crearon una IA que aprendió por sí misma a clasificar todos los cantos de los pájaros, encontrar fotos de las diferentes aves y etiquetar cada una de ellas.

Ahora, cualquiera puede usar Bird Sounds para encontrar cantos de pájaros específicos o solo para explorar. Permita que los alumnos indaguen en la colección por varios minutos. Pregunte a los alumnos si la IA hizo bien su tarea.

- ¿Fue fácil explorar la colección?
- ¿Pudieron examinar la colección para acceder a la información de los diferentes pájaros?
- ¿Pudieron encontrar aves específicas?
- ¿Se les ocurren formas de facilitar el uso de la colección?

Explique que este ejemplo y el juego Tic-Tac-Toe son similares porque cada uno hace una sola cosa. Sin embargo, son diferentes porque la IA de Tic-Tac-Toe fue entrenada para usar cinco reglas, pero en el caso de Bird Sounds, la IA aprendió por sí misma a identificar, clasificar y etiquetar sonidos. Diga que la IA de Bird Sounds es buena para clasificar y organizar sonidos

### **Transferencia del conocimiento (10 min)**

#### **Escribir en el diario y charla rápida**

Los estudiantes escriben en su bitácora las experiencias que tuvieron con los sistemas de inteligencia artificial, respondiendo las siguientes preguntas:

- ¿Cómo se llamaba el sistema?
- ¿Para qué servía?
- ¿El sistema funciona bien o mal para realizar esa tarea?

### **Evaluación (- min)**

Se pueden utilizar las respuestas entregadas previamente como evaluación formativa.

### **Experiencias de aprendizaje de profundización**

Use estos Contenidos para ampliar el aprendizaje de los estudiantes. Se pueden usar como Contenidos extras fuera del aula.

#### **Cada vez mejor**

• Los estudiantes pueden ver otros experimentos co[n Google Quick Draw.](https://quickdraw.withgoogle.com/)

#### **Desafío de curso**

• ¿Qué otras lecciones similares y limitadas se pueden hacer con inteligencia artificial? Haga una lluvia de ideas con su curso.

### **Lección 29: ¿Qué hace bien y mal la IA? Parte II**

**Lección con conexión** [Ver en ISTE.ORG](https://cdn.iste.org/www-root/Libraries/Documents%20%26%20Files/Artificial%20Intelligence/AIGDK5_1120_ES.pdf) 

#### **Propósito**

Al interactuar con la IA, los alumnos de primaria suelen aprender más sobre lo que la IA no puede hacer bien, y no

sobre lo que sí puede hacer bien.

Este proyecto ofrece a los alumnos oportunidades de explorar las tareas que la IA es capaz de hacer bien, como el

reconocimiento de imágenes y voz, y las tareas que los humanos hacemos mejor, como percibir las emociones o

tomar decisiones éticas.

En esta tercera sesión, los estudiantes experimentarán con dos recursos más en inteligencia artificial, uno permite que el sistema adivine un personaje y el otro es un chatbot que permite simular conversaciones.

#### **Secuencia para el aprendizaje**

- Conocimiento inicial (10 min)
- Ampliación del conocimiento (30 min)
- Transferencia del conocimiento (10 min)
- Evaluación (5 min)

#### **Objetivo**

Los estudiantes serán capaces de:

• Discutir cómo las tecnologías computacionales han cambiado el mundo y expresar cómo esas tecnologías influencian y están influenciadas por prácticas culturales.

#### **Preparación**

• Solicite acceso a la sala de computación o consiga computadores o tabletas para los estudiantes.

#### **Recursos**

Para los Profesores:

- Enlace [Akinator,](https://es.akinator.com/game) juego que adivina personajes y animales.
- Enlace [Alizia,](http://deixilabs.com/alizia.html) chatbot conversacional que imita la conversación entre humanos.
- Video [¿Cómo aprenden las máquinas?](https://www.youtube.com/watch?v=R9OHn5ZF4Uo)

Para los estudiantes:

• Cuaderno y lápiz para tomar notas.

#### **Vocabulario**

- **IA:** Inteligencia Artificial, rama de la informática que se encarga del diseño de programas que pueden aprender y tomar decisiones por cuenta propia.
- **IA general:** Concepto de la inteligencia artificial que considera el aprendizaje de cualquier tarea por parte de una máquina, sin necesidad de que un humano de indique reglas.
- **IA estrecha:** Concepto de inteligencia artificial, en la que un sistema es capaz de realizar tareas específicas y no aprender tareas extra para las que no fue diseñado.
- **Chatbot**: Robot o sistema de inteligencia artificial que se especializa en conversar o interactuar con humanos.

### **Conocimiento inicial (5 min)**

#### **¿Qué recordamos sobre la inteligencia artificial?**

En esta Lección, los estudiantes recordarán lo visto en la clase pasada a partir de las siguientes preguntas:

- ¿Qué es la inteligencia artificial?
	- o Es un sistema que permite que una máquina aprenda y tome decisiones por cuenta propia. El objetivo es que estos sistemas puedan realizar tareas comúnmente hechas por humanos.
- ¿Qué tareas puede realizar bien una inteligencia artificial?
	- o Tareas que sean limitadas en su enfoque y que tengan sus límites definidos.
- ¿Qué sistema vimos la última clase?
	- o Uno para identificar cantos de aves y otro para jugar al gato (tic tac toe) sin perder.

Comente que ahora verán dos sistemas más. Uno que permite adivinar un personaje y otro que permite hablar con una máquina. Su misión será decidir si es que realizan la tarea de forma apropiada o no.

### **Ampliación del conocimiento (30 min)**

#### **Dos ejemplos más de inteligencia artificial**

#### **Primer Ejemplo**

Comience con Akinator. Identifique un animal para que la IA lo adivine. Juegue este juego con todo el grupo.

- ¿Cuántas preguntas hizo Akinator antes de adivinar el animal?
- ¿Adivinó correctamente?
- ¿Las preguntas fueron claras y fáciles de contestar?
- ¿Observaron algún patrón en la forma de hacer las preguntas?
- ¿Es bueno Akinator adivinando?

Akinator es bueno adivinando, pero dentro de sus funciones, es una entidad limitada.

#### **Segundo ejemplo**

En esta Lección los estudiantes experimentarán hablando con la chatbo[t Alizia,](https://d.docs.live.net/d7a713c001d14328/Materiales%20IdeoDigital/7mo%20-%208vo/Alizia) la cual está entrenada para parecer humana.

Deje que los estudiantes conversen con ella por unos minutos y luego haga las siguientes preguntas:

- ¿Pensaron que Alizia era una persona real?
- ¿Era buena para mantener una conversación?
- ¿Qué diferencia hay entre Alizia y un humano en términos de conversación?

En realidad, Alizia es una entidad bastante limitada porque nunca toma la iniciativa en la conversación y a veces las respuestas que entrega no tienen relación con el tema que se estaba hablando, además tampoco es capaz de recordar temas anteriores y puede volver a hablar temas. Con un poco más de suspicacia, uno puede descubrir además como ella evita hablar sobre temas que no conoce e intenta desviar la conversación hacia la persona.

### **Transferencia del conocimiento (10 min)**

#### **Escribir en el diario y charla rápida**

Pregunte a los alumnos cuáles de las cuatro tareas hizo bien la IA y cuáles no. Los estudiantes deben crear un cuadro donde escriban la tarea y cuál fue su apreciación.

Como muestra la siguiente tabla.

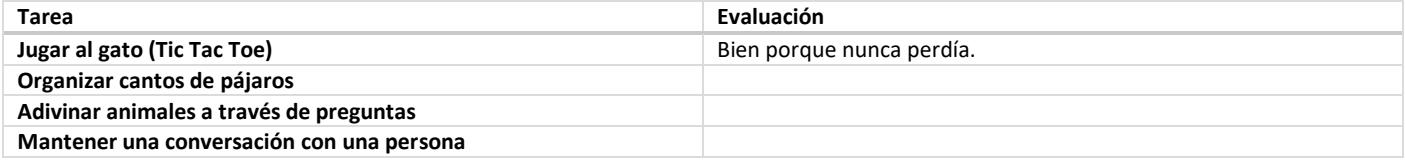

Explique que en la siguiente Lección los estudiantes van a hacer una Lección que les permitirá comprender como se programan los sistemas de inteligencia artificial.

### **Evaluación (- min)**

Se puede utilizar las respuestas entregadas previamente como evaluación formativa.

### **Experiencias de aprendizaje de profundización**

Use estos Contenidos para ampliar el aprendizaje de los estudiantes. Se pueden usar como Contenidos extras fuera del aula.

#### **Cada vez mejor**

• Aquellos estudiantes interesados en ver cómo funciona la inteligencia artificial en mayor detalle pueden ver este video: ¿Cómo aprenden [las máquinas?](https://www.youtube.com/watch?v=R9OHn5ZF4Uo)

#### **Desafío de curso**

Los estudiantes pueden seleccionar las lecciones que más les gustaron para generar una presentación para otros cursos o un aula abierta. Más detalles en la parte 5 de esta serie de proyectos.

# **Lección 30: IA y reconocimiento de imágenes**

**Lección sin conexión** [Ver en ISTE.ORG](https://cdn.iste.org/www-root/Libraries/Documents%20%26%20Files/Artificial%20Intelligence/AIGDK5_1120_ES.pdf)

#### **Propósito**

Al interactuar con la IA, los alumnos de primaria suelen aprender más sobre lo que la IA no puede hacer bien, y no

sobre lo que sí puede hacer bien.

Este proyecto ofrece a los alumnos oportunidades de explorar las tareas que la IA es capaz de hacer bien, como el

reconocimiento de imágenes y voz, y las tareas que los humanos hacemos mejor, como percibir las emociones o

tomar decisiones éticas.

En esta tarea no en línea, los alumnos aprenderán cómo una IA utiliza las imágenes y características físicas para organizar las imágenes de animales por tipo, a partir de la creación de un sistema de reconocimiento de imágenes con ilustraciones.

#### **Secuencia para el aprendizaje**

- Conocimiento inicial (10 min)
- Ampliación del conocimiento (30 min)
- Transferencia del conocimiento (10 min)
- Evaluación (5 min)

#### **Objetivos**

Los estudiantes serán capaces de:

- Discutir cómo las tecnologías computacionales han cambiado el mundo y expresar cómo esas tecnologías influencian y están influenciadas por prácticas culturales.
- Explicar las limitaciones de traducir problemas desde el lenguaje humano al lenguaje de las máquinas

#### **Preparación**

Imprima las hojas que se encuentran en la sección de recursos. Saque una copia por grupo de 4 estudiantes.

#### **Recursos**

Para los Profesores:

• Enlace – [Set de imágenes](https://docs.google.com/document/d/1yDmMgptOuTnp9yEanaeEzCcNOOxXokGJJLKu2AY25sc/edit?usp=sharing) para clasificar.

Para los estudiantes:

- Cuaderno y lápiz para tomar notas.
- Enlac[e COCO,](https://cocodataset.org/#explore) sistema que permite buscar imágenes por tipo y muestra cómo el sistema de inteligencia artificial reconoce las imágenes.

#### **Vocabulario**

- **IA:** Inteligencia Artificial, rama de la informática que se encarga del diseño de programas que pueden aprender y tomar decisiones por cuenta propia.
- Extracción: la acción de identificar o separar.
- **Característica:** propiedad única medible.
- **Reconocimiento de imágenes:** capacidad de un programa informático para analizar píxeles en una imagen e identificar objetos, personas u otros.

### **Conocimiento inicial (5 min)**

#### **¿Cómo podría funcionar un algoritmo de reconocimiento de imágenes?**

Escriba en la pizarra "ALGORITMO", pregunte a los estudiantes si saben lo que significa.

Coménteles que, aunque parezca una palabra complicada, en realidad un algoritmo es como una receta de cocina, son pasos para poder llegar a una solución a un problema.

En esta Lección, los estudiantes van a crear un algoritmo de reconocimiento de imágenes, siguiendo los mismos pasos de programadores y científicos de datos.

Separe al curso en grupos de 3-4 estudiantes y entrégueles un set de hojas a cada uno.

### **Ampliación del conocimiento (30 min)**

#### **Preparando los criterios de clasificación**

Los alumnos trabajan en grupos pequeños de 3–4 para completar esta Lección. Entregue a cada grupo 10 imágenes: 5 perros y una mezcla de otros 5 animales (p. ej., vacas, patos, elefantes, etc.) y dé a cada equipo papel para escribir. Comente a los alumnos que aprenderán cómo se puede enseñar a una IA el **reconocimiento de imágenes** y a organizar imágenes por tipo.

Pida a un alumno de cada equipo que ponga el papel de manera horizontal y que escriba a lo largo de la parte superior del 1 al 10. Al lado izquierdo deben escribir las siguientes cinco preguntas como una lista vertical: ¿Pelaje? ¿Cuatro patas? ¿Garras? ¿Cola? ¿Boca?

Explique que una IA puede comparar dos imágenes para ver si son idénticas, pero que le resulta más difícil reconocer que dos imágenes pueden ser del mismo tipo cuando no son idénticas. Una forma de enseñarle a una IA a reconocer que dos imágenes son similares, pero no idénticas consiste en identificar las características de una imagen que pueden usarse para distinguir una imagen de otra. Esto se llama **extracción de características**. Una IA no es capaz de "ver" que dos imágenes son similares cuando no son idénticas, pero puede comparar características. Dé a los equipos unos minutos para responder las preguntas de cada una de las imágenes que tienen. Las respuestas deben ser "Sí" o "No".

Ahora, comente a los alumnos que entrenarán a la IA para reconocer perros. Diga que, para ser un perro, la respuesta a todas las preguntas debe ser "Sí". Pida a los equipos que clasifiquen las imágenes como "perro" o "no perro" y verifique que la clasificación sea correcta. Si los alumnos expresan que la clasificación es correcta, pregúnteles cuáles características eliminaron las imágenes que no son de perros. Si la clasificación no es correcta, pregúnteles qué imágenes terminaron en el grupo equivocado. Durante esta discusión, asegúrese de que los alumnos comprendan que la IA no entiende qué le piden que haga. Solo sigue las reglas que le dieron: colocar en un mismo grupo todas las imágenes en las que la respuesta a las cinco preguntas es "Sí". Es especialmente útil que una IA haga una tarea como esa cuando se maneja una gran cantidad de datos, como en la colección Bird Sounds analizada en clases anteriores.

### **Transferencia del conocimiento (10 min)**

#### **Escribir en el diario y charla rápida**

Los estudiantes responden a las siguientes preguntas en sus cuadernos.

- ¿Qué aprendí en esta clase?
- ¿Cómo identifica la inteligencia artificial a las imágenes?
- ¿De verdad piensan los computadores? ¿Por qué?

### **Evaluación (- min)**

Se puede utilizar las respuestas entregadas previamente como evaluación formativa.

### **Experiencias de aprendizaje de profundización**

Use estos Contenidos para ampliar el aprendizaje de los estudiantes. Se pueden usar como Contenidos extras fuera del aula.

#### **Cada vez mejor**

• Aquellos estudiantes interesados en ver cómo funciona el reconocimiento de imágenes con inteligencia artificial, puede visitar [COCO](https://cocodataset.org/#explore) (Common Objects in Context).

#### **Desafío de curso**

• Los estudiantes pueden seleccionar las lecciones que más les gustaron para generar una presentación para otros cursos o un aula abierta. Más detalles en la parte 5 de esta serie de proyectos.

# **Lección 31: Proyecto expandible – Feria de IA I**

**Lección con conexión** [Ver en ISTE.ORG](https://cdn.iste.org/www-root/Libraries/Documents%20%26%20Files/Artificial%20Intelligence/AIGDK5_1120_ES.pdf) 

#### **Propósito**

Al interactuar con la IA, los alumnos de primaria suelen aprender más sobre lo que la IA no puede hacer bien, y no

sobre lo que sí puede hacer bien.

Este proyecto ofrece a los alumnos oportunidades de explorar las tareas que la IA es capaz de hacer bien, como el

reconocimiento de imágenes y voz, y las tareas que los humanos hacemos mejor, como percibir las emociones o

tomar decisiones éticas.

En esta Lección los estudiantes seleccionarán una de las lecciones realizadas relacionadas con la inteligencia artificial y crearán stands para presentar conceptos aprendidos en clases a otros cursos o profesores.

La feria de IA se presenta en un mínimo de tres sesiones, pero el docente puede expandir las sesiones si quiere integrar una mayor cantidad de recursos.

#### **Secuencia para el aprendizaje**

- Conocimiento inicial (15 min)
- Ampliación del conocimiento (25 min)
- Transferencia del conocimiento (5 min)
- Evaluación (- min)

#### **Objetivo**

Los estudiantes serán capaces de:

• Discutir como las tecnologías computacionales han cambiado el mundo y expresar como esas tecnologías influencian y están influenciadas por prácticas culturales.

#### **Preparación**

- Prepare una lista de las lecciones realizadas con el curso hasta la fecha en términos de inteligencia artificial, programación u otros.
- Solicitar acceso a sala de computación para que los estudiantes puedan investigar y revisar lecciones realizadas con anterioridad.

#### **Recursos**

Para los Profesores:

[Rúbrica](https://docs.google.com/document/d/1LjdCjbnryEvXQc2Ba77ogaQIbkF-tLg6SAwnQoqme3I/edit?usp=sharing) para evaluar el proyecto.

Para los estudiantes:

• Cuaderno y lápiz para tomar notas.

Links de lecciones anteriores para presentarlas.

- Enlace -- [COCO](https://cocodataset.org/#explore)
- $Enlace Akinator$ , juego que adivina personajes y animales.
- Enlace [Alizia,](http://deixilabs.com/alizia.html) chatbot conversacional que imita la conversación entre humanos.
- Video [¿Cómo aprenden las máquinas?](https://www.youtube.com/watch?v=R9OHn5ZF4Uo)
- Enlace Tic Tac Toe (juego del gato) <https://www.aaronccwong.com/tic-tac-toe>
- Enlace [Google Quick Draw.](https://quickdraw.withgoogle.com/)

#### **Vocabulario**

• **IA:** Inteligencia Artificial, rama de la informática que se encarga del diseño de programas que pueden aprender y tomar decisiones por cuenta propia.

### **Conocimiento inicial (15 min)**

#### **Recordando las lecciones realizadas**

En conjunto con el curso realice recorrido por todas las lecciones realizadas con el curso tanto en materia de inteligencia artificial como programación. Una vez que haya alrededor de diez lecciones diferentes, haga las siguientes preguntas a sus estudiantes para que reflexionen, consulte en voz alta.

- ¿Cuál les gustó más y por qué?
- ¿Qué aprendieron sobre la IA al realizar esa Lección?
- ¿Cuál Lección les resultó más difícil y por qué?
- ¿Qué aprendieron sobre la IA al hacer esa Lección?
- Si pudieran elegir una Lección para enseñarla a otra persona, ¿cuál sería y por qué?

### **Ampliación del conocimiento (25 min)**

#### **Selección de lecciones**

A partir de las preguntas anteriores, organice a los estudiantes en grupos de 3 a cuatro integrantes. Cada grupo tendrá que preparar un stand para presentar el contenido o la Lección elegida y debe incluir los siguientes puntos:

- Una descripción de lo que los alumnos han aprendido sobre lo que la IA hace bien y lo que no.
- Una demostración de la Lección en línea o no en línea que decidieron compartir.
- Una explicación de por qué los alumnos eligieron demostrar esa Lección en particular y lo que les enseñó sobre lo que la IA hace bien y lo que no.

Durante esta sesión lo importante es que los estudiantes puedan volver a ver los proyectos y reflexionar en base a las preguntas presentadas previamente.

### **Transferencia del conocimiento (5 min)**

#### **Definir grupos y lecciones**

Al final de esta sesión, cada grupo debería tener definido el proyecto que desea presentar en conjunto con los contenidos. Indique a los estudiantes que estos deberán comenzar a planificar su stand la próxima sesión y que pueden recurrir a material extra como afiches, impresiones o recortes para poder hacer más atractiva su presentación.

Recuérdeles que deben cumplir con los tres puntos indicados en la sección anterior.

### **Evaluación (- min)**

Se puede utilizar l[a siguiente rúbrica](https://docs.google.com/document/d/1LjdCjbnryEvXQc2Ba77ogaQIbkF-tLg6SAwnQoqme3I/edit?usp=sharing) para evaluar el proyecto.

### **Experiencias de aprendizaje de profundización**

Use estos Contenidos para ampliar el aprendizaje de los estudiantes. Se pueden usar como Contenidos extras, fuera del aula.

#### **Cada vez mejor**

Los estudiantes pueden buscar otros experimentos, videos o recursos extra para poder explicar lo que quieran presentar en sus stands.

#### **Desafío de curso**

• Idealmente no debieran repetirse los proyectos, sin embargo, un concepto se puede ejemplificar a partir de dos lecciones diferentes. Fomente a que los estudiantes no repitan lecciones.

# **Lección 32: Proyecto expandible – Feria de IA II**

**Lección con conexión** [Ver en ISTE.ORG](https://cdn.iste.org/www-root/Libraries/Documents%20%26%20Files/Artificial%20Intelligence/AIGDK5_1120_ES.pdf)

#### **Propósito**

Al interactuar con la IA, los alumnos de primaria suelen aprender más sobre lo que la IA no puede hacer bien, y no

sobre lo que sí puede hacer bien.

Este proyecto ofrece a los alumnos oportunidades de explorar las tareas que la IA es capaz de hacer bien, como el

reconocimiento de imágenes y voz, y las tareas que los humanos hacemos mejor, como percibir las emociones o

tomar decisiones éticas.

En esta Lección los estudiantes comenzarán a preparar sus stands para poder presentarlos en la próxima.

La feria de IA se presenta en un mínimo de tres sesiones, pero el docente puede utilizar más clases de considerar necesario y si quiere integrar una mayor cantidad de recursos.

#### **Secuencia para el aprendizaje**

- Conocimiento inicial (5 min)
- Ampliación del conocimiento (35 min)
- Transferencia del conocimiento (5 min)
- Evaluación (- min)

#### **Objetivo**

Los estudiantes serán capaces de:

• Discutir cómo las tecnologías computacionales han cambiado el mundo y expresar cómo esas tecnologías influencian y están influenciadas por prácticas culturales.

#### **Preparación**

- Prepare una lista de las lecciones realizadas con el curso hasta la fecha en términos de inteligencia artificial, programación u otros.
- Solicitar acceso a sala de computación para que los estudiantes puedan investigar y revisar lecciones realizadas con anterioridad.

#### **Recursos**

Para los Profesores:

• [Rúbrica](https://docs.google.com/document/d/1LjdCjbnryEvXQc2Ba77ogaQIbkF-tLg6SAwnQoqme3I/edit?usp=sharing) para evaluar el proyecto.

Para los estudiantes:

- Cuaderno y lápiz para tomar notas.
- Material extra para decorar stand.

#### **Vocabulario**

• **IA:** Inteligencia Artificial, rama de la informática que se encarga del diseño de programas que pueden aprender y tomar decisiones por cuenta propia.

### **Conocimiento inicial (5 min)**

#### **Definiendo equipos y proyectos**

Organice a los estudiantes en conjunto con sus equipos.

Anote en la pizarra el nombre de cada equipo y el tema de inteligencia artificial que va a cubrir cada uno. Indique a los estudiantes que durante esta sesión deben preparar su stand y la próxima harán la presentación para otros cursos, profesores (o de forma interna como prueba si quiere expandir esta Lección).

Indique que idealmente los contenidos no se deben repetir y de ser así, que cada grupo debe presentar una Lección diferente, puesto que la idea es que cada stand sea interesante para los visitantes.

### **Ampliación del conocimiento (35 min)**

#### **Selección de lecciones**

Los estudiantes prosiguen con la preparación de sus stands. Una idea para fomentar la colaboración y el trabajo en equipo en base a las fortalezas de cada estudiante sería asignar responsabilidades dentro de cada grupo.

- División encargada de presentar al público el concepto general.
- División encargada del diseño de recursos gráficos y decoración del stand.
- División encargada de la experiencia o experimento para demostrar el concepto con el público.

Recuerde a los estudiantes que su stand debe incluir los siguientes puntos:

- Una descripción de lo que los alumnos han aprendido sobre lo que la IA hace bien y lo que no.
- Una demostración de la Lección en línea o no en línea que decidieron compartir.
- Una explicación de por qué los alumnos eligieron demostrar esa Lección en particular y lo que les enseñó sobre lo que la IA hace bien y lo que no.

Monitoree a cada grupo durante la clase.

### **Transferencia del conocimiento (5 min)**

#### **Definir grupos y lecciones**

Al final de esta sesión los estudiantes debieran tener definida la demostración y la explicación, indique que la próxima clase realizarán su presentación.

### **Evaluación**

Se puede utilizar la [siguiente rúbrica](https://docs.google.com/document/d/1LjdCjbnryEvXQc2Ba77ogaQIbkF-tLg6SAwnQoqme3I/edit?usp=sharing) para evaluar el proyecto.

#### **Experiencias de aprendizaje de profundización**

Use estos Contenidos para ampliar el aprendizaje de los estudiantes. Se pueden usar como Contenidos extras fuera del aula.

#### **Cada vez mejor**

• Los estudiantes pueden buscar otros experimentos, videos o recursos extra para poder explicar lo que quieran presentar en sus stands.

#### **Desafío de curso**

• Idealmente no deberían repetirse los proyectos, sin embargo, un concepto se puede ejemplificar a partir de dos lecciones diferentes. Fomente a que los estudiantes no repitan lecciones.

# **Lección 33: Proyecto expandible – Feria de IA III**

**Lección con conexión** [Ver en ISTE.ORG](https://cdn.iste.org/www-root/Libraries/Documents%20%26%20Files/Artificial%20Intelligence/AIGDK5_1120_ES.pdf)

#### **Propósito**

Al interactuar con la IA, los alumnos de primaria suelen aprender más sobre lo que la IA no puede hacer bien, y no sobre lo que sí puede hacer bien.

Este proyecto ofrece a los alumnos oportunidades de explorar las tareas que la IA es capaz de hacer bien, como el reconocimiento de imágenes y voz, y las tareas que los humanos hacemos mejor, como percibir las emociones o tomar decisiones éticas.

En esta Lección los estudiantes presentarán sus stands.

La feria de IA se presenta en un mínimo de tres sesiones, pero el docente puede utilizar más clases de considerar necesario y si quiere integrar una mayor cantidad de recursos.

#### **Secuencia para el aprendizaje**

- Conocimiento inicial (10 min)
- Ampliación del conocimiento (35 min)
- Transferencia del conocimiento (5 min)
- Evaluación (- min)

#### **Objetivo**

Los estudiantes serán capaces de:

• Discutir cómo las tecnologías computacionales han cambiado el mundo y expresar cómo esas tecnologías influencian y están influenciadas por prácticas culturales.

#### **Preparación**

- Prepare una lista de las lecciones realizadas con el curso hasta la fecha en términos de inteligencia artificial, programación u otros.
- Solicitar acceso a sala de computación para que los estudiantes puedan investigar y revisar lecciones realizadas con anterioridad.

#### **Recursos**

Para los Profesores:

• Enlace [a Rúbrica](https://docs.google.com/document/d/1LjdCjbnryEvXQc2Ba77ogaQIbkF-tLg6SAwnQoqme3I/edit?usp=sharing) para evaluar el proyecto.

Para los estudiantes:

Cuaderno y lápiz para tomar notas.

#### **Vocabulario**

• **IA:** Inteligencia Artificial, rama de la informática que se encarga del diseño de programas que pueden aprender y tomar decisiones por cuenta propia.

### **Conocimiento inicial (10 min)**

#### **Preparando los stands**

Organice a los estudiantes en conjunto con sus equipos.

Cada equipo tendrá 10 minutos para armar sus stands.

### **Ampliación del conocimiento (35 min)**

#### **Inician las presentaciones**

Cada equipo presenta sus lecciones. Se puede invitar a otros cursos menores a participar en los stand o grupos de profesores o se puede testear internamente a modo de marcha blanca.

### **Transferencia del conocimiento (5 min)**

#### **Reflexiones de cierre**

Los estudiantes reflexionan sobre la efectividad de los stands para transmitir la información que querían sobre inteligencia artificial.

- ¿Fue mi stand efectivo en comunicar lo que quería transmitir?
- ¿Qué lecciones se pudieron haber mejorado?

### **Evaluación (- min)**

Se puede utilizar la [siguiente rúbrica](https://docs.google.com/document/d/1LjdCjbnryEvXQc2Ba77ogaQIbkF-tLg6SAwnQoqme3I/edit?usp=sharing) para evaluar el proyecto.

### **Experiencias de aprendizaje de profundización**

Use estos Contenidos para ampliar el aprendizaje de los estudiantes. Se pueden usar como Contenidos extras, fuera del aula.

#### **Cada vez mejor**

Los estudiantes pueden buscar otros experimentos, videos o recursos extra para poder explicar lo que quieran presentar en sus stands.

#### **Desafío de curso**

• Idealmente no debieran repetirse los proyectos, sin embargo, un concepto se puede ejemplificar a partir de dos lecciones diferentes. Fomente a que los estudiantes no repitan lecciones.

# **Lección 34: Navegación e IA I**

**Lección con conexión** [ver en ISTE](https://cdn.iste.org/www-root/Libraries/Documents%20%26%20Files/Artificial%20Intelligence/AIGDK5_1120_ES.pdf)

#### **Propósito**

En este proyecto, los alumnos participarán mayoritariamente en lecciones no en línea para explorar cómo funciona la navegación con soporte de IA.

Durante las cinco sesiones que dura esta Lección, los estudiantes aprenderán que los mapas son representaciones del mundo, lograrán familiarizarse con el mapa del colegio, usarán ese mapa para planear rutas desde una ubicación a otra y explicarán cómo funciona la navegación con soporte de IA.

En esta Lección, los alumnos analizarán el tema de la navegación con soporte de IA y cómo funciona.

### **Secuencia para el aprendizaje**

- Conocimiento inicial (10 min)
- Ampliación del conocimiento (20 min)
- Transferencia del conocimiento (10 min)
- Evaluación (5 min)

#### **Objetivo**

Los estudiantes serán capaces de:

• Discutir cómo las tecnologías computacionales han cambiado el mundo y expresar cómo esas tecnologías influencian y están influenciadas por prácticas culturales.

#### **Preparación**

- Contar con pantalla para proyectar un video.
- Contar con acceso a internet.
- Asegúrese de contar con un mapa de carreteras impreso.
- Asegúrese de contar con una lista de instrucciones para llegar a cualquier ubicación.
- Asegúrese de contar un teléfono, tableta o laptop con conexión a internet y un método de proyección de lo que aparece en la pantalla del dispositivo.
- Asegúrese de que cada estudiante tenga su Diario de apuntes.

#### **Recursos**

Para los Profesores:

- Video MUNDO 4.0 Sistema de Posicionamiento Global GPS
- Herramienta: [Google Maps,](https://www.google.cl/maps/@-36.8003731,-73.0287094,15z) [Maps,](https://apps.apple.com/us/app/maps/id915056765) [Waze,](https://www.waze.com/es/waze) u otra aplicaciones de mapas asistidas por IA.

Para los estudiantes:

Video - MUNDO 4.0 - Sistema de Posicionamiento Global GPS

#### **Vocabulario**

- **Inteligencia artificial (IA):** es la ciencia de la ingeniería para crear programas informáticos que puedan imitar la inteligencia humana.
- **Representación simbólica:** representación de datos o modelo que los seres humanos pueden entender.
- **GPS:** Sistema de Posicionamiento Global.

### **Conocimiento inicial (10 min)**

#### **Introducción a la navegación e IA**

En esta Lección, los estudiantes analizarán el tema de la navegación con soporte de IA y cómo funciona.

Decir: Ir de un lugar a otro con sistemas de navegación con soporte de IA se ha vuelto habitual. Los primeros sistemas de GPS de los automóviles parecían milagrosos, pero de acuerdo con los estándares actuales, esos sistemas eran caros y tenían una capacidad bastante limitada para adaptarse a las condiciones cambiantes de las calles y el tránsito. Los actuales sistemas de navegación son aplicaciones en teléfonos inteligentes o tabletas. Fusionan el GPS con otros sensores y datos para actualizar sobre la marcha las instrucciones cuando cambian las condiciones de las calles y el tránsito. Primero vamos a comenzar con una introducción acerca del tema de la clase, aprenderemos vocabulario nuevo, veremos un video y responderemos algunas preguntas.

Análisis: ¿cómo saben tus familiares llegar de un lugar a otro en automóvil? ¿es diferente cuando la persona que conduce ya sabe cómo llegar a ese sitio a cuando no sabe cómo llegar al mismo sitio? ¿qué otro tipo de ayuda usan sus familiares cuando van a un lugar que no conocen?

Guíe el análisis hacia una conversación sobre la importancia que adquiere que los estudiantes comprendan que cuando el conductor desea ir a un lugar conocido, sabe cómo llegar sin asistencia. Sin embargo, cuando se dirige a un destino nuevo, el conductor necesita la ayuda de un mapa, de un conjunto de instrucciones o una aplicación de navegación como Google Maps, Maps o Waze.

#### **Vocabulario**

Esta lección tiene tres nuevas e importantes palabras:

- **Inteligencia artificial (IA):** es la ciencia de la ingeniería para crear programas informáticos que puedan imitar la inteligencia humana.
- **Representación simbólica:** representación de datos o modelo que los seres humanos pueden entender.
- **GPS:** Sistema de Posicionamiento Global, originalmente Navstar GPS, es un sistema que permite posicionar cualquier objeto sobre la Tierra con una precisión de hasta centímetros, aunque lo común son unos pocos metros.

Decir: Ahora que ya se realizó la introducción al tema de la clase y la explicación del significado y relevancia de algunos nuevos conceptos. Vamos a ver un video con el propósito de responder algunas preguntas acerca del video:

<https://www.youtube.com/watch?v=OkHhK8oY9QE> (MUNDO 4.0 - Sistema de Posicionamiento Global GPS)

A continuación, comience a escribir en el pizarrón el listado de preguntas:

- ¿Qué significa la sigla GPS?
- ¿Qué es un GPS?
- ¿Quién lo creó? Y ¿para qué sirven?
- ¿Qué otros ejemplos existen de usos de GPS en la actualidad?

Continúe esta Lección hasta que los estudiantes hayan respondido todas las preguntas, pídales que registren su listado en su diario de apuntes.

### **Ampliación del conocimiento (20 min)**

#### **Práctica en conjunto**

En esta Lección, los estudiantes aprenderán de qué forma estos tres tipos de herramientas ayudan a los humanos a navegar: un mapa impreso de carreteras, instrucciones escritas y una aplicación de mapas.

Decir: Ya hemos aprendido que es la Inteligencia Artificial y cuál es la relación entre IA y los sistemas de navegación. Ahora, vamos a trabajar en grupos y debatiremos acerca de qué forma herramientas, como un mapa impreso de carreteras, instrucciones escritas y una aplicación de mapas, ayudan a los humanos a navegar.

Interacción: Pida a los estudiantes que trabajen en equipo para debatir acerca de qué forma herramientas como un mapa impreso de carreteras, instrucciones escritas y una aplicación de mapas ayudan a los humanos a navegar.
A continuación, muestre a los estudiantes el mapa de carreteras. Pregunte si saben qué es. Explique que las personas dependían de los mapas de carreteras impresos cuando conducían a lugares que no conocían.

Luego muestre a los alumnos las instrucciones escritas y explíqueles que era otro método de navegación utilizado en el pasado. Describa cómo se usaban las instrucciones impresas al conducir.

Para terminar, utilice la aplicación de mapas asistida por IA que haya seleccionado (se recomiend[a Google Maps\)](https://www.google.cl/maps/@-36.8038272,-73.0523224,15z), preferentemente en una tableta o un teléfono inteligente. Muestre a los estudiantes cómo agregar un destino, cómo seleccionar un punto de partida y cómo se muestra la ruta sugerida. Explique a los estudiantes, que este tipo de aplicación de navegación usa IA para analizar diferentes formas de ir de un lugar a otro y seleccionar la ruta más corta o más rápida.

# **Transferencia del conocimiento (10 min)**

## **Escribir en el diario y charla rápida**

El acto de escribir en sus diarios sobre lo aprendido, respecto de si les pareció útil y de lo que sintieron, ayuda a sus estudiantes a fortalecer cualquier conocimiento que hayan obtenido hoy y servir como un resumen al que puedan recurrir en el futuro.

Sugerencias para el diario:

- ¿Sobre qué se trataba la Lección de hoy?
- ¿Qué es la Inteligencia Artificial?
- ¿Qué es un GPS? Y ¿para qué sirve?
- ¿Qué relación existe entre la IA y los sistemas de navegación?

# **Evaluación (5 min)**

Los estudiantes pueden entregar las respuestas a las preguntas anteriores como ensayo a modo de evaluación.

# **Experiencias de aprendizaje de profundización**

Use estos Contenidos para ampliar el aprendizaje de los estudiantes. Se pueden usar como Contenidos extras fuera del aula.

### **Cada vez mejor**

- Que la clase intente investigar sobre usos actuales de IA en sistemas de navegación.
- ¿Pueden comentar algunos ejemplos actuales de Sistemas de Posicionamiento Global GPS?

### **Desafío de curso**

• Dibuje una tabla y escriba las ventajas y desventajas que existen entre los antiguos y actuales sistemas de navegación.

# **Lección 35: Navegación e IA II**

**Lección sin conexión** [Ver en ISTE](https://cdn.iste.org/www-root/Libraries/Documents%20%26%20Files/Artificial%20Intelligence/AIGDK5_1120_ES.pdf)

## **Propósito**

En este proyecto, los estudiantes participarán mayoritariamente en lecciones no en línea para explorar cómo funciona la navegación con soporte de IA.

Durante las cinco sesiones que dura esta Lección, los estudiantes aprenderán que los mapas son representaciones del mundo, lograrán familiarizarse con el mapa del colegio, usarán ese mapa para planear rutas desde una ubicación a otra y explicarán cómo funciona la navegación con soporte de IA.

En esta Lección, los estudiantes recordarán y retomarán los conceptos vistos en la Lección anterior sobre navegación e IA y posteriormente aprenderán a crear planos de planta del aula.

### **Secuencia para el aprendizaje**

- Conocimiento inicial (10 min)
- Ampliación del conocimiento (20 min)
- Transferencia del conocimiento (10 min)
- Evaluación (5 min)

#### **Objetivo**

Los estudiantes serán capaces de:

• Discutir como las tecnologías computacionales han cambiado el mundo y expresar como esas tecnologías influencian y están influenciadas por prácticas culturales.

### **Preparación**

- Provea al grupo curso de un pliego de papel kraft de tamaño grande (para el plano de planta del aula).
- Provea al grupo curso de lápices y marcadores.
- Provea al grupo curso de cinta adhesiva de doble cara.
- Provea al grupo curso de recortes de cartulina de colores que representen elementos sueltos para ubicar en el plano de planta del aula (p. ej., escritorios, mesas, libreros, soportes).
- Asegúrese de que cada estudiante tenga su Diario de apuntes.

- **Inteligencia artificial (IA):** es la ciencia de la ingeniería para crear programas informáticos que puedan imitar la inteligencia humana.
- **Representación simbólica:** representación de datos o modelo que los seres humanos pueden entender.
- **Plano:** El plano es un dibujo que representa un lugar visto desde arriba. Ese lugar puede ser una habitación, una casa o una localidad.
- **Mapa:** representación plana, reducida y simplificada de la superficie terrestre o de una parte de ésta. Es una representación, es decir no es la realidad exacta.

# **Conocimiento inicial (10 min)**

### **Introducción a crear planos de planta del aula**

En esta Lección no en línea, los estudiantes tendrán la oportunidad de explorar habilidades espaciales y conceptos de navegación mediante la creación de un mapa de planta del aula. Los estudiantes transferirán su aprendizaje de esta experiencia a la comprensión de cómo la IA representa el mundo. La clase comenzará con breve introducción acerca de crear planos del aula. A continuación, se explicará el significado y relevancia de algunos conceptos (Inteligencia Artificial, representación simbólica, plano y mapa).

Decir: La clase pasada aprendimos que es la Inteligencia Artificial, que son los sistemas de navegación y cuál es la relación que existe entre la IA y la navegación. Hoy vamos a comenzar con una introducción acerca del tema de la clase y aprenderemos vocabulario nuevo.

Análisis: ¿qué es una representación simbólica? ¿Un mapa es un buen ejemplo de una representación simbólica? ¿por qué? ¿qué relación existe entre la IA y una representación simbólica?

Guíe el análisis hacia una conversación sobre la importancia que adquiere que los estudiantes comprendan que para que una IA tome decisiones independientes, primero debe tener un modelo o representación simbólica del mundo. Un mapa es un tipo de modelo. Si la IA va a tomar decisiones sobre la mejor forma de ir de un lugar a otro, necesita un mapa que incluya calles, edificios y otras referencias.

### **Vocabulario**

Esta lección tiene cuatro nuevas e importantes palabras:

- **Inteligencia artificial (IA):** es la ciencia de la ingeniería para crear programas informáticos que puedan imitar la inteligencia humana.
- **Representación simbólica:** representación de datos o modelo que los seres humanos pueden entender.
- **Plano:** El plano es un dibujo que representa un lugar visto desde arriba. Ese lugar puede ser una habitación, una casa o una localidad. Se utiliza para situar y orientar correctamente a las personas. Por ejemplo: En el plano de una localidad se utilizan elementos físicos que hay en ella, como los edificios, las calles, plazas, etc.
- **Mapa:** es una representación plana, reducida y simplificada de la superficie terrestre o de una parte de ésta. Es una representación, es decir no es la realidad exacta. También recibe el nombre de carta geográfica. Los datos geográficos y su representación en la cartografía son herramientas indispensables para conocer nuestro entorno, entenderlo y cuidarlo.

# **Ampliación del conocimiento (20 min)**

## **Práctica en conjunto**

En esta Lección, los estudiantes crearán un ejemplo de representación del mundo (modelo) dibujando un plano de planta detallado (mapa) del aula en un pliego grande de papel de kraft.

Decir: Ya hemos hecho un breve repaso de lo que aprendimos la clase pasada y además aprendimos que es una representación simbólica, porque un mapa es un ejemplo de un tipo de modelo y la relación existe entre la IA y la representación simbólica. Ahora, vamos a trabajar en grupos para crear un plano de planta del aula. Es decir, vamos a crear un ejemplo de representación del mundo o modelo dibujando un plano de planta detallado (mapa) en un pliego grande de papel kraft.

Tómese un momento para explicar que los planos de planta pueden mostrar estructuras fijas de la habitación.

Algunos ejemplos de estructuras fijas de habitación son:

Paredes, puertas, clósets y ventanas.

También, es importante explicar que los planos de planta pueden mostrar elementos sueltos ubicados en la habitación.

Algunos ejemplos de elementos sueltos ubicados en la habitación son:

Escritorios, mesas, soportes y libreros.

Interacción: Pida a los estudiantes que trabajen en equipo para crear un plano de planta de aula.

Distribuir: Los estudiantes usarán para realizar la Lección un pliego de papel kraft de tamaño grande (para el plano de planta del aula). También necesitarán lápices, marcadores, cinta adhesiva de doble cara y recortes de cartulina de colores que representen elementos sueltos para ubicar en el plano de planta del aula (p. ej., escritorios, mesas, libreros, soportes) para la realización de la Lección.

A continuación, explíqueles a los estudiantes paso a paso cómo hacer el mapa:

- **Primera recomendación:** Demuestre cómo dibujar las estructuras fijas del plano de planta, y muestre a los estudiantes cómo usar recortes de cartulina para representar los elementos sueltos en el plano.
- **Segunda recomendación:** Ayude a los alumnos a hacer un esquema con lápiz de las estructuras fijas del aula en el papel kraft. Deje que tomen como referencia los recortes para los elementos sueltos que se colocarán en el plano de planta, para asegurarse de que el plano sea suficientemente grande para que quepan los elementos sueltos.
- **Tercera recomendación:** Cuando los alumnos estén satisfechos con el esquema a lápiz, haga que usen marcadores para que esa parte del plano de planta sea más visible.
- **Cuarta recomendación:** pida a los estudiantes que coloquen los recortes de cartulina en el plano de planta, tomando en cuenta la ubicación real de los elementos sueltos en el aula para replicarla.
- **Quinta recomendación:** Cuando los estudiantes estén de acuerdo en que la ubicación es correcta, use la cinta adhesiva de doble cara para fijar los recortes en el plano de planta.

# **Transferencia del conocimiento (5 min)**

## **Escribir en el diario y charla rápida**

El acto de escribir en sus diarios sobre lo aprendido, respecto de si les pareció útil y de lo que sintieron, ayuda a sus estudiantes a fortalecer cualquier conocimiento que hayan obtenido hoy y servir como un resumen al que puedan recurrir en el futuro.

Sugerencias para el diario:

- ¿Sobre qué se trataba la Lección de hoy?
- ¿Qué es una representación simbólica?
- ¿Qué es un mapa? Y ¿por qué un mapa es un ejemplo de representación simbólica?
- ¿Qué relación existe entre la IA y una representación simbólica

# **Evaluación (10 min)**

Los estudiantes pueden entregar las respuestas a las preguntas anteriores como ensayo a modo de evaluación.

# **Experiencias de aprendizaje de profundización**

Use estos Contenidos para ampliar el aprendizaje de los estudiantes. Se pueden usar como Contenidos extras fuera del aula.

### **Cada vez mejor**

- Que su clase intente crear sus propios planos de planta de otro espacio familiar, por ejemplo, su dormitorio.
- ¿Pueden explicar con sus propias palabras por qué un mapa es un ejemplo de representación simbólica? ¿Pueden mencionar otros ejemplos?

#### **Desafío de curso**

• Investigue y realice una presentación acerca de la importancia de los sistemas de navegación que utilizan IA en la actualidad.

# **Lección 36: Navegación e IA III**

**Lección sin conexión** [ver en ISTE](https://cdn.iste.org/www-root/Libraries/Documents%20%26%20Files/Artificial%20Intelligence/AIGDK5_1120_ES.pdf)

### **Propósito**

En este proyecto, los estudiantes participarán mayoritariamente en lecciones no en línea para explorar cómo funciona la navegación con soporte de IA.

Durante las cinco sesiones que dura esta Lección, los estudiantes aprenderán que los mapas son representaciones del mundo, lograrán familiarizarse con el mapa del colegio, usarán ese mapa para planear rutas desde una ubicación a otra y explicarán cómo funciona la navegación con soporte de IA.

En esta Lección, los estudiantes recordarán y retomarán los conceptos vistos en la Lección anterior sobre crear planos de planta del aula y usarán el mapa para navegar el espacio.

### **Secuencia para el aprendizaje**

- Conocimiento inicial (10 min)
- Ampliación del conocimiento (20 min)
- Transferencia del conocimiento (10 min)
- Evaluación (5 min)

#### **Objetivo**

Los estudiantes serán capaces de:

• Discutir como las tecnologías computacionales han cambiado el mundo y expresar como esas tecnologías influencian y están influenciadas por prácticas culturales.

#### **Preparación**

- Asegúrese de usar el mismo plano de planta del aula que crearon la clase pasada como mapa para navegar en el espacio.
- Asegúrese de haya unos 5 o 6 elementos para esconder en el aula.
- Asegúrese de que haya recortes de cartulina de colores que representen los elementos escondidos.
- Asegúrese de que cada estudiante tenga su Diario de apuntes.

- **Inteligencia artificial (IA):** es la ciencia de la ingeniería para crear programas informáticos que puedan imitar la inteligencia humana.
- **Representación simbólica:** representación de datos o modelo que los seres humanos pueden entender.
- **Plano:** El plano es un dibujo que representa un lugar visto desde arriba. Ese lugar puede ser una habitación, una casa o una localidad.
- **Mapa:** representación plana, reducida y simplificada de la superficie terrestre o de una parte de ésta. Es una representación, es decir no es la realidad exacta.

# **Conocimiento inicial (10 min)**

### **Introducción a navegar planos de planta del aula**

En esta Lección no en línea, los estudiantes tendrán la oportunidad de explorar habilidades espaciales y conceptos de navegación mediante la creación de un mapa de planta del aula. Los estudiantes transferirán su aprendizaje de esta experiencia a la comprensión de cómo la IA representa el mundo. La clase comenzará con breve introducción acerca de crear planos del aula. A continuación, se explicará el significado y relevancia de algunos conceptos (Inteligencia Artificial, representación simbólica, plano y mapa).

Decir: La clase pasada aprendimos que es una representación simbólica, porque un mapa es un ejemplo de una representación simbólica y la relación que existe entre la IA y una representación simbólica. Además, creamos un plano de planta del aula. Hoy vamos a comenzar con una introducción acerca del tema de la clase y aprenderemos vocabulario nuevo.

Análisis: ¿qué es un plano de planta? ¿por qué la IA necesita de un mapa para tomar decisiones sobre la mejor forma de ir de un lugar a otro? ¿qué tipo de referencias de un mapa necesita la IA para tomar decisiones independientes sobre planear rutas desde una ubicación a otra?

Guíe el análisis hacia una conversación sobre la importancia de que los estudiantes comprendan que para que una IA tome decisiones independientes, primero debe tener un modelo o representación simbólica del mundo. Un mapa es un tipo de modelo. Si la IA va a tomar decisiones sobre la mejor forma de ir de un lugar a otro, necesita un mapa que incluya calles, edificios y otras referencias.

### **Vocabulario**

Esta lección tiene cuatro nuevas e importantes palabras:

- **Inteligencia artificial (IA):** es la ciencia e ingeniería para crear programas informáticos que puedan imitar la inteligencia humana.
- **Representación simbólica:** representación de datos o modelo que los seres humanos pueden entender.
- **Plano:** El plano es un dibujo que representa un lugar visto desde arriba. Ese lugar puede ser una habitación, una casa o una localidad. Se utiliza para situar y orientar correctamente a las personas. Por ejemplo: En el plano de una localidad se utilizan elementos físicos que hay en ella, como los edificios, las calles, plazas, etc.
- **Mapa:** es una representación plana, reducida y simplificada de la superficie terrestre o de una parte de ésta. Es una representación, es decir no es la realidad exacta. También recibe el nombre de carta geográfica. Los datos geográficos y su representación en la cartografía son herramientas indispensables para conocer nuestro entorno, entenderlo y cuidarlo.

# **Ampliación del conocimiento (20 min)**

## **Práctica en conjunto**

En esta Lección, los estudiantes realizarán un breve juego para que comprendan mejor la representación simbólica usando el plano de planta.

Decir: La clase pasada creamos un plano de planta de aula. Hoy trabajaremos nuevamente en grupo y usaremos ese mapa para navegar en ese espacio.

Interacción: Pida a los estudiantes que trabajen en equipo para usar el plano de planta de aula (mapa) de la clase pasada y navegar el espacio.

A continuación, explíque a los estudiantes paso a paso las instrucciones del juego para comprender mejor la representación simbólica usando el plano de planta:

- **Primera recomendación:** Mientras los estudiantes estén fuera de la habitación (durante el almuerzo o un receso), esconda en el aula 5 o 6 elementos que haya seleccionado (ver la lista de materiales).
- **Segunda recomendación:** Pegue los recortes de cartulina de colores de esos elementos en el plano de planta en los lugares donde están escondidos.
- **Tercera recomendación:** Reúna a los estudiantes alrededor del plano de planta. Pídales que identifiquen lo que fue agregado.
- **Cuarta recomendación:** Divida al grupo en equipos de 3–4 alumnos y desafíelos a encontrar los elementos escondidos usando el plano de planta mapa.

Continúe con esta Lección hasta que los estudiantes hayan encontrado todos los elementos escondidos usando el plano de planta de planta mapa.

A continuación, concluya esta Lección con un debate que recuerde a los alumnos que los planos de planta son un tipo de mapa, que los mapas son una forma simbólica de representar el mundo real y que la IA usa mapas y otros modelos para representar el mundo que la rodea.

# **Transferencia del conocimiento (10 min)**

# **Escribir en el diario y charla rápida**

El acto de escribir en sus diarios sobre lo aprendido, respecto de si les pareció útil y de lo que sintieron, ayuda a sus estudiantes a fortalecer cualquier conocimiento que hayan obtenido hoy y servir como un resumen al que puedan recurrir en el futuro.

Sugerencias para el diario:

- ¿Sobre qué se trataba la Lección de hoy?
- ¿Qué es un plano de planta?
- ¿Por qué la IA necesita de un mapa para tomar decisiones sobre la mejor forma de ir de un lugar a otro?
- ¿Qué tipo de referencias de un mapa necesita la IA para tomar decisiones independientes sobre planear rutas desde una ubicación a otra?

# **Eva**l**uación (5 min)**

Los estudiantes pueden entregar las respuestas a las preguntas anteriores como ensayo a modo de evaluación.

# **Experiencias de aprendizaje de profundización**

Use estos Contenidos para ampliar el aprendizaje de los estudiantes. Se pueden usar como Contenidos extras fuera del aula.

#### **Cada vez mejor**

- Que su clase intente crear otro plano de planta de otro espacio familiar, como el gimnasio del colegio. Luego, cada equipo de 3-4 estudiantes deberá seleccionar un elemento, esconderlo y pegar el recorte de cartulina de color del elemento en el mapa en los lugares dónde estarán escondidos. El equipo, que logré encontrar el elemento escondido en la menor cantidad de tiempo usando el plano de planta del gimnasio, será el ganador.
- ¿Pueden comentar cómo lograron comprender mejor la representación simbólica usando el plano de planta?

#### **Desafío de curso**

• Dibuje un plano de planta a escala de su sala.

# **Lección 37: Navegación e IA IV**

**Lección sin conexión** [ver en ISTE](https://cdn.iste.org/www-root/Libraries/Documents%20%26%20Files/Artificial%20Intelligence/AIGDK5_1120_ES.pdf)

## **Propósito**

En este proyecto, los estudiantes participarán mayoritariamente en lecciones no en línea para explorar cómo funciona la navegación con soporte de IA.

Durante las cinco sesiones que dura esta Lección, los estudiantes aprenderán que los mapas son representaciones del mundo, lograrán familiarizarse con el mapa del colegio, usarán ese mapa para planear rutas desde una ubicación a otra y explicarán cómo funciona la navegación con soporte de IA.

En esta Lección, los estudiantes se familiarizarán con un mapa del colegio y planearán rutas desde una ubicación a otra del colegio basándose en los criterios dados por el maestro.

### **Secuencia para el aprendizaje**

- Conocimiento inicial (10 min)
- Ampliación del conocimiento (20 min)
- Transferencia del conocimiento (10 min)
- Evaluación (5 min)

### **Objetivo**

Los estudiantes serán capaces de:

• Discutir como las tecnologías computacionales han cambiado el mundo y expresar como esas tecnologías influencian y están influenciadas por prácticas culturales.

#### **Preparación**

- Asegúrese de usar mapas de la escuela (una copia por alumno, etiquetados)
- Entregue a cada grupo de crayones o lápices de colores (cada alumno necesita uno rojo, uno azul y uno verde).
- Entregue a cada grupo de copias impresas de los tres niveles de dificultad de los laberintos (fácil, medio y difícil) una para cada nivel de alumnos.
- Asegúrese de que cada estudiante tenga su Diario de apuntes.

- **Inteligencia artificial (IA):** es la ciencia de la ingeniería para crear programas informáticos que puedan imitar la inteligencia humana.
- **Representación simbólica:** representación de datos o modelo que los seres humanos pueden entender.
- **Mapa:** representación plana, reducida y simplificada de la superficie terrestre o de una parte de ésta. Es una representación, es decir no es la realidad exacta.

# **Conocimiento inicial (10 min)**

### **Introducción a hay más de una forma de llegar a un sitio**

En esta Lección no en línea, los estudiantes deben recordar que los mapas son representaciones del mundo que pueden usarse para razonar. También entenderán la idea de que es posible aprender de los datos contenidos en el mapa. Se familiarizarán con un mapa del colegio y planearán rutas desde una ubicación a otra del recinto basándose en los criterios dados por el maestro. La clase comenzará con una breve introducción acerca de hay más de una forma de llegar a un sitio. A continuación, se explicará el significado y relevancia de algunos conceptos (Inteligencia Artificial, representación simbólica y mapa).

Decir: La clase pasada aprendimos que los planos de planta son un tipo de mapa, que los mapas son una forma simbólica de representar el mundo real y que la IA usa mapas y otros modelos para representar el mundo que la rodea.

Hoy vamos a comenzar con una introducción acerca del tema de la clase y aprenderemos vocabulario nuevo.

Análisis: ¿son los mapas representaciones del mundo real que pueden usarse para razonar? ¿Por qué? ¿Es posible aprender los datos que tiene un mapa? ¿cómo?

Guíe el análisis hacia una conversación sobre la importancia que adquiere que los estudiantes comprendan que para que una IA tome decisiones independientes, primero debe tener un modelo o representación simbólica del mundo. Un mapa es un tipo de modelo. Si la IA va a tomar decisiones sobre la mejor forma de ir de un lugar a otro, necesita un mapa que incluya calles, edificios y otras referencias. **Vocabulario**

Esta lección tiene tres nuevas e importantes palabras:

- **Inteligencia artificial (IA):** es la ciencia de la ingeniería para crear programas informáticos que puedan imitar la inteligencia humana.
- **Representación simbólica:** representación de datos o modelo que los seres humanos pueden entender.
- **Mapa:** es una representación plana, reducida y simplificada de la superficie terrestre o de una parte de ésta. Es una representación, es decir no es la realidad exacta. También recibe el nombre de carta geográfica. Los datos geográficos y su representación en la cartografía son herramientas indispensables para conocer nuestro entorno, entenderlo y cuidarlo.

# **Ampliación del conocimiento (20 min)**

# **Práctica en conjunto**

En esta Lección no en línea, los estudiantes se familiarizarán con un mapa del colegio y planearán rutas desde una ubicación a otra del recinto basándose en los criterios dados por el maestro.

Decir: La clase pasada usamos un plano de planta del aula, creado por nosotros para navegar el espacio. Primero, vamos a trabajar en grupo para familiarizarnos con el mapa del colegio. Luego, usaremos ese mapa para planear rutas desde una ubicación a otra del recinto siguiendo algunas instrucciones que les daré a continuación.

Interacción: Pida a los estudiantes que trabajen en equipo para usar el plano de planta de aula (mapa) de la clase pasada y navegar el espacio.

A continuación, explíqueles a los estudiantes paso a paso las instrucciones del juego para familiarizarse con el mapa del colegio y planear rutas desde una ubicación a otra del recinto:

- **Primera recomendación:** Entregue a cada niño una copia del mapa etiquetado de la escuela.
- **Segunda recomendación:** Pida a los estudiantes que digan qué ven y qué creen que el mapa representa. Si es necesario, ayúdelos a identificarlo como un mapa del colegio.
- **Tercera recomendación:** Revise las características del mapa y ayúdelos a identificar las ubicaciones importantes del recinto como el patio, la biblioteca, el comedor, la oficina y aulas específicas.
- **Cuarta recomendación:** Pida a los estudiantes que salgan del aula con sus mapas. Comente que a pesar de que ya conocen el recinto, los estudiantes pueden usar el mapa para encontrar diferentes rutas hacia varias ubicaciones.
- **Quinta recomendación:** Asegúrese de que los estudiantes sepan cómo colocar el mapa para orientarse y luego dígales que el grupo va a

recorrer el recinto usando el mapa. Indique a los estudiantes que miren el mapa y decidan cómo ir desde el aula hasta el comedor del colegio.

- **Sexta recomendación:** Invite a un voluntario para que describa una ruta hasta el comedor del colegio y mostrar en el mapa cómo llegar hasta allí. Invite a otro voluntario a que describa una ruta diferente al comedor y mostrarla en el mapa. Pregunte si hay otras rutas que el grupo podría tomar para ir al comedor.
- **Séptima recomendación:** Pida que un voluntario muestre la tercera ruta y que guíe a todo el grupo hasta el comedor usando el mapa.

Repita esta Lección una o dos veces más, pidiendo a los estudiantes que identifiquen varias rutas a diferentes ubicaciones del campus.

Continúe esta Lección hasta que los estudiantes hayan repetido al menos una vez más la Lección de pedir a un voluntario del curso que describa una ruta diferente hasta punto específico del recinto y luego muestre en el mapa al resto de los compañeros como llegar hasta allí. Una vez concluida esta Lección los estudiantes deben regresar al aula.

Una vez que los estudiantes que hayan regresado al aula responderán algunas preguntas y participarán de una lluvia de ideas.

Decir: Ahora que nos hemos familiarizado con el mapa del colegio y hemos usado ese mapa para planear rutas desde una ubicación a otra. Vamos a pasar a la siguiente Lección. Primero realizaremos algunas preguntas.

• **Análisis**: ¿siempre usan la misma ruta para ir de un lugar del recinto a otro? Si no es así ¿por qué?

Tómese un momento para ayudar a los estudiantes a ver que se pueden elegir diferentes rutas en función de diferentes factores, como por ejemplo:

- El tiempo (qué ruta es la más rápida).
- La distancia (qué ruta es la más corta).
- La facilidad de uso (la condición física del pasaje, la cantidad de alumnos que toman la misma ruta, evitar escaleras si se usan muletas).

Guíe el análisis hacia una conversación acerca de otros motivos para elegir una ruta diferente para ir de un lugar a otro.

Decir: Ahora que ya comprendemos que hay más de una forma de llegar a un sitio. Vamos a realizar en el pizarrón una lluvia de ideas acerca de otros motivos para elegir una ruta diferente para ir de un lugar a otro.

Recomendaciones para el docente de un listado con ideas de otros motivos para elegir una ruta diferente para ir de un lugar a otro:

- La ruta más rápida
- La ruta más corta
- La ruta más plana
- La ruta más bonita
- La ruta más transitada
- La ruta más apta para discapacitados

Continúe esta Lección hasta que los estudiantes hayan realizado un listado en el pizarrón con al menos 4 ideas acerca de otros motivos para elegir una ruta diferente para ir de un lugar a otro.

Decir: Ahora que ya realizamos en el pizarrón un listado con al menos 4 ideas acerca de otros motivos para elegir una ruta diferente para ir de un lugar a otro, vamos a realizar la última Lección de la clase. Vamos a salir de la sala nuevamente y ustedes deberán planear y registrar sus rutas. Para ello primero, escogeremos tres ideas del listado del pizarrón (p. ej., ruta más plana, ruta más rápida, ruta más linda), luego asignaremos un número a cada ruta: 1, 2 o 3. Finalmente, deberán salir de la sala e identificar tres rutas diferentes entre el aula y otro punto del campus (a elección del maestro).

Tómese un momento para explicar que el crayón rojo representa la ruta 1, el crayón azul representa la ruta 2 y el crayón verde representa la ruta 3.

Continúe esta Lección hasta que los estudiantes regresan al aula.

# **Transferencia del conocimiento (5 min)**

### **Escribir en el diario y charla rápida**

El acto de escribir en sus diarios sobre lo aprendido, respecto de si les pareció útil y de lo que sintieron, ayuda a sus estudiantes a fortalecer cualquier conocimiento que hayan obtenido hoy y servir como un resumen al que puedan recurrir en el futuro.

Sugerencias para el diario:

- ¿Sobre qué se trataba la Lección de hoy?
- ¿Cómo te sentiste durante la Lección?
- ¿Qué criterios usaron para identificar las rutas?
- ¿Cómo hacen los agentes de IA para que esas aplicaciones aprendan a ir de un lugar a otro?

# **Evaluación (5 min)**

• Los estudiantes pueden entregar las respuestas a las preguntas anteriores como ensayo a modo de evaluación.

# **Experiencias de aprendizaje de profundización**

Use estos Contenidos para ampliar el aprendizaje de los estudiantes. Se pueden usar como Contenidos extras fuera del aula.

#### **Cada vez mejor**

- Que su clase intente hacer un cuadro comparativo acerca las diferencias entre usar instrucciones escritas o una aplicación de navegación para planear rutas desde una ubicación a otra en el colegio.
- ¿Pueden comentar porqué ingresar un destino en una aplicación de navegación es más fácil y rápido cuando se trata de planear una ruta desde una ubicación a otra?

### **Desafío de curso**

• Intente implementar tres formas en que las personas navegan de un lugar a otro: dibuje un mapa de un espacio familiar del colegio, escriba instrucciones y utilice una aplicación de navegación para planear una ruta desde una ubicación a otra dentro del colegio.

# **Lección 38: Navegación e IA V**

**Lección sin conexión** [ver en ISTE](https://cdn.iste.org/www-root/Libraries/Documents%20%26%20Files/Artificial%20Intelligence/AIGDK5_1120_ES.pdf)

## **Propósito**

En este proyecto, los estudiantes participarán mayoritariamente en lecciones no en línea para explorar cómo funciona la navegación con soporte de IA.

Durante las cinco sesiones que dura esta Lección, los estudiantes aprenderán que los mapas son representaciones del mundo, lograrán familiarizarse con el mapa del colegio, usarán ese mapa para planear rutas desde una ubicación a otra y explicarán cómo funciona la navegación con soporte de IA.

En esta Lección, los estudiantes navegarán laberintos simples basándose en reglas.

### **Secuencia para el aprendizaje**

- Conocimiento inicial (10 min)
- Ampliación del conocimiento (20 min)
- Transferencia del conocimiento (10 min)
- Evaluación (5 min)

### **Objetivo**

Los estudiantes serán capaces de:

• Discutir como las tecnologías computacionales han cambiado el mundo y expresar como esas tecnologías influencian y están influenciadas por prácticas culturales.

### **Preparación**

- Provea a cada grupo de copias impresas de los tres niveles de dificultad de los laberintos (fácil, medio y difícil) una para cada nivel de alumnos.
- Asegúrese de que cada estudiante tenga su Diario de apuntes.

#### **Recursos**

#### iAtención!

Por favor, haga una copia de cada documento que planee compartir con los estudiantes.

Para los Profesores:

[Laberintos Krazydad](https://krazydad.com/mazes/) y [All Kids Network laberintos](https://www.allkidsnetwork.com/mazes/) para imprimir gratis

- **Inteligencia artificial (IA):** ciencia de la ingeniería para crear programas informáticos que puedan imitar la inteligencia humana.
- **Representación simbólica:** representación de datos o modelo que los seres humanos pueden entender.
- Laberinto: espacio creado de manera artificial con diversas calles y encrucijadas para que la persona que se adentre en él resulte confundida y no logre hallar la salida.

# **Conocimiento inicial (10 min)**

### **Introducción a navegación de laberintos basada en reglas**

En esta Lección, los estudiantes comenzarán con una breve introducción acerca de la navegación de laberintos basada en reglas. A continuación, se explicará el significado y relevancia de algunos conceptos (Inteligencia Artificial, representación simbólica y laberinto).

Decir: La clase pasada usamos el mapa del colegio para planear rutas desde una ubicación a otra del reciento siguiendo instrucciones. Hoy vamos a comenzar con una introducción acerca del tema de la clase y aprenderemos vocabulario nuevo.

Análisis: ¿sabían ustedes que, en 1950, un hombre llamado Claude Shannon creó un ratón electrónico que era capaz de aprender por sí mismo cómo navegar laberintos físicos? A pesar de no ser tan sofisticado como entrenar una IA para navegar un laberinto, es considerado como uno de los primeros ejemplos de aprendizaje automático de la historia.

Actualmente, entrenar una IA para navegar un laberinto sobre la base de una o más reglas es una Lección muy común, por ejemplo:

- Un enfoque es que la IA recorra el laberinto al azar hasta que encuentre la salida.
- Otro enfoque es entrenar a la IA con al menos una regla como la regla de la mano izquierda, que indica seguir la pared de la izquierda hasta encontrar la salida.

Guíe el análisis hacia una conversación sobre la importancia que adquiere que los estudiantes comprendan que al igual que los estudiantes pueden aprender cómo funciona un mapa y usar el razonamiento para avanzar en el laberinto, un sistema de navegación con soporte de IA debe entrenarse con el mapa y usar el razonamiento para dar instrucciones de cómo ir de un lugar a otro.

#### **Vocabulario**

Esta lección tiene tres nuevas e importantes palabras:

- **Inteligencia artificial (IA):** es la ciencia de la ingeniería para crear programas informáticos que puedan imitar la inteligencia humana.
- **Representación simbólica:** representación de datos o modelo que los seres humanos pueden entender.
- Laberinto: es un espacio creado de manera artificial con diversas calles y encrucijadas para que la persona que se adentre en él resulte confundida y no logre hallar la salida.

# **Ampliación del conocimiento (20 min)**

### **Práctica en conjunto**

En esta Lección, se desafía a los estudiantes a aplicar las habilidades que han aprendido sobre el entrenamiento de una

IA para navegar un laberinto simple. A los estudiantes se les da una regla de entrenamiento e intentan completar laberintos desde muy fáciles hasta difíciles solo usando esta esa regla.

Decir: La clase pasada usamos el mapa del colegio para planear rutas desde una ubicación a otra del reciento siguiendo instrucciones. Ahora, vamos a navegar laberintos desde muy fáciles hasta difíciles usando sólo una regla de entrenamiento.

Distribuir: Los estudiantes usarán para realizar la Lección tres laberintos en papel en un rango desde muy fácil hasta difícil (una copia para cada alumno).

Decir: Ahora que ya hemos realizado la introducción del tema de la clase y hemos aprendido vocabulario, vamos a navegar laberintos desde muy fáciles hasta difíciles usando sólo una regla de entrenamiento.

A continuación, explique a los estudiantes las reglas de la Lección:

- **Primera recomendación:** Cada alumno recibirá tres laberintos en papel desde muy fácil hasta difícil.
- **Segunda recomendación:** Una vez que cada estudiante haya recibido los laberintos en papel, deberá resolver los tres usando la regla de la mano izquierda.

Una vez que hayan concluido la Lección, realice algunas preguntas:

• Análisis: ¿es posible resolver todos los laberintos, cualquiera sea la dificultad, siguiendo esta regla simple?

Guíe el análisis hacia una conversación sobre compartir su experiencia y decidir si una sola regla es suficiente. Comente a los alumnos que sí, si siguen esa regla casi siempre serán capaces de salir del laberinto en algún momento. También funciona si se sigue la pared del lado derecho.

Decir: Ahora que ya resolvieron los tres laberintos en papel usando la regla de la mano izquierda y comentaron sus impresiones. Vamos a realizar una Lección más. Esta es un poco más difícil.

A continuación, explique a los estudiantes las reglas de la Lección:

- **Primera recomendación:** Cada alumno recibirá nuevamente tres laberintos en papel desde muy fácil hasta difícil.
- **Segunda recomendación:** Una vez que cada estudiante haya recibido los laberintos en papel, deberá resolver los tres, pero esta vez usando una estrategia diferente. Luego escribirán la regla o reglas que usaron en cada laberinto.

Una vez que hayan concluido la Lección, realice algunas preguntas:

• **Análisis:** ¿encontraron una forma más rápida de resolver los laberintos que recibieron o una ruta más corta para resolver el laberinto?

Guíe el análisis hacia una conversación respecto de que recorrer al azar o seguir la regla de la mano izquierda puede usarse para resolver laberintos, pero que esas estrategias no siempre son las más eficientes para enfocar este problema.

Continúe esta Lección hasta que los estudiantes hayan escrito la regla o las reglas que usaron en cada laberinto.

# **Transferencia del conocimiento (5 min)**

### **Escribir en el diario y charla rápida**

El acto de escribir en sus diarios sobre lo aprendido, respecto de si les pareció útil y de lo que sintieron, ayuda a sus estudiantes a fortalecer cualquier conocimiento que hayan obtenido hoy y servir como un resumen al que puedan recurrir en el futuro.

Sugerencias para el diario:

- ¿Sobre qué se trataba la Lección de hoy?
- ¿Cómo te sentiste durante la Lección?
- ¿De qué manera pueden afectar sus vidas o las vidas de sus amigos y familiares los sistemas de navegación con soporte de IA?
- ¿Es buena idea depender de esos sistemas para navegar de un lugar a otro? ¿Por qué?

# **Evaluación (5 min)**

• Los estudiantes pueden entregar las respuestas a las preguntas anteriores como ensayo a modo de evaluación.

# **Experiencias de aprendizaje de profundización**

Use estos Contenidos para ampliar el aprendizaje de los estudiantes. Se pueden usar como Contenidos extras fuera del aula.

### **Cada vez mejor**

- Que su clase intente resolver laberintos desde muy fáciles hasta difíciles usando más de una regla de entrenamiento y luego escriba la regla o reglas que usaron en cada laberinto.
- ¿Pueden explicar cómo funciona la navegación con soporte de IA?

#### **Desafío de curso**

• Investigue y realice una presentación acerca de qué manera pueden afectar sus vidas o las vidas de sus amigos y familiares los sistemas de navegación con soporte de IA.

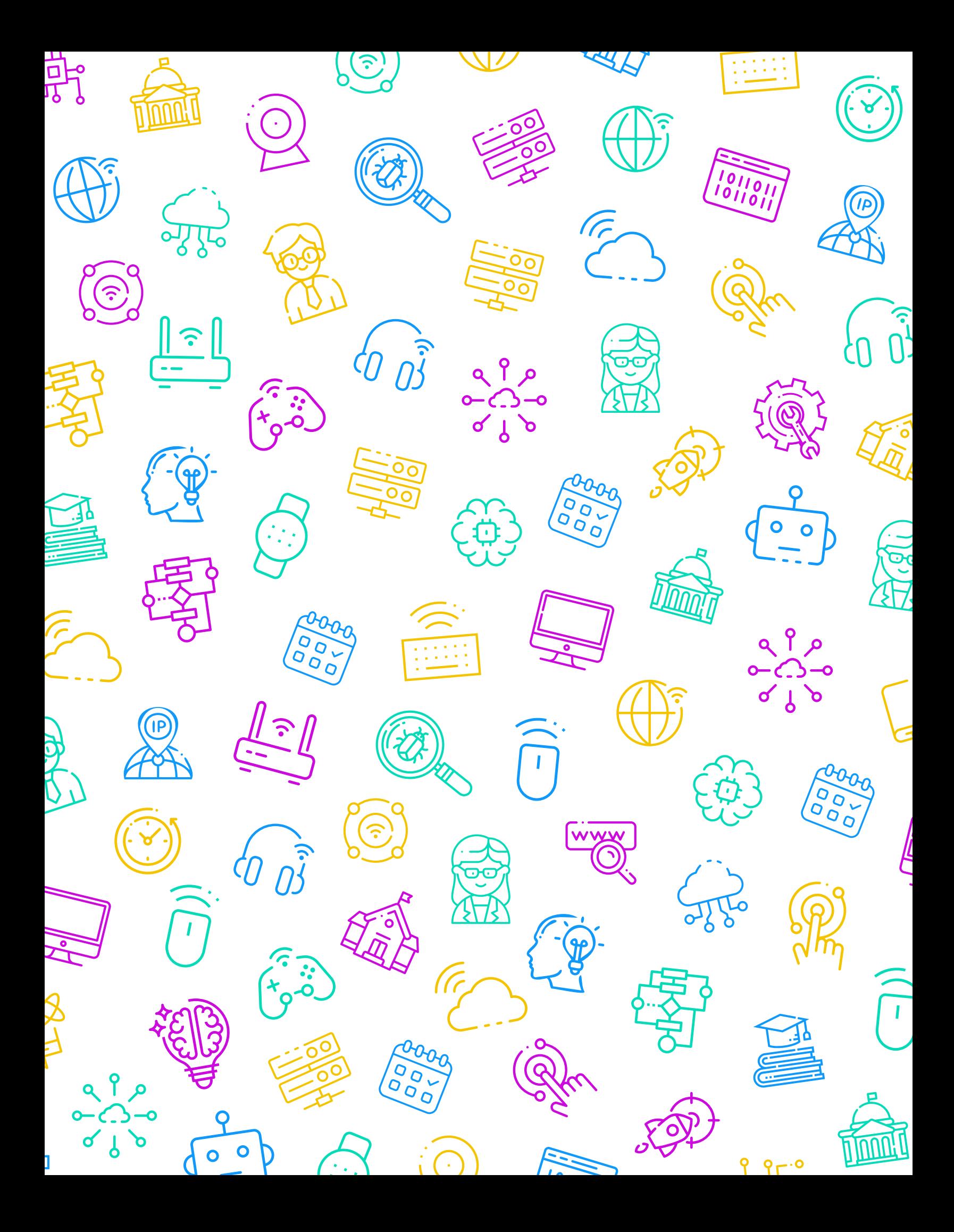

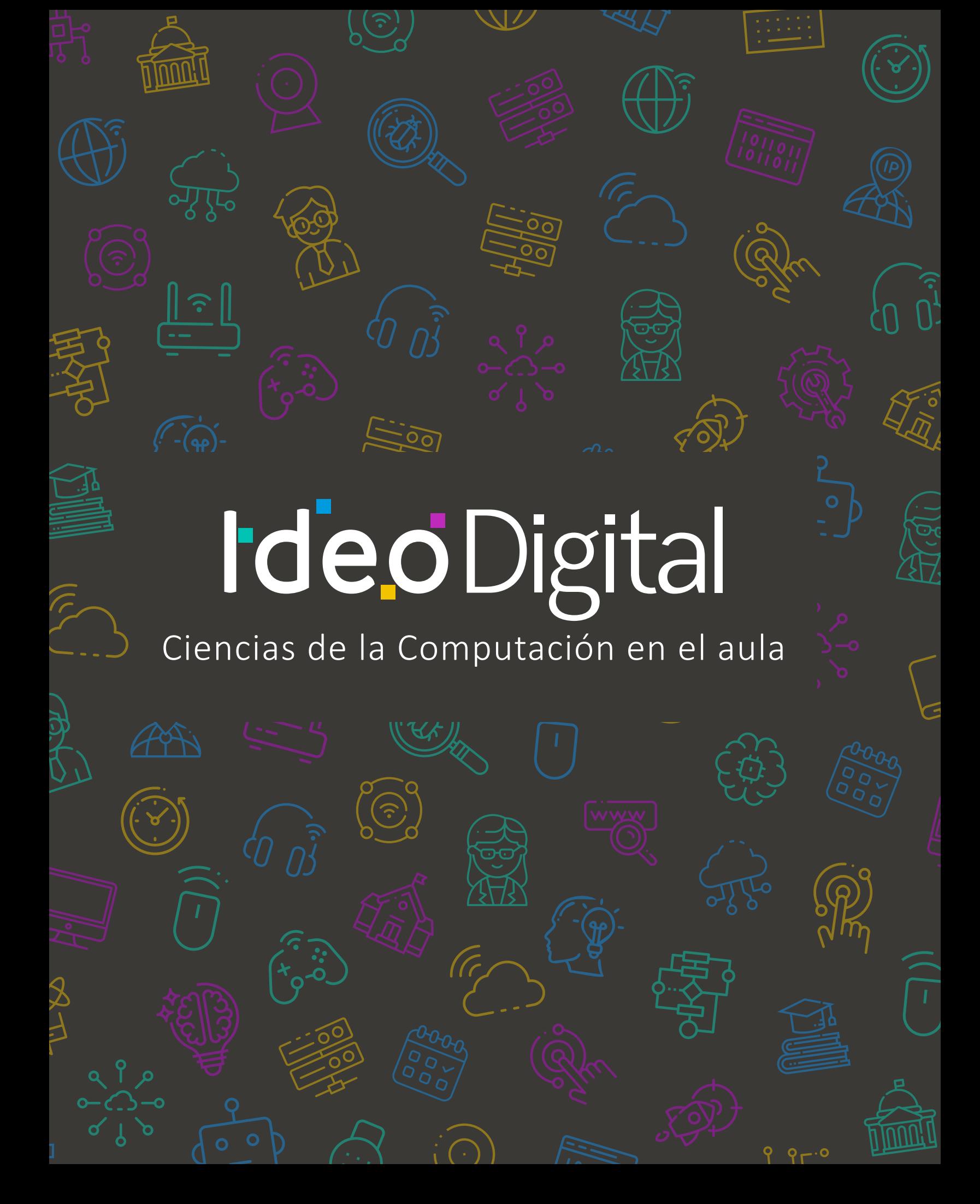